## **CAPÍTULO I. PLANTEAMIENTO DEL PROBLEMA**

## **1.1.1. Descripción del tema de estudio**

El sistema de reconocimiento facial es una aplicación dirigida por un ordenador que identifica automáticamente a una persona en una imagen digital. Esto es posible mediante un análisis de las características faciales del sujeto extraídas de la imagen o de un fotograma clave de una fuente de video, y comparándolas con una base de datos.

#### **1.1.2. Importancia del tema de estudio**

Este proyecto tiene una importancia fundamental debido a que con el diseño y la implementación de un sistema de seguridad de caja fuerte mediante reconocimiento facial, se logra evitar el robo de pertenencias de alto valor. Por lo cual, brindará tranquilidad a los propietarios al saber que solo personas autorizadas podrán hacer uso de su caja fuerte.

Tomando en cuenta el problema que tiene actualmente el país en cuanto al robo de pertenencias, es necesario realizar este sistema de protección antirrobo para minimizar las perdidas y crear un ambiente de seguridad en la ciudadanía; puesto que si se decide desde ya implementar sistemas para mejorar la seguridad de pertenecías, los indicadores de robo pueden disminuir.

## **1.2. Objetivos**

# **1.2.1. Objetivo General**

Incrementar el nivel de seguridad para la protección y almacenaje de pertenencias de alto valor mediante un prototipo de caja fuerte aplicando el análisis facial

## **1.2.2. Objetivos Específicos**

- Desarrollar un sistema informático que incremente el nivel de seguridad para la protección de las pertenencias de alto valor.
- Diseñar y construir un prototipo de caja fuerte utilizando componentes electrónicos.
- Socializar los resultados del proyecto mediante videos empleando marketing digital, destinado para el público en general e interesados en el proyecto a través de redes sociales (YouTube).

# **1.3.Presupuesto / Justificación**

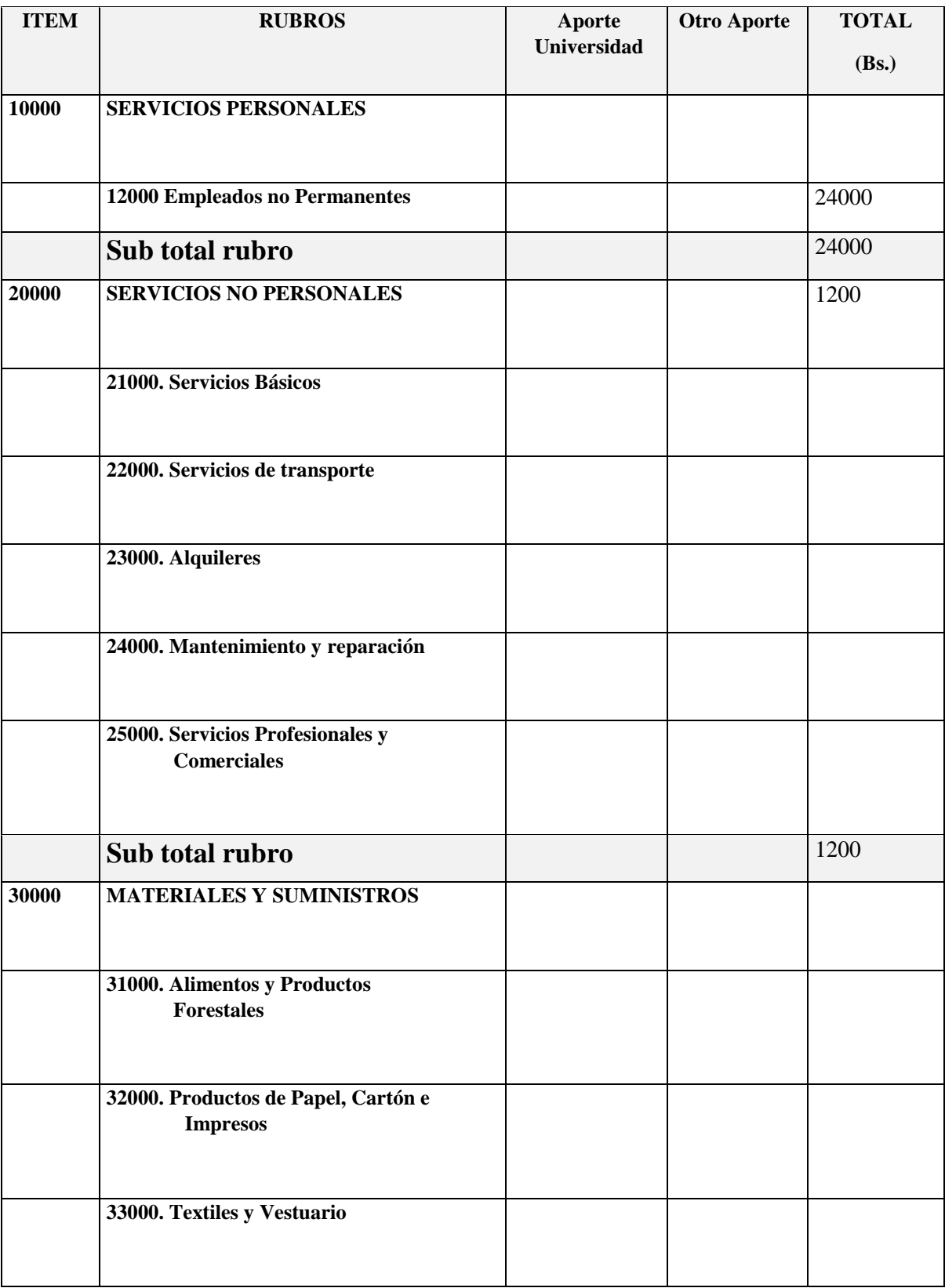

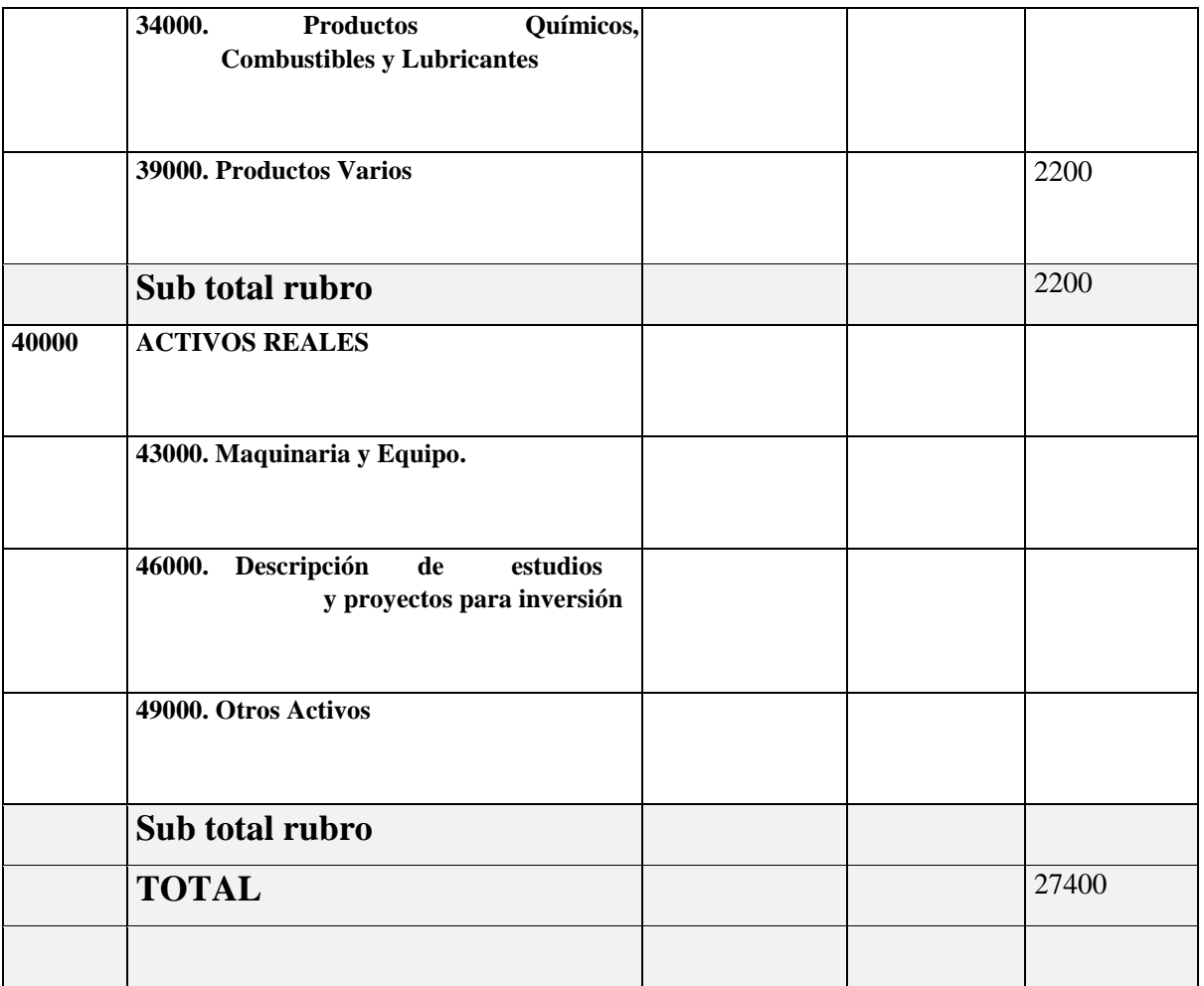

# 1) GRUPO 10000. SERVICIOS PERSONALES

# a) SUB GRUPO 12000. Empleados no Permanentes

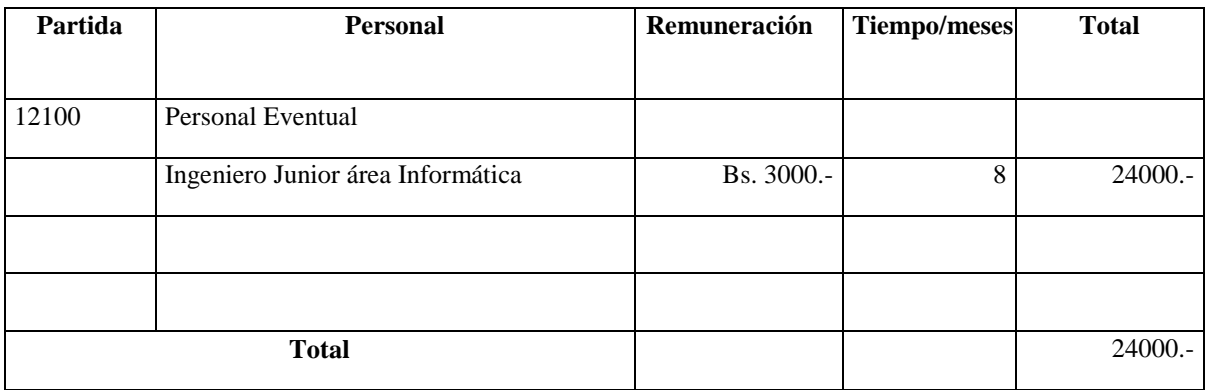

\* Se refiere a gastos para remunerar a personas sujetas a contrato dependientes según la necesidad de cada entidad.

# 2) GRUPO 20000. SERVICIOS NO PERSONALES

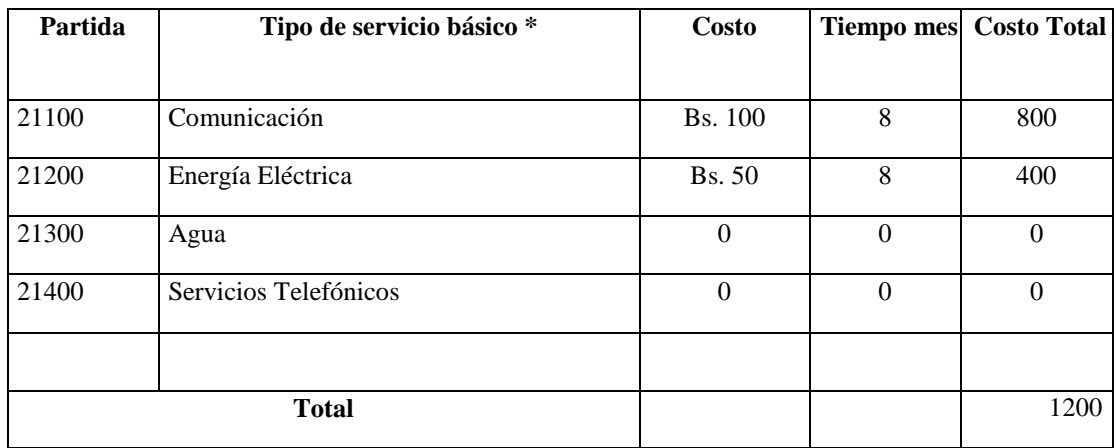

## **b) SUB GRUPO 21000. Descripción de los gastos de servicios básicos**

\* Se refiere principalmente a los gastos por servicios; como: servicio de correo, radiogramas, servicio

telefónico, fax, Internet.

# c) SUB GRUPO 22000. Descripción de los gastos de viajes y transporte de personal

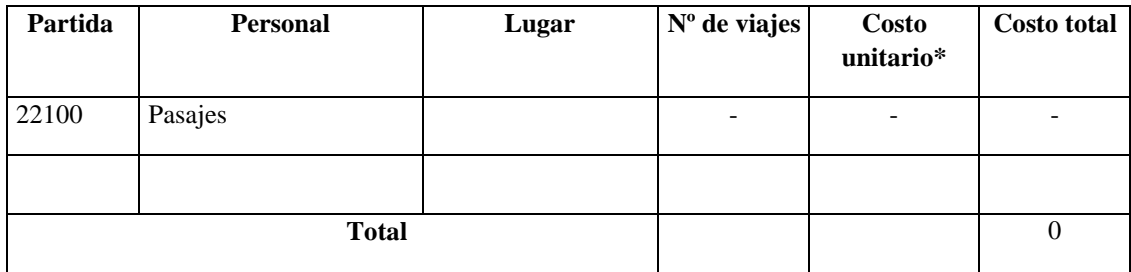

\* En el caso de pasajes debe indicarse el costo de ida y vuelta (costo unitario), indicando el número de viajes.

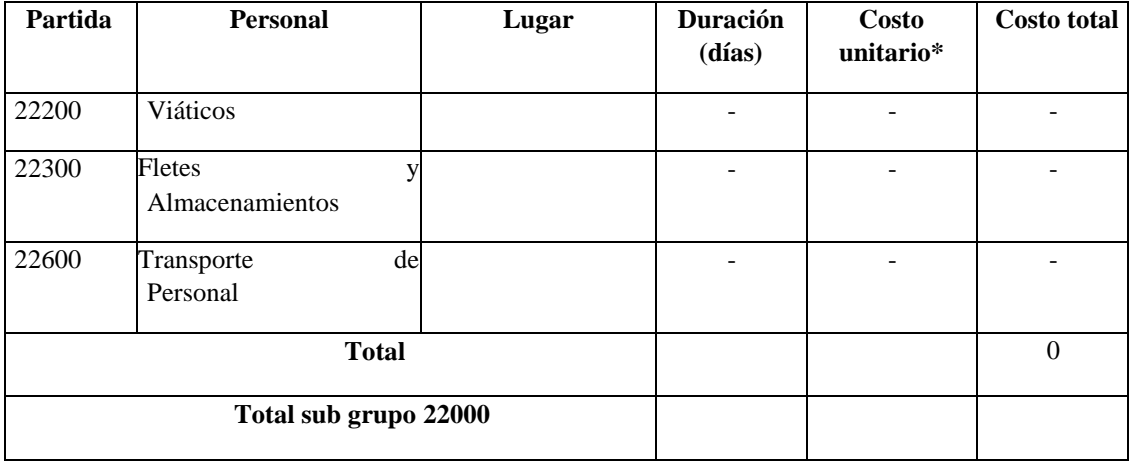

\* En el caso de los viáticos, debe considerarse la escala establecida por la UAJMS.

d) SUB GRUPO 23000. Descripción de los gastos por concepto de alquileres de equipos y maquinarias

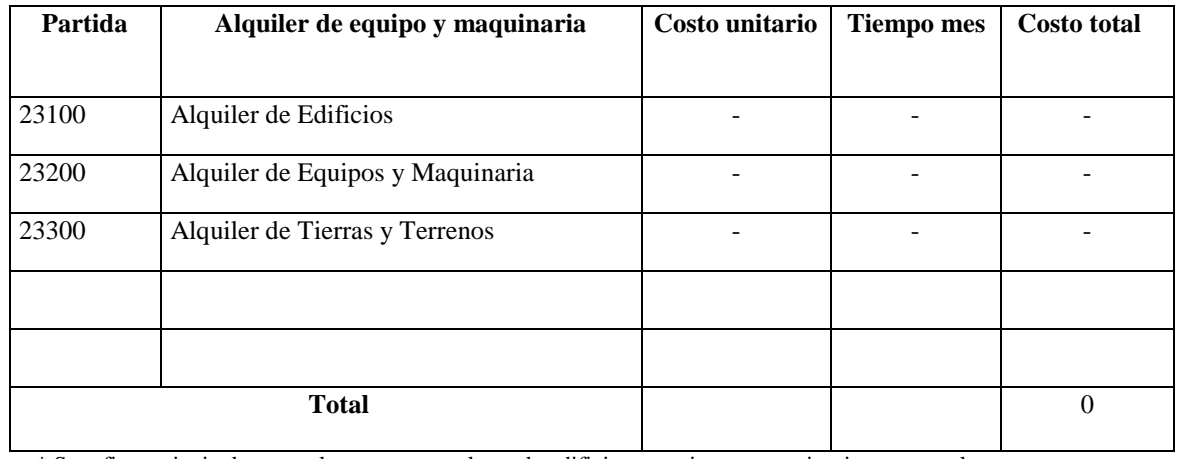

\* Se refiere principalmente a los gastos por el uso de edificios y equipos y maquinaria en general

# e) SUB GRUPO 24000. Descripción mantenimiento y reparación

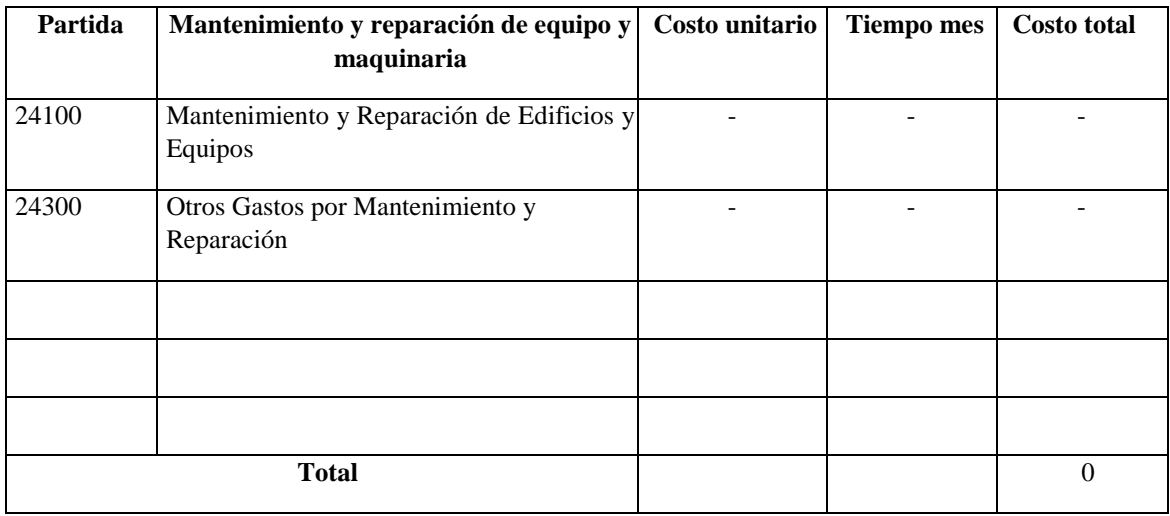

\* Se refiere principalmente a los gastos por el mantenimiento y reparación de edificios y equipos y

maquinaria en general.

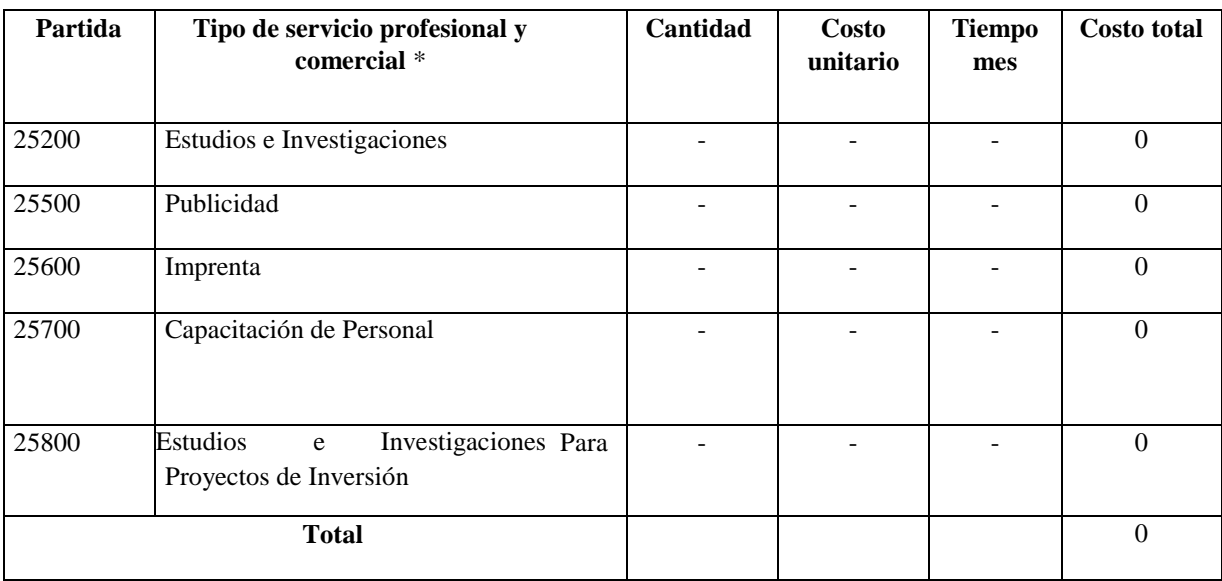

f) SUB GRUPO 25000. Descripción de los gastos en servicios profesionales y comerciales

\* Se refiere a gastos por servicios profesionales de asesoramiento especializado, se incluyen, estudios, investigaciones,

publicidad, imprenta, fotocopias, capacitación de personal y otros ejecutados por terceros.

## 3) GRUPO 30000. MATERIALES Y SUMINISTROS

## g) SUB GRUPO 31000. Descripción de los gastos Alimentos y Productos Agroforestales

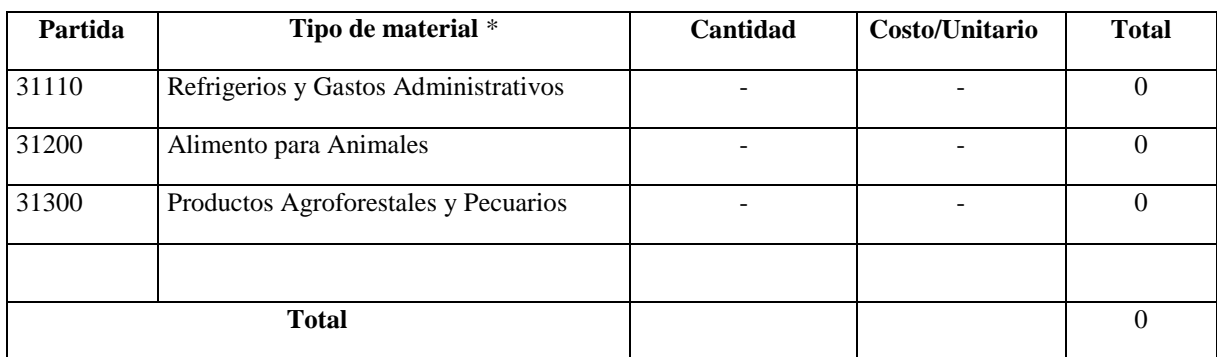

\* Se refiere a la adquisición de materiales y bienes como: alimentos y productos agroforestales, alimentos y bebidas para

personas (indicar el total de refrigerios), alimentos para animales, productos pecuarios.

h) SUB GRUPO 32000. Descripción del gasto de Productos de Papel, Cartón e Impresos

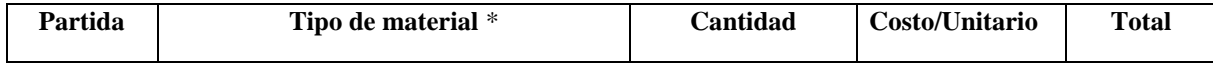

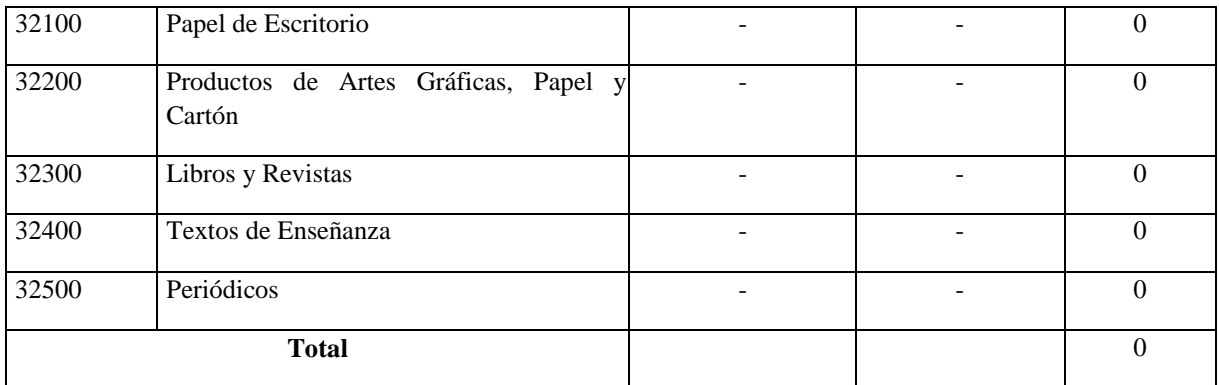

\* Se refiere a la adquisición de; papel y cartón en sus diversas formas y clases, impresos y publicaciones, periódicos,

revistas, libros, fotocopias, etc.

# i) SUB GRUPO 33000. Descripción del gasto en textiles y vestuario

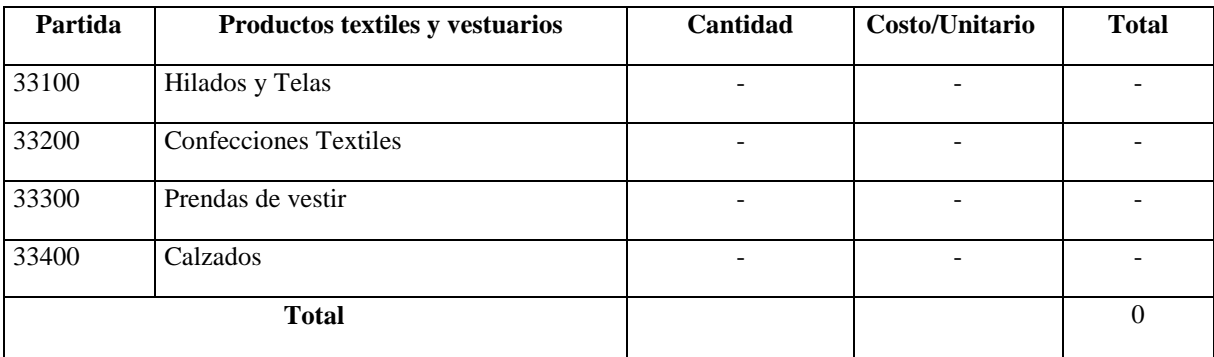

\* Se refiere principalmente a los gastos por vestuario uniformes, ropa de trabajo.

# j) SUB GRUPO 34000. Combustibles, Productos Químicos, Farmacéuticos y Otros

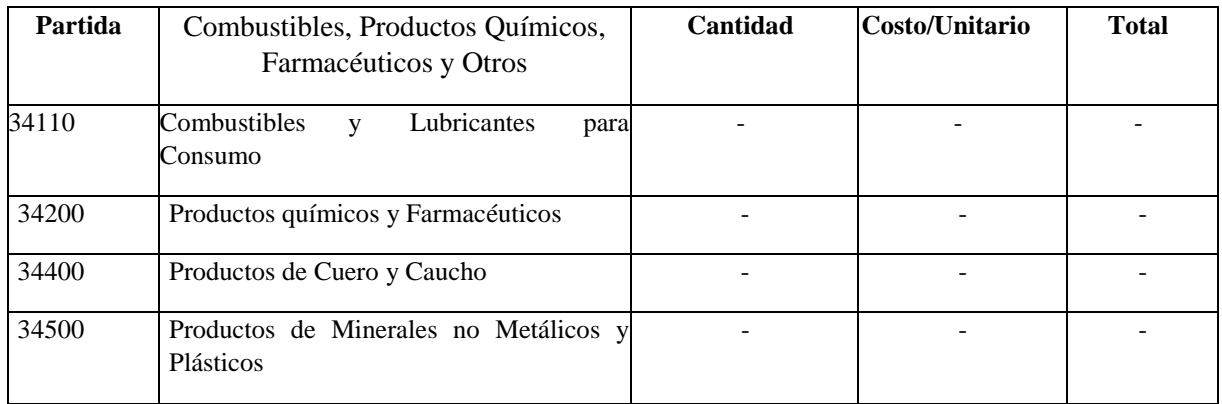

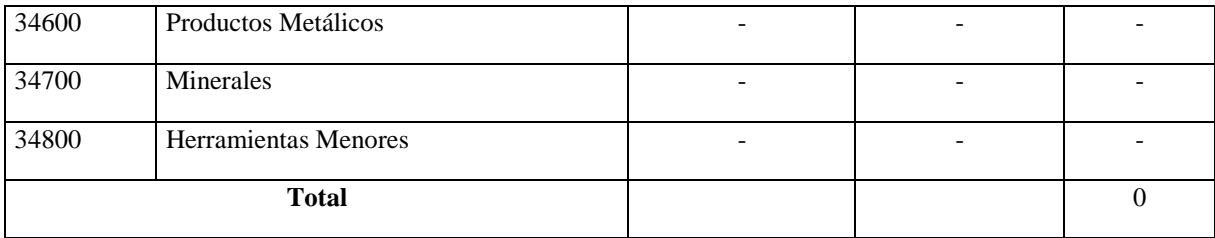

\* Se refiere a gastos de combustibles, químicos, productos farmacéuticos, llantas etc.

# k) SUB GRUPO 39000. Descripción del gasto en productos varios

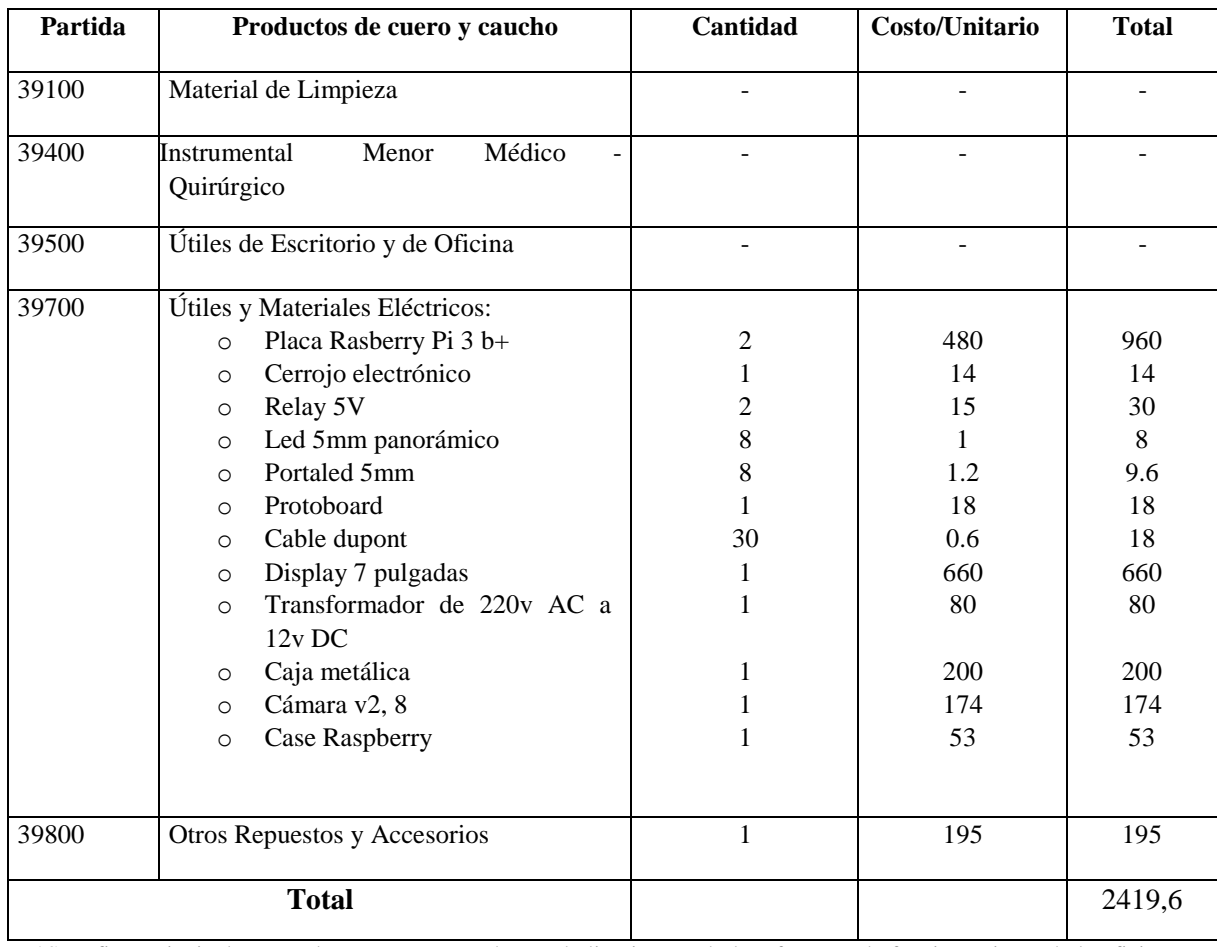

\*Se refiere principalmente a los gastos por productos de limpieza, todo le referente a la funcionamiento de la oficina

en material de escritorio.

# 4) GRUPO 40000. ACTIVOS REALES

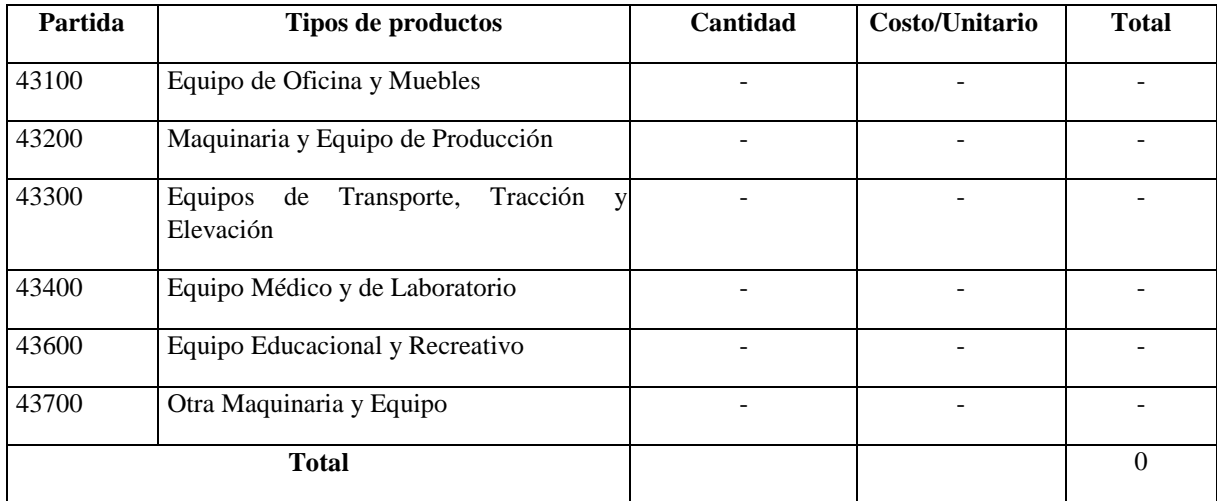

# **l) SUB GRUPO 43000. Descripción del gasto de Maquinaria y Equipo**

\* Se refiere principalmente a los gastos por muebles y enseres, equipo de oficina, comunicación, equipamiento.

m) SUB GRUPO 46000. Descripción de estudios y proyectos para inversión

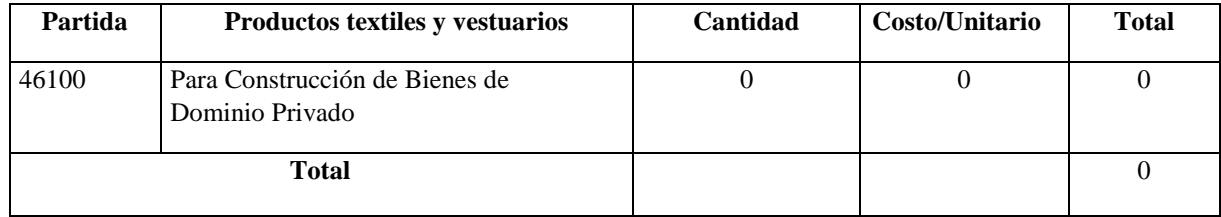

\* Se refiere principalmente a los gastos por servicios de terceros para la realización de investigaciones y otras

actividades técnico – profesionales necesarias para la construcción y mejoramiento de bienes.

# n) SUB GRUPO 49000. Descripción del gasto de Otros Activos

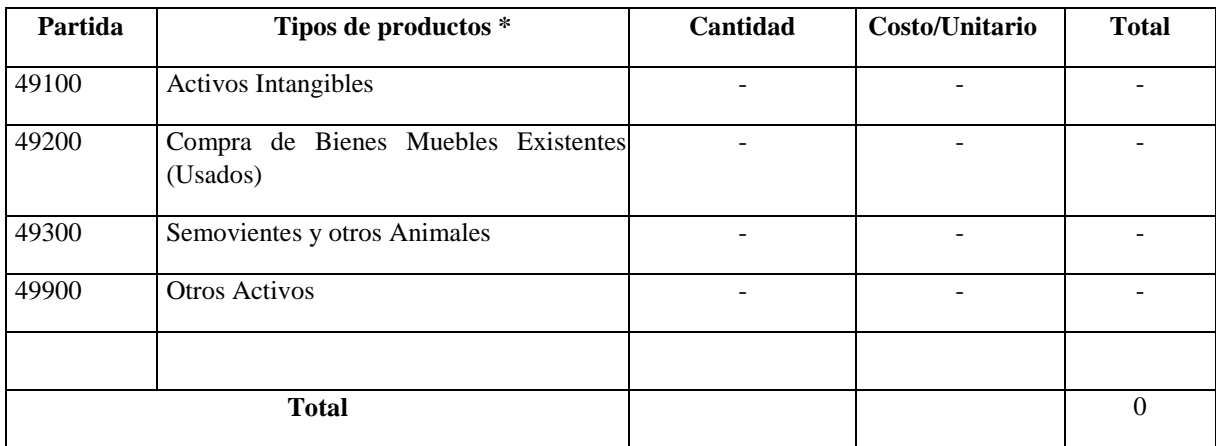

\* Se refiere a los gastos en la compra de software, licencias.

# **2. CAPÍTULO II. MARCO TEÓRICO**

#### **2.1.Caja Fuerte**

Una caja fuerte o caja de seguridad es un compartimiento de [p](https://es.wikipedia.org/wiki/Seguridad)rotección ideado para que su apertura, por personas no autorizadas, sea muy difícil y así poder guardar elementos de valor. Por lo general, son fabricadas en u[n](https://es.wikipedia.org/wiki/Metal) [metal](https://es.wikipedia.org/wiki/Metal) extremadamente resistente; suelen ser muy pesadas y constan de un sistema de cierre que solo se puede abrir mediante claves secretas, y estas claves pueden cambiarse para preservar más aún la seguridad. Una versión menos segura (sólo adecuada para [caja](https://es.wikipedia.org/wiki/Caja_menor)  [menor\)](https://es.wikipedia.org/wiki/Caja_menor) lleva el nombre de caja de caudales. Para acceder al contenido que hay en estas cajas fuertes es necesario saber la contraseña.

En las cajas fuertes antiguas (todavía se producen de este tipo), se utiliza una especie de rueda que da vueltas a la izquierda y a la derecha. Hay que moverla con determinados golpecitos o "ticks" hacia ambos lados hasta que abra.

En las cajas fuertes modernas se utilizan sistemas de seguridad electrónicos, como el digital con una contraseña (por lo general numérica, aunque hay algunos más modernos que permiten alfanuméricas) o algún método [biométrico](https://es.wikipedia.org/wiki/Biom%C3%A9trico) [\(](https://es.wikipedia.org/wiki/Biom%C3%A9trico)lector de huellas digitales, lector del iris, etc.).

Por otro lado, es muy común ver en las películas que estas cajas son escondidas detrás de pinturas colgadas en la pared. Así, se las puede encontrar en joyerías, que ya son más sofisticadas. Las de los bancos pequeños tienen apertura retardada para evitar los atracos rápidos, y las de las sedes centrales de empresas y bancos son totalmente acorazadas, de difícil acceso a las mismas y con enormes controles de seguridad. Todo este tipo de cajas fuertes están reguladas por una normativa europea que las cataloga en diferentes grados: I (arma larga), II, III (arma corta), IV (joyerías, bancos...), V, VI, etc., según su grado de resistencia.

Las cajas fuertes domésticas están divididas en dos grandes categorías: sobreponer [y](https://es.wikipedia.org/wiki/Caja_fuerte#cite_note-3) empotrar. Las pertenecientes a la primera categoría se anclan por medio de tornillos en la base y a los lados de la caja, mientras que las segundas se introducen en la pared. Aunque estas últimas requieren mayor esfuerzo en su colocación, se camuflan mejor y al estar recubiertas por las paredes de la casa, resisten mejor un ataque.

Las cajas de uso doméstico, al no existir regulación alguna sobre ellas, tienen una variación en los espesores de la puerta que van desde los 2 mm hasta los 15mm con refuerzo de chapa de acero al manganeso (muy resistente al taladro).

Respecto a los sistemas de apertura, esta clase de cajas pueden tener los siguientes:

Solo llave

Llave + combinación mecánica

Llave + combinación electrónica

Combinación electrónica motorizada

#### **2.2. Cámaras de Vigilancia y Seguridad**

Las cámaras de video vigilancia son las encargadas de captar todo lo que ocurra en su casa o negocio, por lo que son un elemento vital en cualquier instalación. Las cámaras analógicas ofrecen una buena calidad de imagen a un precio insuperable, por tanto, siguen siendo una opción excelente para pequeños negocios y viviendas. Se dispone de un amplio catálogo de cámaras de video vigilancia para que utilice la que realmente se adapta a sus necesidades.

#### **2.3. Placa Raspberry Pi 3 MODEL B+**

**Raspberry Pi** es u[n](https://es.wikipedia.org/wiki/Placa_computadora) [ordenador de placa reducida,](https://es.wikipedia.org/wiki/Placa_computadora) ordenador de placa única u ordenador de placa simple (SBC) de bajo coste desarrollado en e[l](https://es.wikipedia.org/wiki/Reino_Unido) [Reino Unido](https://es.wikipedia.org/wiki/Reino_Unido) por l[a](https://es.wikipedia.org/w/index.php?title=Fundaci%C3%B3n_Raspberry_Pi&action=edit&redlink=1) [Fundación Raspberry Pi,](https://es.wikipedia.org/w/index.php?title=Fundaci%C3%B3n_Raspberry_Pi&action=edit&redlink=1) con el objetivo de estimular la enseñanza de [informática](https://es.wikipedia.org/wiki/Inform%C3%A1tica) [e](https://es.wikipedia.org/wiki/Inform%C3%A1tica)n las escuelas.

Aunque no se indica expresamente si es hardware libre o con derechos de marca, en su web oficial explican que disponen de contratos de distribución y venta con dos empresas, pero al mismo tiempo cualquiera puede convertirse en revendedor o redistribuidor de las tarjetas Raspberry Pi; por lo que da a entender que es un producto con propiedad registrada, manteniendo el control de la plataforma, pero permitiendo su uso libre tanto a nivel educativo como particular.

En cambio, el software sí es de código abierto, siendo su sistema operativo oficial una versión adaptada de [Debian,](https://es.wikipedia.org/wiki/Debian) denominada Raspbian; aunque permite usar otros sistemas operativos, incluido una versión de Windows 10. En todas sus versiones comprende un procesador Broadcom, una memoria RAM, una GPU, puertos USB, HDMI, Ethernet (El primer modelo no lo tenía), 40 pines GPIO y un conector para cámara. Ninguna de sus ediciones incluye memoria, siendo ésta, en su primera versión, una tarjeta SD y, en ediciones posteriores, una tarjeta MicroSD.

## **2.4. Algoritmos de Reconocimiento Facial**

#### **2.4.1. Eigenfaces**

El método Eigenface se basa en proyectar linealmente el espacio de la imagen en un espacio de características de baja dimensión [9], [11], [12].

El método Eigenface, que utiliza el análisis de componentes principales (PCA) para la reducción de la dimensionalidad, produce direcciones de proyección que maximiza la dispersión total en todas las clases, es decir, a través de todas las imágenes de todas las caras.

### **2.4.2. Fisherfaces**

El Fisherface es una mejora del método Eigenface. El método Eigenface usa PCA para la reducción de la dimensionalidad, por lo tanto, produce direcciones de proyección que maximizan la dispersión total en todas las clases, es decir, en todas las imágenes de todas caras.

Las proyecciones PCA son óptimas para la representación en una base de baja dimensión, pero pueden no ser opcionales desde un punto de vista de discriminación. En cambio, el método Fisherface utiliza el análisis discriminante lineal de Fisher (FLDA o LDA) que maximiza la relación de dispersión entre clases y a la de dispersión dentro de la clase.

(Seo, 2007)

## **2.4.3. Algoritmo LPBH**

**El patrón binario local** (LBP) es un operador de textura simple pero muy eficiente que etiqueta los píxeles de una imagen al umbralizar la vecindad de cada píxel y considera el resultado como un número binario.

Se describió por primera vez en 1994 (LBP) y desde entonces se ha encontrado que es una característica poderosa para la clasificación de texturas. Además, se ha determinado que cuando la LBP se combina con los histogramas del descriptor de gradientes orientados (HOG), mejora considerablemente el rendimiento de detección en algunos conjuntos de datos.

Usando el LBP combinado con histogramas, se puede representar las imágenes de la cara con un simple vector de datos.

Como LBP es un descriptor visual, también se puede usar para tareas de reconocimiento facial, como se puede observar en la siguiente explicación, paso a paso.

Ahora que se conoce un poco más sobre el reconocimiento facial y el LBPH, se procederá a analizar los pasos del algoritmo:

### **2.4.3.1.Parámetros**

El LBPH usa 4 parámetros:

 **Radio**: se utiliza para construir el patrón binario local circular y representa el radio alrededor del píxel central. Por lo general, se establece en 1.

- **Vecinos**: se refiere al número de puntos de muestra para construir el patrón binario local circular. Tenga en cuenta: cuantos más puntos de muestra incluya, mayor será el costo computacional. Habitualmente, se establece en 8.
- **Cuadrícula X**: es el número de celdas en la dirección horizontal. Cuantas más celdas y más fina sea la cuadrícula, mayor será la dimensión del vector de características resultante. Comúnmente, se establece en 8.
- **Cuadrícula Y**: indica el número de celdas en la dirección vertical. Cuantas más celdas y más fina sea la cuadrícula, mayor será la dimensión del vector de características resultante. Por lo general, se establece en 8.

#### **2.4.3.2. Entrenar el algoritmo**

Primero, se necesita entrenar el algoritmo. Para hacerlo, se requiere usar un conjunto de datos con las imágenes faciales de las personas que se desea reconocer. También se debe establecer una ID (puede ser un número o el nombre de la persona) para cada imagen, por lo que el algoritmo usará esta información para reconocer una imagen de entrada y darle una salida. Las imágenes de la misma persona deben tener la misma identificación. Con el conjunto de entrenamiento ya construido, se ingresa a los pasos computacionales de LBPH.

#### **2.4.3.3. Aplicación de la Operación LBP**

El primer paso computacional de la LBPH es crear una imagen intermedia que describa la imagen original de una mejor manera, resaltando las características faciales. Para ello, el algoritmo utiliza un concepto de ventana deslizante, basado en los parámetros de **radio** y **vecinos**.

Supongamos que tenemos una imagen facial en escala de grises.

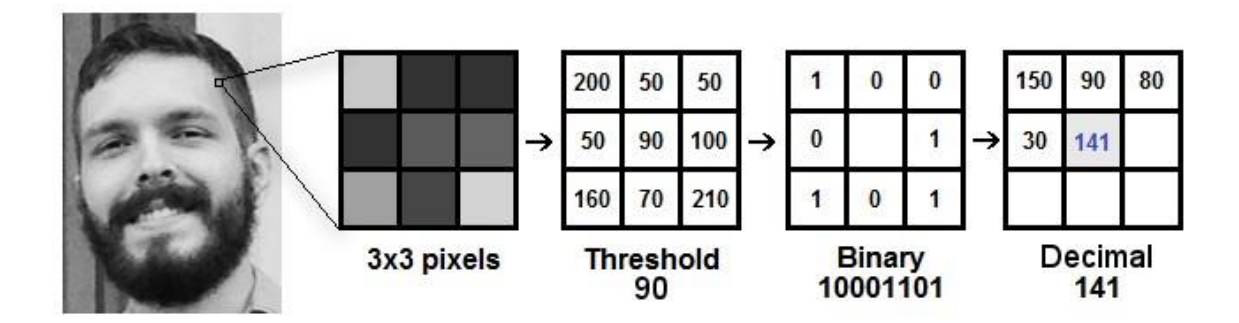

- $\bullet$  Se puede obtener parte de esta imagen como una ventana de 3x3 píxeles.
- También se puede representar como una matriz de 3x3 que contiene la intensidad de cada píxel  $(0 \sim 255)$ .
- Luego, se toma el valor central de la matriz que se utilizará como umbral.
- Este valor se empleará para definir los nuevos valores de los 8 vecinos.
- Para cada vecino del valor central (umbral), se establece un nuevo valor binario. Se determina 1 para valores iguales o superiores al umbral y 0 para valores inferiores al umbral.
- Ahora, la matriz contendrá solo valores binarios (ignorando el valor central). Se requiere concatenar cada valor binario de cada posición de la matriz línea por línea en un nuevo valor binario (por ejemplo, 10001101). Nota: algunos autores utilizan otros enfoques para concatenar los valores binarios (por ejemplo, en el sentido de las agujas del reloj), pero el resultado final será el mismo.
- Luego, se convierte este valor binario en un valor decimal el cual es establecido en el valor central de la matriz, que en realidad es un píxel de la imagen original.
- Al final de este procedimiento (procedimiento LBP), se obtiene una nueva imagen que representa mejor las características de la imagen original.

# **Nota**: El procedimiento de LBP que se expandió para usar un número diferente de radio

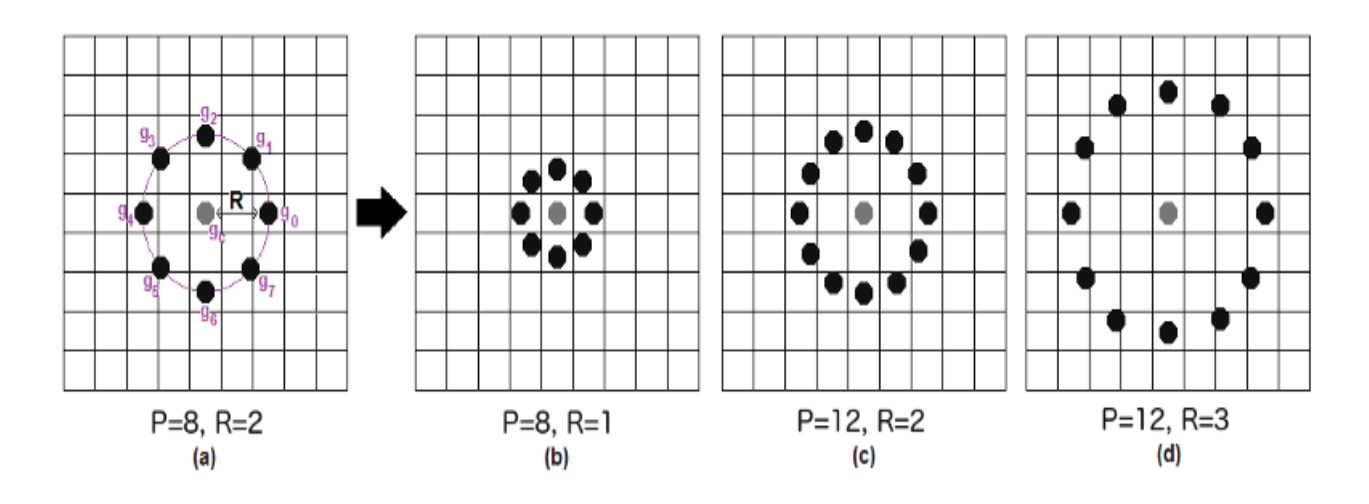

y vecinos, se llama Circular LBP.

De igual forma, se puede hacer mediante la **interpolación bilineal**. Si algún punto de datos se encuentra entre los píxeles, utiliza los valores de los 4 píxeles más cercanos (2x2) para estimar el valor del nuevo punto de datos.

## **2.4.3.4. Extracción de los Histogramas**

Ahora, utilizando la imagen generada en el último paso, se puede usar los parámetros **Grid X** y **Grid Y** para dividir la imagen en múltiples grillas, como se observa en la siguiente imagen:

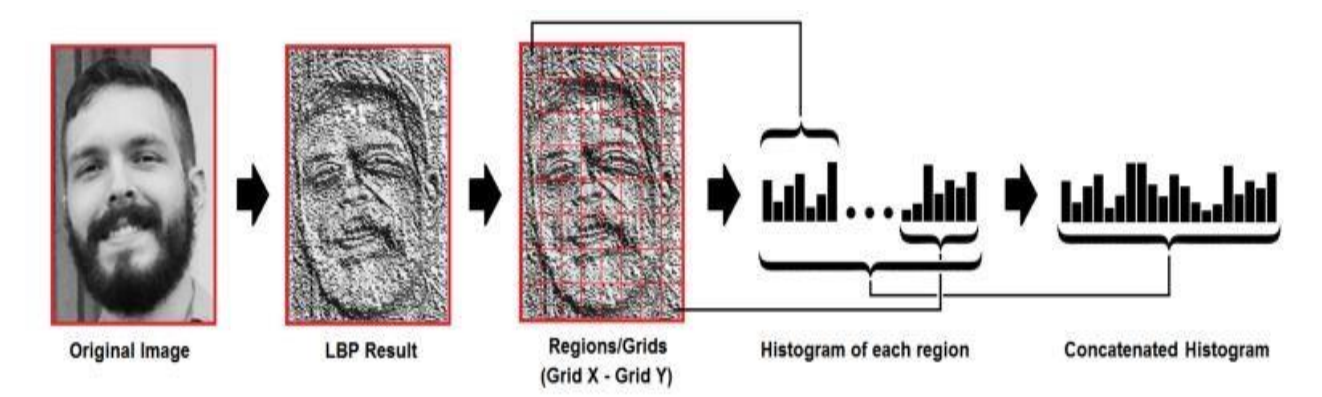

En base a la imagen de anterior, se puede extraer el histograma de cada región de la siguiente manera:

- Al tener una imagen en escala de grises, cada histograma (de cada cuadrícula) contendrá solo 256 posiciones ( $0 \sim 255$ ) que representan las apariciones de cada intensidad de píxel.
- $\div$  Luego, se debe concatenar cada histograma para crear un histograma nuevo y más grande. Suponiendo que se tenga 8x8 grillas, se obtendrá 8x8x256 = 16.384 posiciones en el histograma final. El histograma final representa las características de la imagen original de la imagen.

#### **2.4.3.5.Realizar el Reconocimiento Facial**

En este paso, el algoritmo ya está entrenado. Cada histograma creado se utiliza para representar cada imagen del conjunto de datos de entrenamiento. Entonces, dada una imagen de entrada, se ejecuta los pasos nuevamente para esta nueva imagen y se crea un histograma que representa la imagen.

- Entonces, para encontrar la imagen que coincida con la imagen de entrada solo se necesita comparar dos histogramas y devolver la imagen con el histograma más cercano.
- Se puede emplear varios métodos para comparar los histogramas (calcular la distancia entre dos histogramas), por ejemplo: **distancia euclidiana**, **chi-cuadrado**, **valor absoluto**, etc. En este ejemplo, se usará la distancia euclidiana (que es bastante conocida) en base a en la siguiente fórmula:

$$
D = \sqrt{\sum_{i=1}^{n} (hist1_i - hist2_i)^2}
$$

 Entonces, el resultado del algoritmo es el ID de la imagen con el histograma más cercano. El algoritmo también debe devolver la distancia calculada, que se puede utilizar como una medida de "**confianza**". **Nota**: no se deje engañar por el nombre de 'confianza', ya que las confidencias más bajas son mejores, porque significa que la distancia entre los dos histogramas está más cerca.

 Luego, se puede usar un umbral y la 'confianza' para estimar automáticamente si el algoritmo ha reconocido correctamente la imagen. Se puede asumir que el algoritmo se ha reconocido correctamente, si la confianza es inferior al umbral definido.

(Prado, 2017)

## **2.5.Visión Artificial**

La visión artificial es una técnica basada en la adquisición de imágenes en dos dimensiones, para luego ser procesadas por algún tipo de CPU (computadora, micro controlador, placa etc.) con la finalidad de extraer y medir determinadas propiedades de las imágenes adquiridas. Se trata por tanto, de una tecnología que combina las computadoras con las cámaras de video para adquirir, analizar e interpretar imágenes de una forma equivalente a la inspección visual humana.

Se puede afirmar que la Visión Artificial (VA) describe la deducción automática de las propiedades de un mundo tridimensional, bien a partir de una o varias imágenes bidimensionales del mundo. Las imágenes pueden ser monocromáticas (de niveles de gris) o de colores, pueden provenir de una o varias cámaras e incluso cada cámara puede estar estacionaria o móvil.

La visión artificial aplicada a la industria abarca la informática, la óptica, la ingeniería mecánica y la automatización industrial, a diferencia de la visión artificial académica, que se centra principalmente en máquinas basadas en el procesamiento de imágenes. La aplicación de la visión artificial industrial integra sistemas y la captura de imágenes digitales, dispositivos de entrada/salida y redes de ordenador para el control de equipos destinados a la fabricación, tales como brazos robóticos. Los sistemas de visión artificial se destinan a realizar inspecciones visuales que requieran alta velocidad, gran aumento, funcionamiento durante las 24 horas el día para incrementar la efectividad de los procesos de producción en el aérea industrial.

### **2.6.Métodos de Reconocimiento de Rostros**

Uno de los grandes problemas en la identificación de rostros es la detección de los mismos por medio de imágenes. Para que un algoritmo de identificación funcione perfectamente se debe hacer una detección precisa de la imagen catando o reconociendo el rostro. El algoritmo no solo debe detectar el rostro para la identificación o verificación de personas sino que tiene que tomar en cuenta otros aspectos los cuales podrían dificultar el proceso de detección del rostro como:

- Pose y orientación del rostro
- Tamaño del rostro
- Presencia de lentes, barba, gorros, etc.
- Expresión de la cara
- Problemas de iluminación
- Cantidad desconocida de caras en la imagen

#### **2.6.1. Métodos Basados en Rasgos Faciales**

Buscan encontrar aquellas características presentes en cualquier rostro: ojos, cejas, labios, boca, mentón, líneas de contorno.

#### **2.6.2. Métodos Basados en la Imagen**

Aplican herramientas generales de reconocimiento de patrones para sintetizar un modelo a partir de un conjunto de imágenes de entrenamiento. Trabajan con la imagen completa o una región de esta sin buscar rasgos faciales de forma localizada.

### **2.6.3. Reconocimiento Facial**

Los sistemas de reconocimiento facial de rostros son un problema que aún es tema de investigación (Kanade & Heber 2015), ya que algunos factores pueden afectar la efectividad del reconocimiento facial, tales como gestos, elementos que cubran la cara, iluminación, distancia hacia la cámara, etc.

El avance más enfático en este campo, es la aplicación de algoritmos matemáticos, requiriendo menos de cien valores para cifrar correctamente una imagen facial, y el estudio de patrones del iris como método de identificación.

#### **2.6.3.1. Cómo Trabajan los Algoritmos**

De acuerdo a la configuración de cada algoritmo, este trabaja de diferente manera dependiendo de qué manera fue programado su trabajo, se encuentra los siguientes:

#### **2.6.3.1.1. Los Sistemas de Reconocimiento Facial Automático**

Un sistema de reconocimiento facial automático realiza la siguiente función: dada una o varias imágenes (estáticas o en movimiento) de una cara desconocida selecciona entre las caras registradas en su base de datos (de personas conocidas), aquella (o aquellas) con un mayor grado de similitud o parecido, devolviéndose la identidad de esta.

El sistema producirá un fallo en el reconocimiento cuando al presentarse una entrada correspondiente a un individuo que se desea reconocer, da como resultado una identidad falsa. Si se desea otorgar al sistema capacidad para que si se le presenta una cara desconocida por él (no registrada), sea capaz de indicar que esa cara no es ninguna de las registradas. Es posible establecer un umbral de decisión, de tal manera que si el grado de similitud es muy pequeño (si la distancia entre la cara a reconocer y la cara más parecida de la base de datos de caras supera dicho umbral) indicara que no es posible identificar a ese individuo, pues ese individuo no es conocido por el sistema.

## **2.6.3.1.2. Tipos de Errores y su Medición**

De acuerdo a la variabilidad de los rasgos biométricos, un sistema de reconocimiento automático puede generar dos tipos de errores:

Error falso positivo (EFP): cuando una muestra desconocida es declarada erróneamente como conocida.

Error falso negativo (EFN): cuando una muestra conocida es declarada falsamente como conocida.

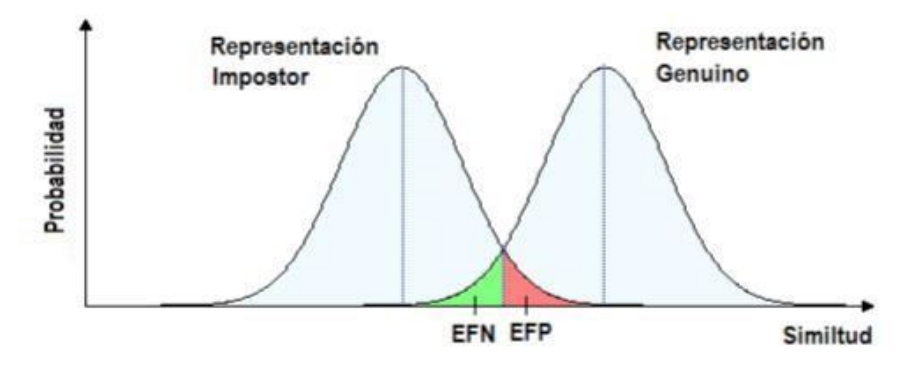

Figura 6: Distribución de probabilidad de un usuario impostor y un usuario genuino. Fuente: (Vázquez López, 2014).

La figura, representa la distribución de probabilidad de un usuario impostor y uno genuino. Las dos distribuciones de probabilidad se traslapan en algún punto de la gráfica creando un área común que define la tolerancia o sensibilidad del sistema. Eligiendo un valor umbral T situado en el área de tolerancia, se definen los EFP Y EFN con un valor bajo; el sistema tendrá una mayor tolerancia al error de tipo falso Positivo haciéndolo más robusto frente a intentos de suplantación de identidad. En aplicaciones como los sistemas de seguridad, se da mayor importancia al error del tipo falso positivo, es decir, deben ser robustos frente a estos errores y no dar acceso a personas extrañas o a posibles impostores, dando menor importancia a los errores del tipo falso negativo.

## **2.6.3.2. Patrones**

Un patrón es la entidad que puede ser identificable de acuerdo a sus características o atributos, este puede ser abstracto o concreto. Los patrones abstractos son ideas conceptuales mientras que un patrón concreto es la representación física de un objeto, por ejemplo los símbolos (letras, caligrafías), imágenes digitales, imágenes tridimensionales, firmas, señales de voz, electrocardiogramas, ondas sísmicas, entre otros**.** 

### **2.6.3.3. Similitud**

La noción de similitud, pieza angular en el proceso del RP, se refiere a los valores parecidos de un atributo en dos o más objetos. En el proceso de reconocimiento, se evalúa la similitud entre un objeto y un modelo (prototipo) que idealiza a la clase a la que pertenece.

Básicamente existen tres enfoques para evaluar la similitud de los patrones:

- La clasificación
- El análisis de regresión
- La descripción

## **2.6.3.4. Diseño de un Sistema de Reconocimiento de Patrones**

Un sistema de reconocimiento de patrones, independiente del paradigma que implementa, está conformado por distintos módulos que operan de manera sistemática sobre los patrones. La figura corresponde a la estructura de un sistema típico de un sistema de reconocimiento de patrones.

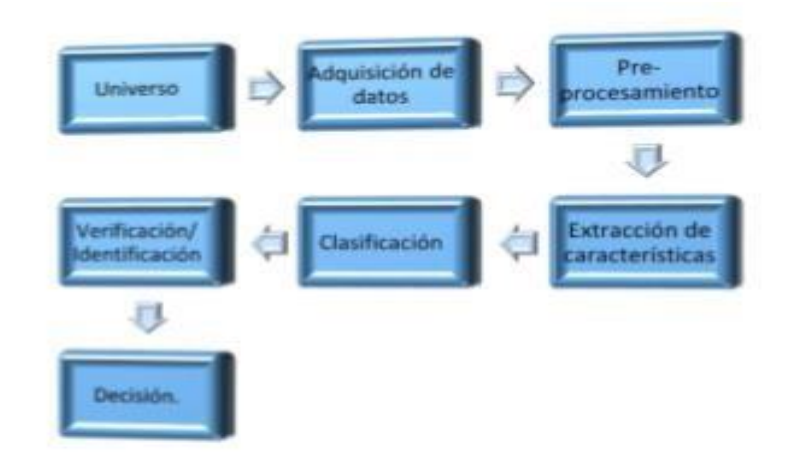

Figura 7: Esquema general de un sistema de reconocimiento de patrones. Fuente: Autores

## **2.6.3.5. Incidencia de la Luz, Colores, Posición, Distancia y Accesorios**

Para el desarrollo de sistemas de reconocimiento facial automático es necesario contar con Bases de datos de imágenes, de manera que sea posible su evaluación. Estas han de ser suficientemente amplias, del mismo tamaño para todas las imágenes y deben plasmar las posibles variaciones (en cuanto a pose, cambios de iluminación, expresiones faciales, etc.) entre las diferentes imágenes de un mismo individuo respecto de las que se desee comprobar la robustez de los sistemas experimentados con ellas.

Las posibles variaciones entre imágenes de un mismo individuo pueden deberse a: cambios en la pose (posición y orientación de la cara en la imagen), cambios en la iluminación (variaciones en la posición de la fuente de luz, variaciones en la intensidad de la luz, etc.), variaciones en la expresión facial, oclusiones (gafas, pañuelo, barba, bigote, etc.) maquillaje, edad, etc.

Para solucionar esto, se crea la base de datos de cada individuo con la misma cantidad de luz, especialmente la que se dirige hacia el rostro. El sistema será capaz de tomar las fotos del mismo tamaño cada una sin importar la distancia la que se encuentra el usuario de la cámara.

(Viri Avila & Cajas Idrovo, 2017, págs. 23-41)

# **2.7. Componentes de la caja fuerte**

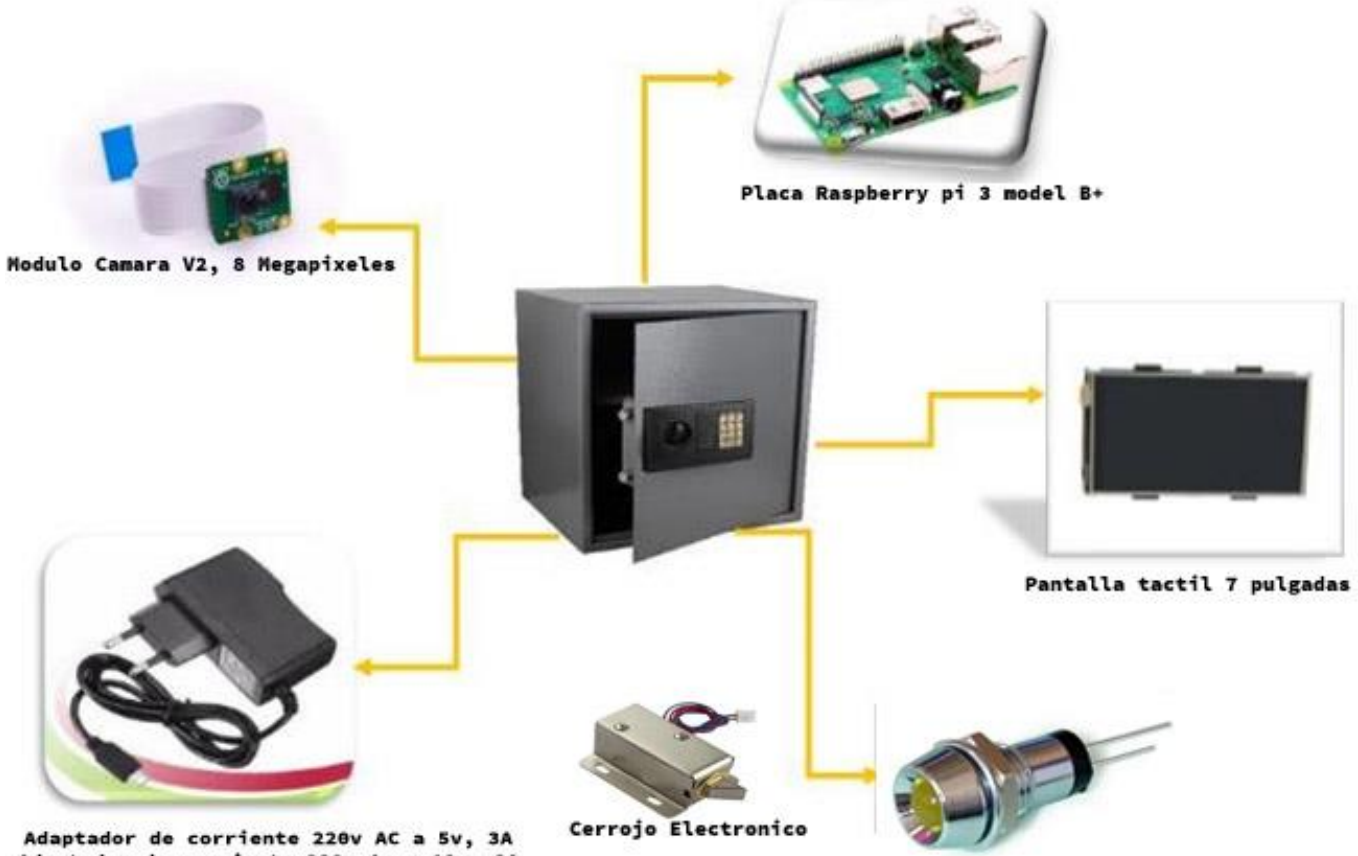

Adaptador de corriente 220v AC a 5v, 3A<br>Adaptador de corriente 220v Ac a 12v, 2A

8 led de iluminacion

## **2.7.1. Módulo de Cámara Raspberry Pi v2 8Mb**

El primer paso, y como es lógico, consiste en conectar el modulo en la Raspberry Pi. La conexión se hace mediante un bus de cinta que irá acoplado al conector especial que hay junto al conector Ethernet.

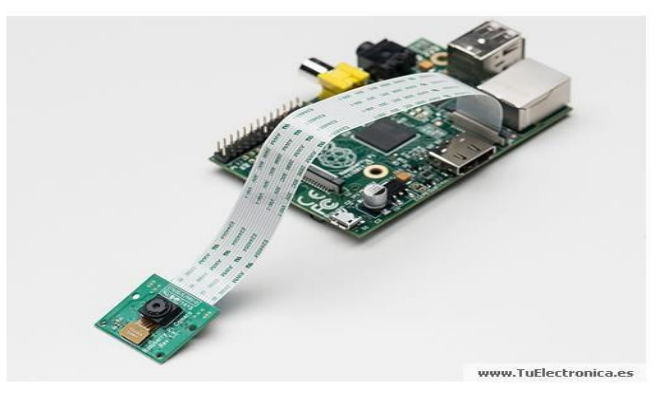

Conexión módulo cámara Raspberry Pi.

Es recomendable [instalar](https://tuelectronica.es/instalar-sistema-operativo-a-raspberry-pi/) [los](https://tuelectronica.es/instalar-sistema-operativo-a-raspberry-pi/) [sistemas](https://tuelectronica.es/instalar-sistema-operativo-a-raspberry-pi/) [operativos](https://tuelectronica.es/instalar-sistema-operativo-a-raspberry-pi/) [m](https://tuelectronica.es/instalar-sistema-operativo-a-raspberry-pi/)ás recientes distribuidos por Raspberry Pi.

# **2.7.1. Placa Broadcom BCM2837BO SoC 1.4**

El Raspberry Pi 3 Modelo  $B + es$  la revisión final en la gama Raspberry Pi 3.

# **Especificaciones**

- Broadcom BCM2837B0, Cortex-A53 (ARMv8) SoC de 64 bits a 1.4GHz
- SDRAM LPDDR2 de 1 GB
- LAN inalámbrica IEEE 802.11.b / g / n / ac de 2.4GHz y 5GHz, Bluetooth 4.2, BLE
- Gigabit Ethernet sobre USB 2.0 (rendimiento máximo 300 Mbps)
- Cabecera GPIO extendida de 40 pines
- HDMI de tamaño completo
- 4 puertos USB 2.0
- Puerto de cámara CSI para conectar una cámara Raspberry Pi
- Puerto de pantalla DSI para conectar una pantalla táctil Raspberry Pi
- Puerto Micro SD para cargar su sistema operativo y almacenar datos
- Entrada de alimentación de 5V / 2.5A DC
- Compatibilidad con alimentación por Ethernet (PoE) (requiere un PoE HAT separado)

(PI, 2020)

## **2.7.2. Pantalla Táctil de 7 Pulgadas**

La pantalla de monitor táctil de 7 pulgadas con HD 1024×600 es una pantalla de alta resolución e imagen 16:9 formato Plug y Play, no necesita instalar ningún controlador, sólo conectarse al puerto HDMI y el puerto Micro USB de la pantalla a su dispositivo.

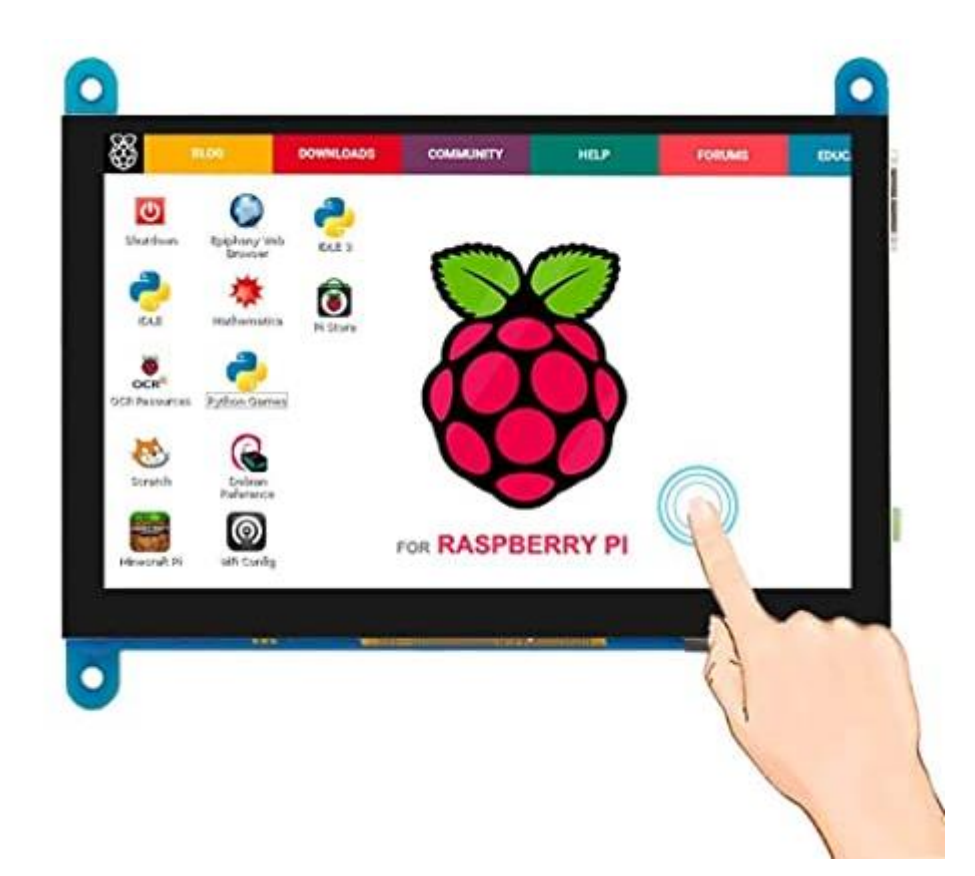

#### **2.7.3. Enchufe de Alimentación**

Los cables de alimentación son cables de línea o cables principales con dos o tres acopladores de conexión en uno de sus extremos. Estos pueden tener ambos extremos extraíbles del suministro eléctrico y del dispositivo o uno de sus extremos fijo al dispositivo eléctrico. Su función es la de conectar temporalmente un dispositivo electrónico portátil con la línea de suministro eléctrico principal a través de un enchufe de pared o un cable de extensión.

#### **2.8. Metodología RUP**

RUP (Proceso Unificado Racional) es un proceso para el desarrollo de un proyecto de software que define claramente quién, cómo, cuándo y qué debe hacerse en el proyecto. Como tres características esenciales está dirigido por los Casos de uso: que orientan el proyecto a la importancia para el usuario y lo que este quiere. Está centrado en la arquitectura: que relaciona la toma de decisiones que indican cómo tiene que ser construido el sistema y en qué orden, y es iterativo e incremental; divide el proyecto en mini proyectos donde los casos de uso y la arquitectura cumplen sus objetivos de manera más depurada.

Los autores de RUP destacan que el proceso de software propuesto por RUP tiene tres características esenciales: casos de uso, está centrada en la arquitectura y es iterativo e incremental. Los casos de uso son una técnica de captura de requisitos que fuerza a pensar en términos de importancia para el usuario y no solo en términos de funciones que sería bueno contemplar. Se define un caso de uso como un fragmento de funcionalidad del sistema que proporciona al usuario un valor añadido. Los casos de uso representan los requisitos.

Además, los casos de uso no solo inician el proceso de desarrollo, sino que proporcionan un hilo conductor, permitiendo establecer trazabilidad entre los artefactos que son generados en las diferentes actividades del proceso de desarrollo.

En RUP los casos de uso no son solo una herramienta para especificar los requisitos del sistema. También guían su diseño, implementación y prueba.

**2.9. UML**

EL Lenguaje Unificado de Modelado (UML) prescribe un conjunto de notaciones y diagramas estándar para modelar sistemas orientados a objetos, y describe la semántica esencial de lo que estos diagramas y símbolos significan.

Mientras antes había muchas notaciones usadas para el diseño orientado a objetos, ahora los modeladores solo tienen que aprender una única notación.

UML se puede usar para modelar distintos tipos de sistemas, en el presente proyecto se configurará los siguientes modelos:

- Diagramas de Casos de Uso, este modelo permitirá mostrar las funciones que deben ser entregadas por el producto final, en este caso el sistema del componente 1.
- Diagramas de Secuencia para modelar el paso de mensajes entre objetos.
- Diagramas de Máquina de Estados es un comportamiento que especifica las secuencias de estados por las que pasa un objeto a lo largo de su vida en respuesta a eventos, junto con sus respuestas a esos eventos.
- Diagramas de Clases para modelar la estructura estática de los objetos en el sistema.

#### **2.10. Herramientas Utilizadas**

#### **2.10.1. Python**

Python es un lenguaje de programación interpretado y orientado a objetos de alto nivel y con semántica dinámica. Su sintaxis hace énfasis en la legibilidad del código, lo que facilita su depuración y, por tanto, favorece la productividad. Ofrece la potencia y la flexibilidad de los lenguajes compilados con una curva de aprendizaje suave. Aunque Python fue creado como lenguaje de programación de uso general, cuenta con una serie de librerías y entornos de desarrollo para cada una de las fases del proceso de Data Science. Esto, sumado a su potencia, su carácter open source y su facilidad de aprendizaje lo ha llevado a tomar la delantera a otros lenguajes propios de la analítica de datos por medio de Machine Learning, como pueden ser SAS (software comercial líder hasta el momento) y R (también open source, pero más propio de entornos académicos o de investigación).

(Luca, 2020)

#### **2.10.2. OpenCV**

OpenCV (Open Source Computer Vision Library) es una biblioteca de software de aprendizaje por computadora y visión por computadora de código abierto. OpenCV se creó para proporcionar una infraestructura común para aplicaciones de visión por computadora y para acelerar el uso de la percepción de máquinas en los productos comerciales. Al ser un producto con licencia BSD, OpenCV facilita a las empresas utilizar y modificar el código.

La biblioteca tiene más de 2500 algoritmos optimizados, que incluyen un conjunto completo de algoritmos de visión por computadora y aprendizaje automático tanto clásicos como de última generación. Estos algoritmos se pueden usar para detectar y reconocer caras, identificar objetos, clasificar acciones humanas en videos, rastrear movimientos de cámara, rastrear objetos en movimiento, extraer modelos 3D de objetos, producir nubes de puntos 3D desde cámaras estéreo,

unir imágenes para producir una alta resolución de una escena completa; además, puede encontrar imágenes similares de una base de datos de imágenes, eliminar los ojos rojos de las imágenes tomadas con flash, seguir los movimientos de los ojos, reconocer paisajes y establecer marcadores para superponerlos con realidad aumentada, etc.

(TeamOpenCV, 2020)

#### **2.10.3. Thonny Python IDE**

Thonny es un entorno de desarrollo integrado (IDE) de Python gratuito que fue especialmente diseñado pensando en el principiante Pythonista. Específicamente, tiene un depurador incorporado que puede ayudar cuando te encuentras con errores desagradables, y ofrece la capacidad de realizar paso a paso la evaluación de expresiones, entre otras características realmente impresionantes.

(Hardson-Hurley, 2017)

#### **2.10.4. MariaDB Server**

MariaDB Server es una de las bases de datos relacionales de código abierto más populares. Está hecho por los desarrolladores originales de MySQL y se garantiza que seguirá siendo de código abierto. Es parte de la mayoría de las ofertas en la nube y el valor predeterminado en la mayoría de las distribuciones de Linux.

Se basa en los valores de rendimiento, estabilidad y apertura; la Fundación MariaDB garantiza que las contribuciones serán aceptadas por mérito técnico. La nueva funcionalidad incluye clustering avanzado con Galera Cluster 4, características de compatibilidad con la base de datos Oracle y las tablas de datos temporales, lo que permite consultar los datos tal como estaban en en el pasado.

(Fundación\_MariaDB, 2020)

**2.11. Referencias**   $(s.f.).$ 

Fundación\_MariaDB. (2020). *MariaDB*. Obtenido de https://mariadb.org/

- Hardson-Hurley, K. (2017). *Real Python*. Obtenido de https://realpython.com/pythonthonny/#:~:text=Thonny%20is%20a%20free%20Python,the%20beginner%20Pythonista %20in%20mind.
- Luca. (2020). *LUCA: AI Powered decisions*. Obtenido de https://luca-d3.com/es/dataspeaks/diccionario-tecnologico/python-lenguaje
- OracleCorporationTeam. (2020). *mySQL*. Obtenido de https://dev.mysql.com/doc/refman/8.0/en/what-is-mysql.html
- PI, F. R. (2020). *Raspberry pi*. Obtenido de productos: https://www.raspberrypi.org/products/raspberry-pi-3-model-b-plus/
- Prado, K. S. (2017, noviembre 10). *toward data science.* Obtenido de Face Recognition: Understanding LBPH Algorithm: https://towardsdatascience.com/face-recognition-howlbph-works-90ec258c3d6b
- Seo, N. (2007). *Project: Eigenfaces and Fisherfaces.* Obtenido de http://note.sonots.com/SciSoftware/FaceRecognition.html

TeamOpenCV. (2020). *opencv: ABOUT*. Obtenido de https://opencv.org/about/

Viri Avila, P. A., & Cajas Idrovo, M. V. (2017). *dsspace.* Obtenido de https://dspace.ups.edu.ec/bitstream/123456789/13566/1/UPS-CT006920.pdf

# **3. CAPÍTULO III. INGENIERÍA DEL PROYECTO**

# **3.1. Modelos De Casos De Uso Del Negocio**

## **3.1.1. Introducción**

El modelo de casos de uso del negocio es un artefacto de la disciplina y un requisito en la metodología RUP, la cual se está implementando. Además, define los límites del proceso de modelado posterior.

## **3.1.2. PROPÓSITO**

- Comprender la estructura y la dinámica de la caja fuerte.
- Comprender problemas actuales e identificar posibles mejoras.

## **3.1.3. ALCANCE**

- Describe los procesos de negocio.
- Identifica y describe los procesos de negocio según los objetivos de la organización.
- Define un caso de uso del negocio para cada proceso de negocio.

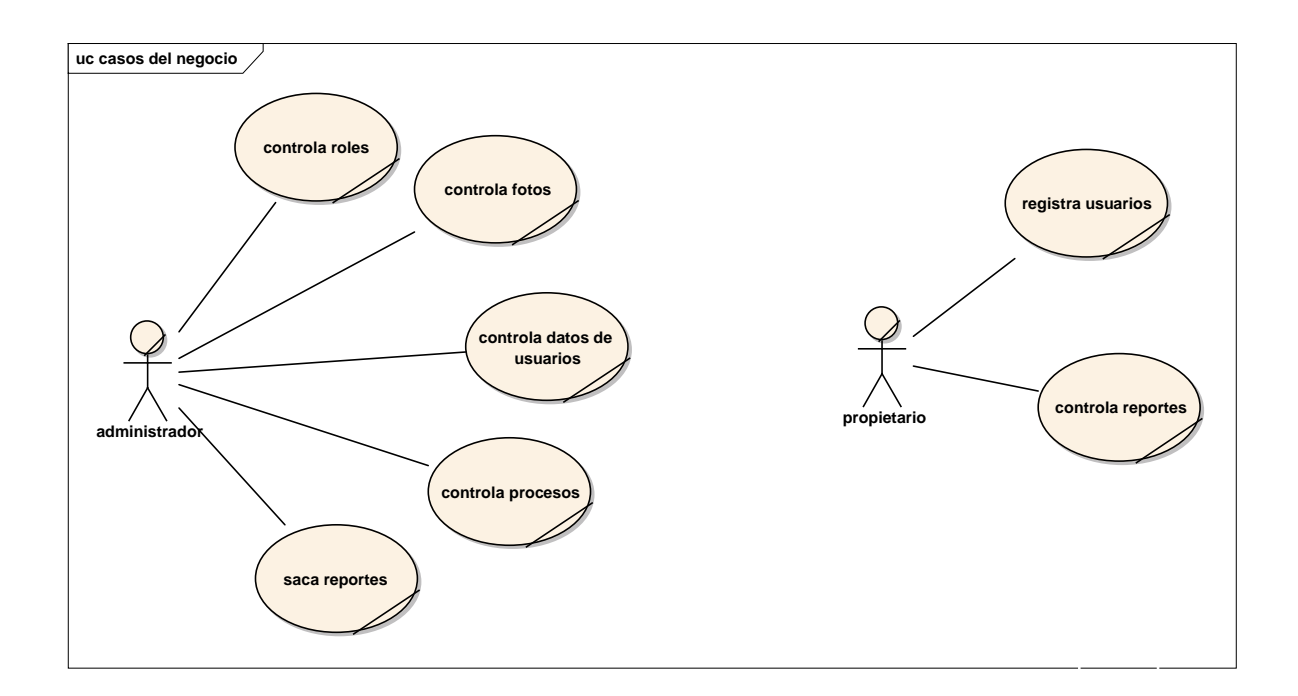

## **3.1.4. DIAGRAMAS DE CASOS DE USO DEL NEGOCIO**
#### **3.2. GLOSARIO**

#### **3.2.1. DEFINICIONES**

A continuación, se presenta los términos manejados en el desarrollo del sistema:

#### **Administrador**

Es la persona que se encarga de controlar todas las funciones de las aperturas de la caja fuerte llevadas a cabo, recibe el reporte de los diferentes informes y registros.

#### **Usuario**

Es la persona que tiene acceso a diferentes funciones del sistema.

#### **Sistema**

Programa o conjunto de programas que se efectúan en la gestión de los procesos básicos de un sistema informático y permite la Normal ejecución del resto de las operaciones.

#### **Dato**

Información dispuesta de manera adecuada para su tratamiento por un ordenador.

#### **Prototipo**

Se puede referir a cualquier tipo de [máquina] en pruebas, o un objeto diseñado para una demostración de cualquier tipo.

#### **Algoritmo**

Es un conjunto de instrucciones o reglas definidas y no-ambiguas, ordenadas y finitas que permite, típicamente, solucionar un problema, realizar un cómputo, procesar datos y llevar a cabo otras tareas o actividades.

#### **Metodología**

Se denomina a la serie de métodos y técnicas de rigor científico que se aplican sistemáticamente durante un proceso de investigación para alcanzar un resultado teóricamente válido. En este sentido, la metodología funciona como el soporte conceptual que rige la manera en que aplicamos los procedimientos en una investigación.

#### **Vulneración**

Perjudicar o dañar a una persona.

#### **Parámetros**

Es un número que resume la gran cantidad de datos que pueden derivarse del estudio de una variable estadística.

#### **Verificación**

Es la confirmación de que algo se adecúa a ciertos requerimientos.

#### **Autenticación**

Procedimiento informático que permite asegurar que un usuario de un sitio web u otro servicio similar es auténtico o quien dice ser.

#### **Requerimientos**

Refiere a solicitar, pedir, avisar o necesitar algo.

#### **Histograma**

Un histograma es la representación gráfica de unos valores o, lo que es lo mismo, un gráfico usado para comprender de un simple vistazo las variables escogidas.

#### **3.3. MODELO DE CASOS DE USO**

#### **3.3.1. INTRODUCCIÓN**

El modelo de Casos de Uso es un modelo del Sistema que contiene actores, casos de uso y sus relaciones; describe lo que hace el sistema para cada tipo de usuario, es decir cada forma en la que los actores usan el sistema se representa con un caso de uso. Estos casos de uso son fragmentos de funcionalidad, que especifican una secuencia de acciones que el sistema puede llevar a cabo interactuando con sus actores.

# **3.3.2. PROPÓSITO**

Comprender la estructura y la dinámica del sistema deseado para la organización.

### **3.3.3. ALCANCE**

Describe los procesos del sistema y del personal administrativo del negocio.

Identifica y define el proceso del sistema según los objetivos de la caja fuerte.

Define los Casos de uso para cada proceso del Sistema (el diagrama de Casos de Uso puede mostrar el contexto y los límites de la caja fuerte).

# **3.3.4. Diagramas de caso de uso**

Diagrama de caso de uso general

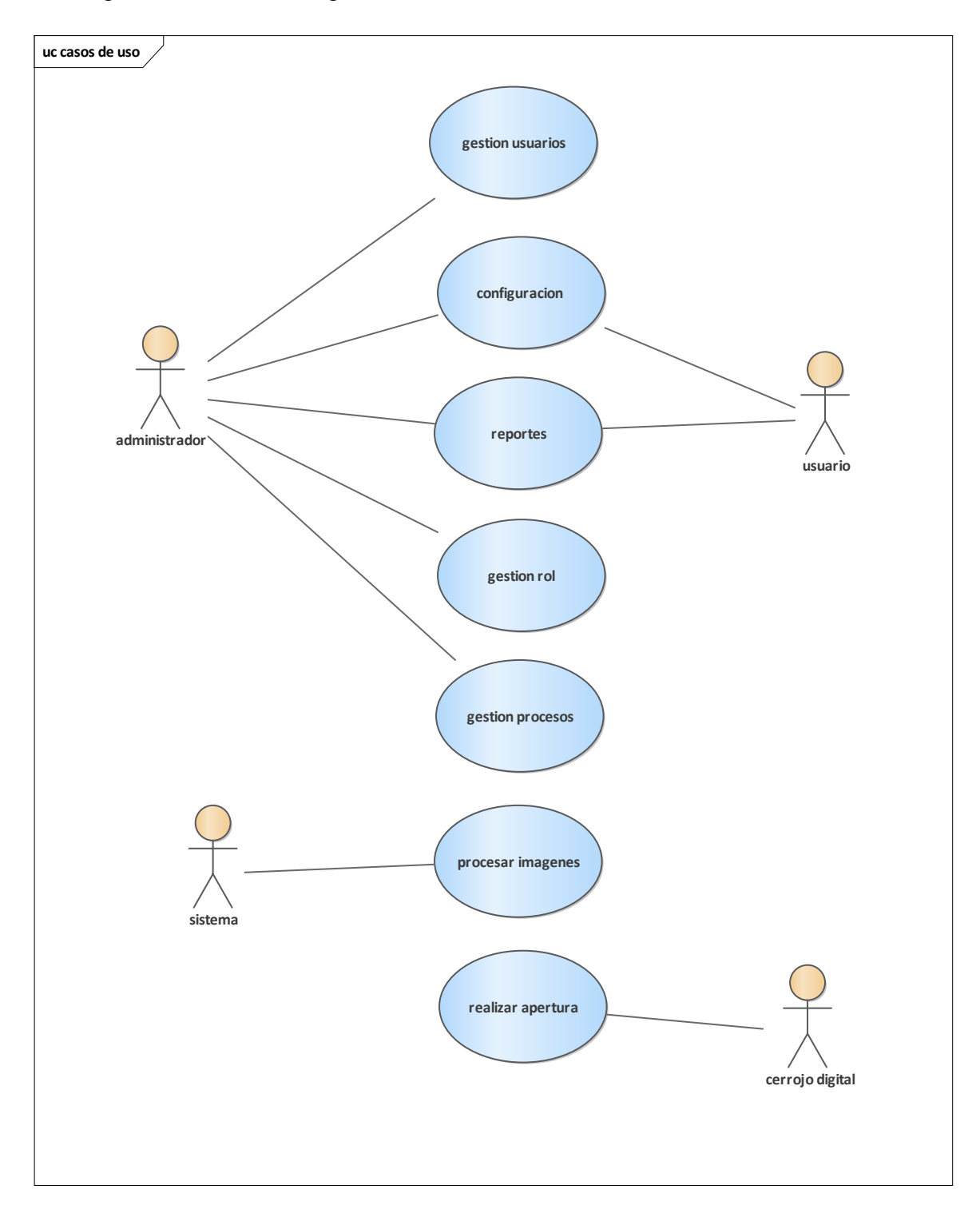

### **3.3.4.1. Caso de uso: ingresar datos**

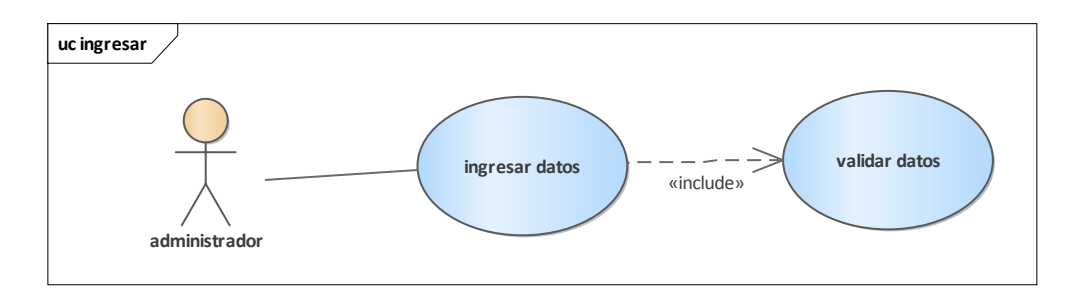

### **3.3.4.2. Casos de uso: gestión rol**

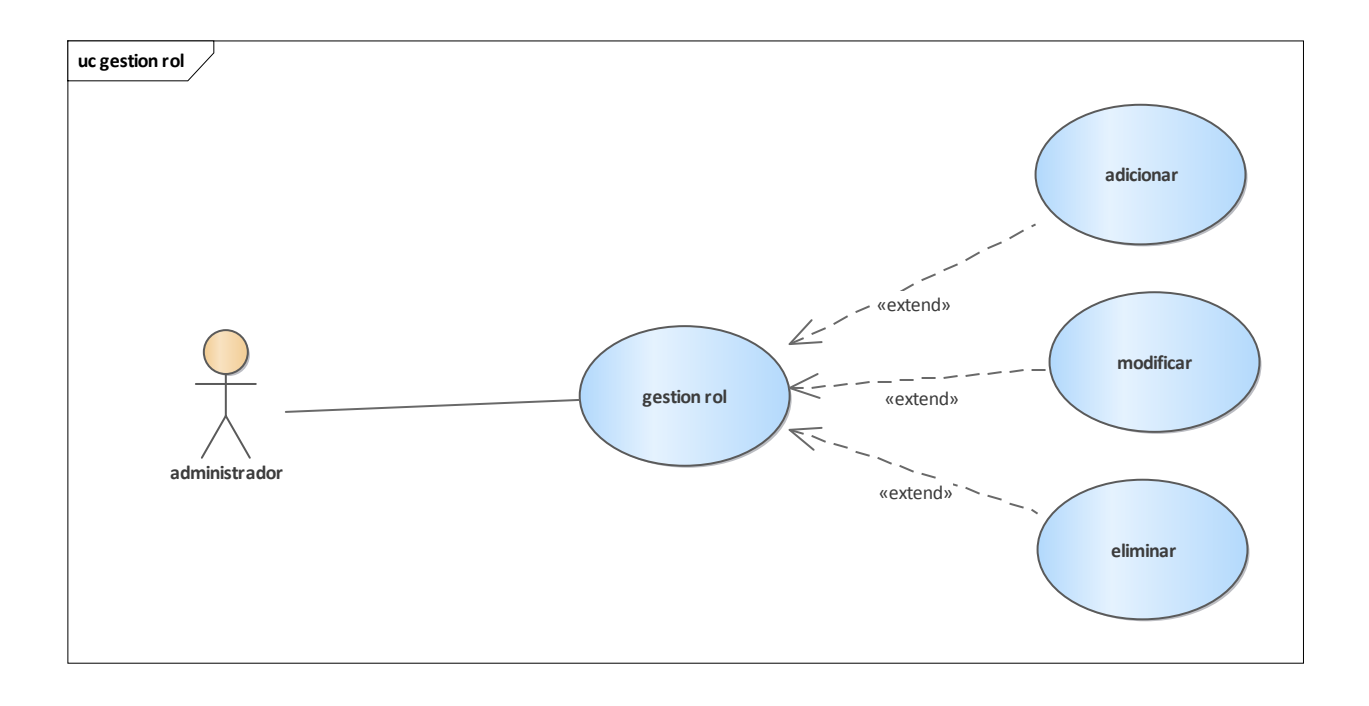

**3.3.4.3. Casos de uso: gestión procesos**

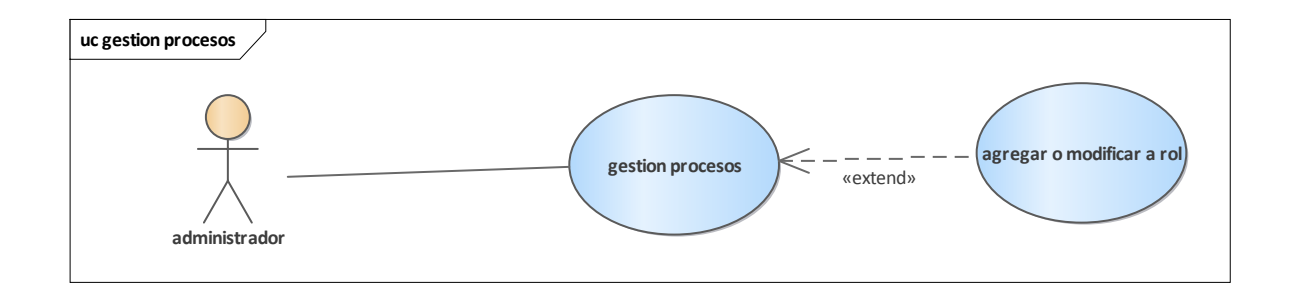

### **3.3.4.4. Casos de uso: gestión usuario**

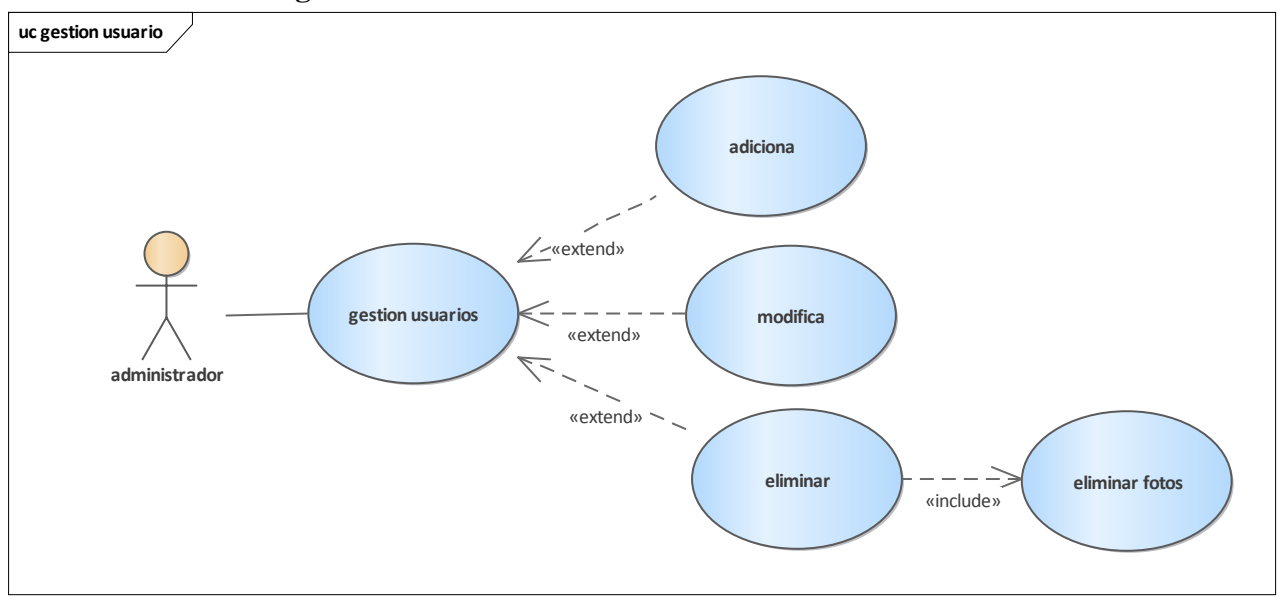

**3.3.4.5. Casos de uso: configuración**

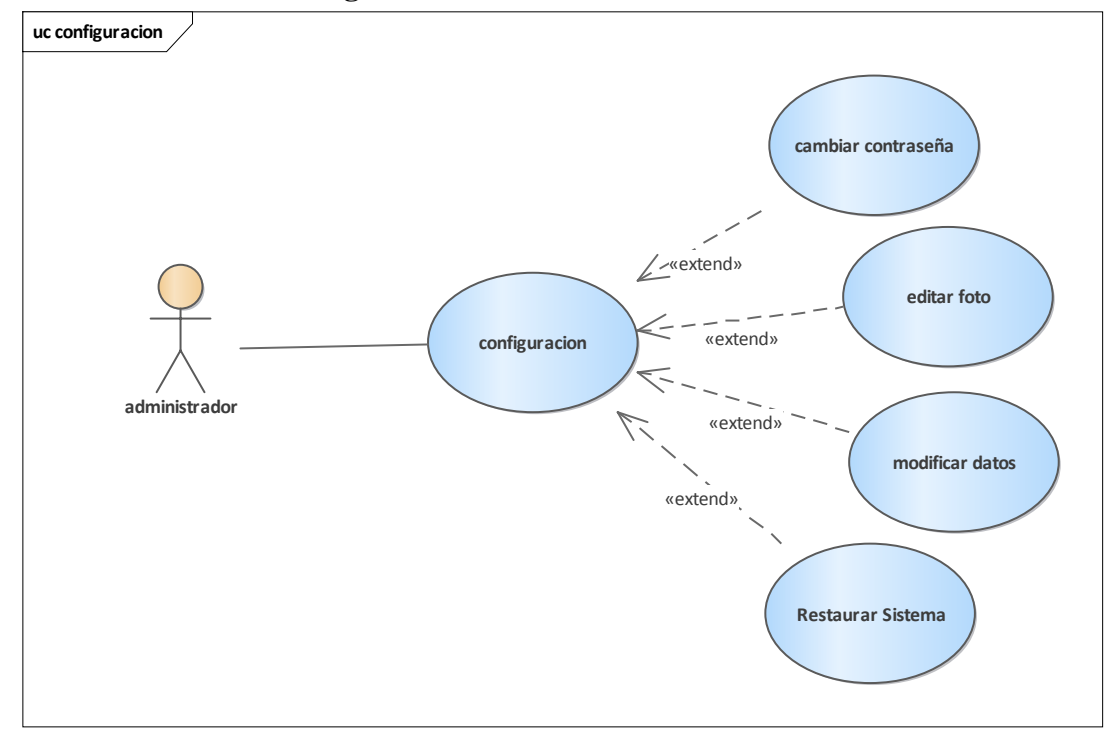

# **3.3.4.6. Casos de uso: gestión reportes**

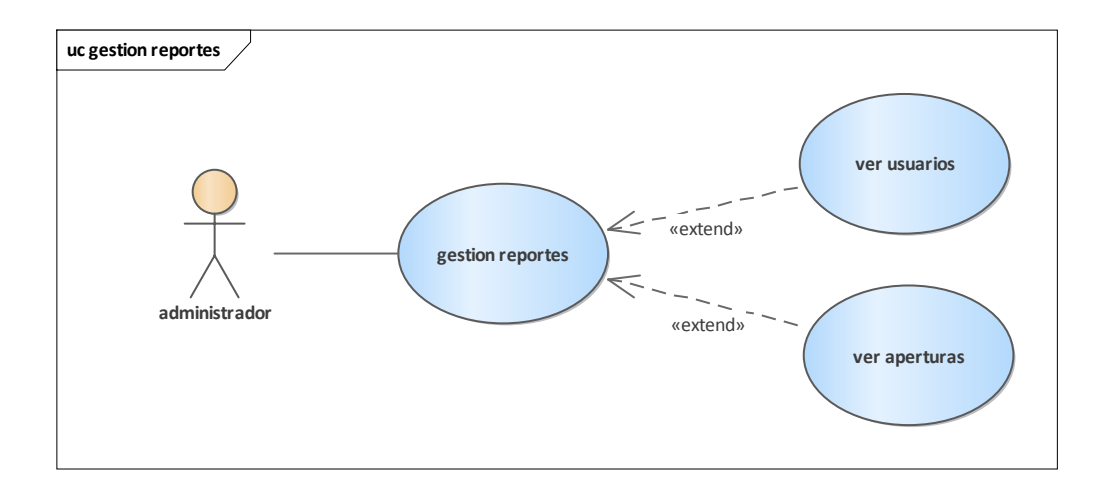

### **3.3.4.7. Casos de uso: guardar foto**

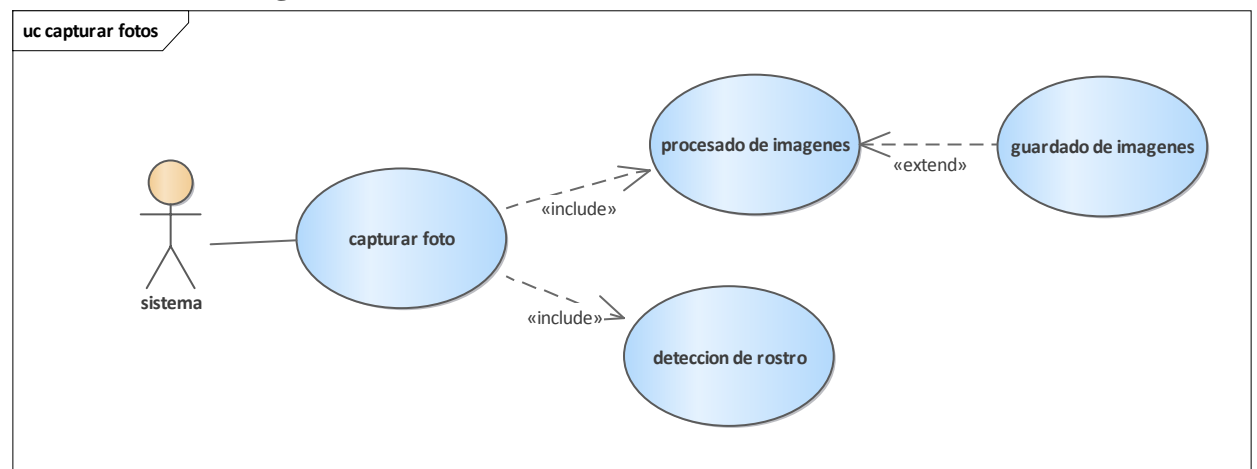

**3.3.4.8. Casos de uso: verificación fotos**

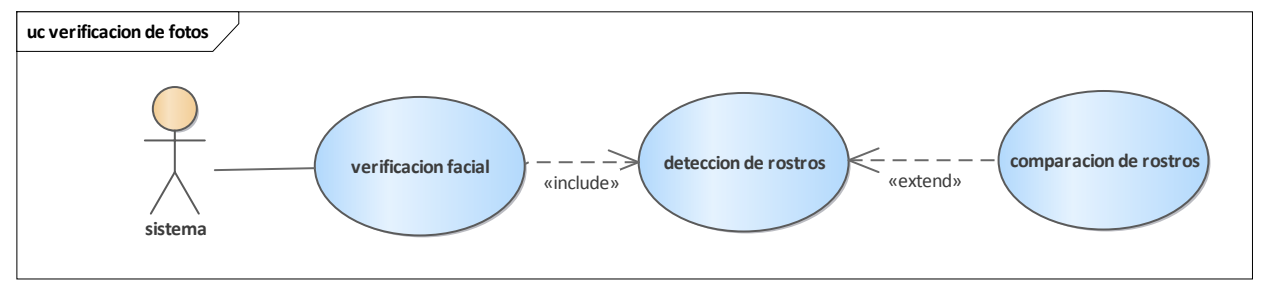

#### **3.4. Especificaciones de Casos de Uso**

La especificación de Casos de Uso es una descripción detallada de los casos de uso del sistema. Este documento define la visión del producto desde la perspectiva del socio, especificando las necesidades y características del producto. Constituye una base de acuerdo a los requisitos del sistema.

### **3.4.1. Introducción**

El propósito de este componente es recoger, analizar y definir las necesidades de alto nivel y las características del sistema que se implementarán en el prototipo caja fuerte.

El documento se centra en la funcionalidad requerida por los participantes en el proyecto y los usuarios finales.

#### **3.4.2. Propósito**

- Comprender los casos de uso del sistema.
- Describir específicamente cada caso de uso.

#### **3.4.3. Alcance**

- Describe los procesos internos de los casos de uso.
- Detalla los flujos de cada caso de uso según lo establecido por la organización.

# **3.4.4. Especificaciones de Casos de Uso**

# **3.4.4.1. Caso de Uso: Ingresar datos**

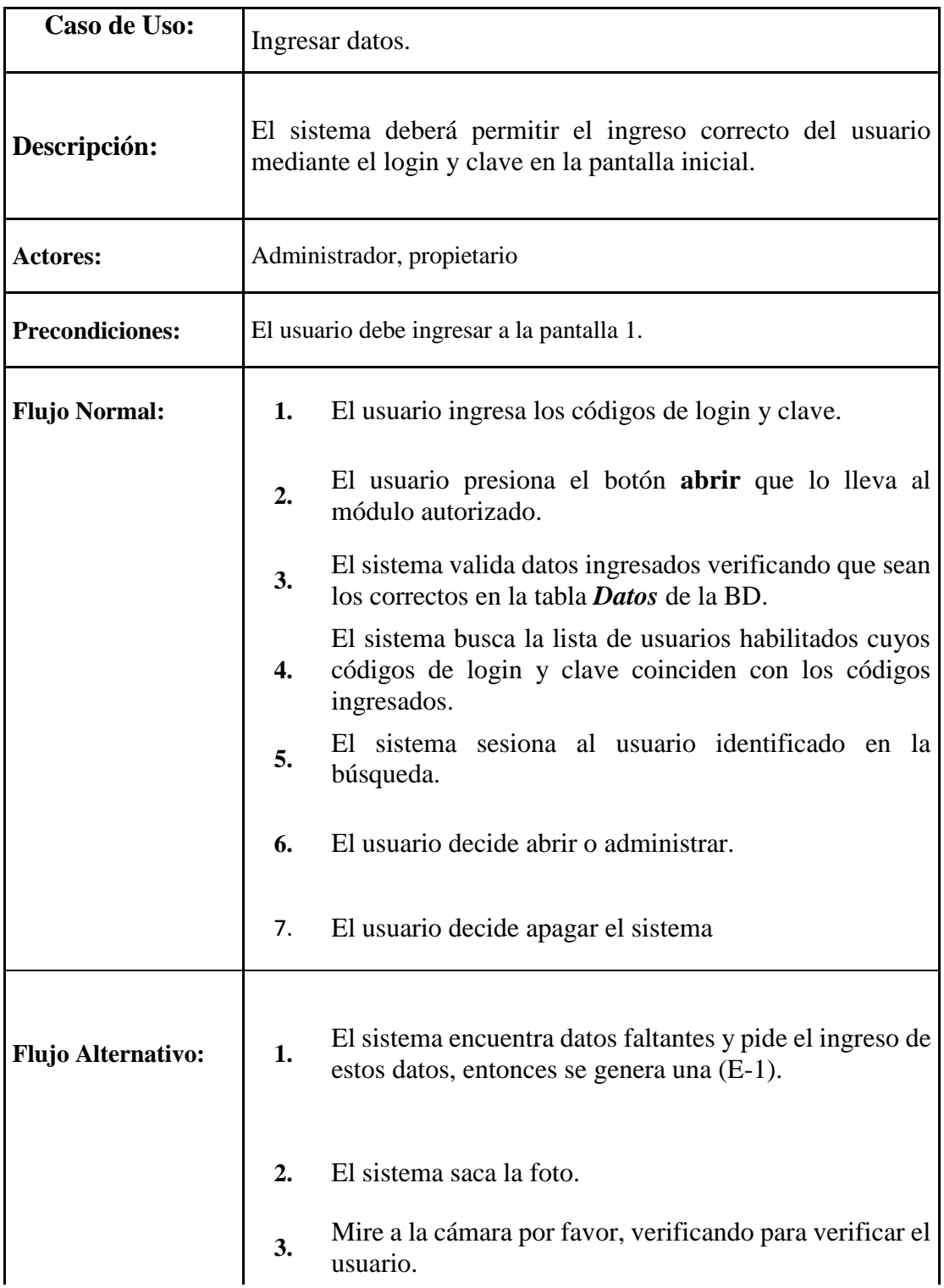

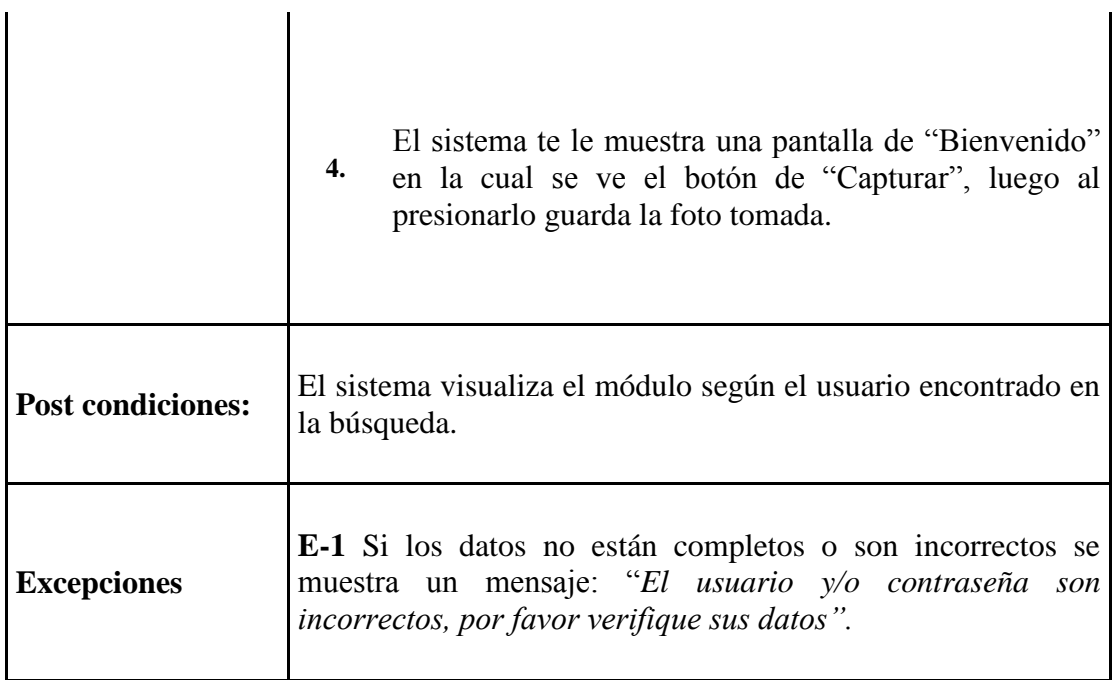

# **3.4.4.2. Caso de Uso: Menú Principal (administrador)**

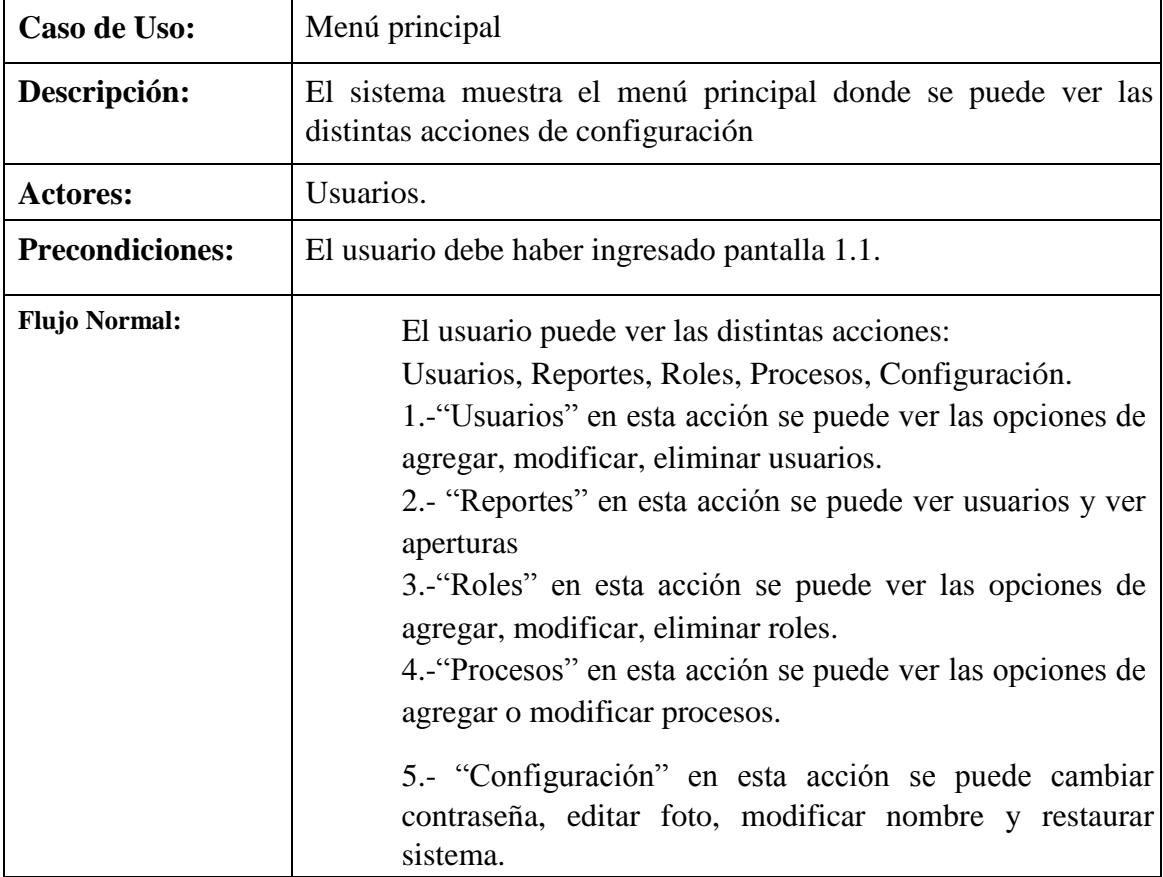

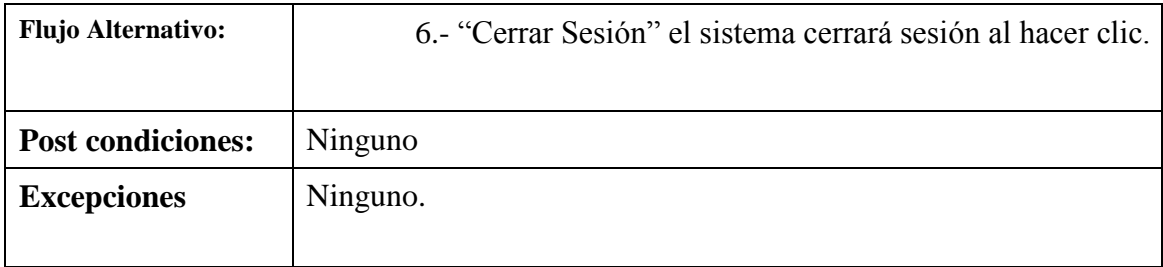

# **3.4.4.3. Caso de Uso: Gestión de usuarios**

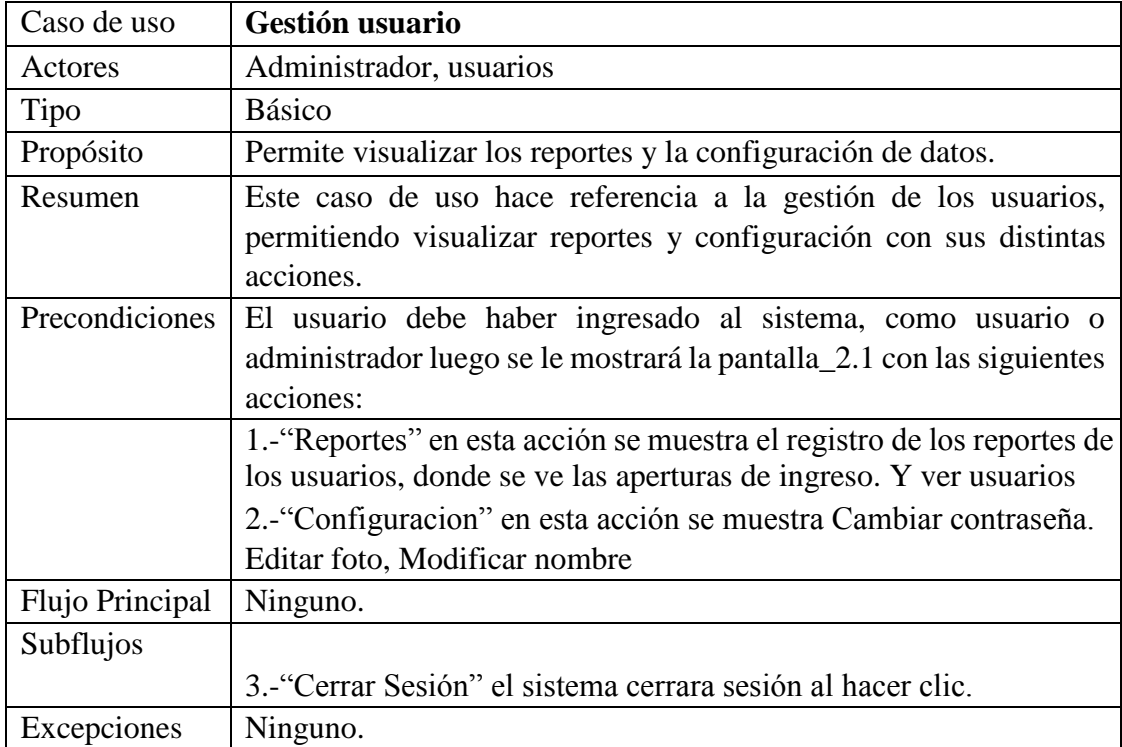

### **3.4.4.4. Caso de Uso: Adicionar Usuario**

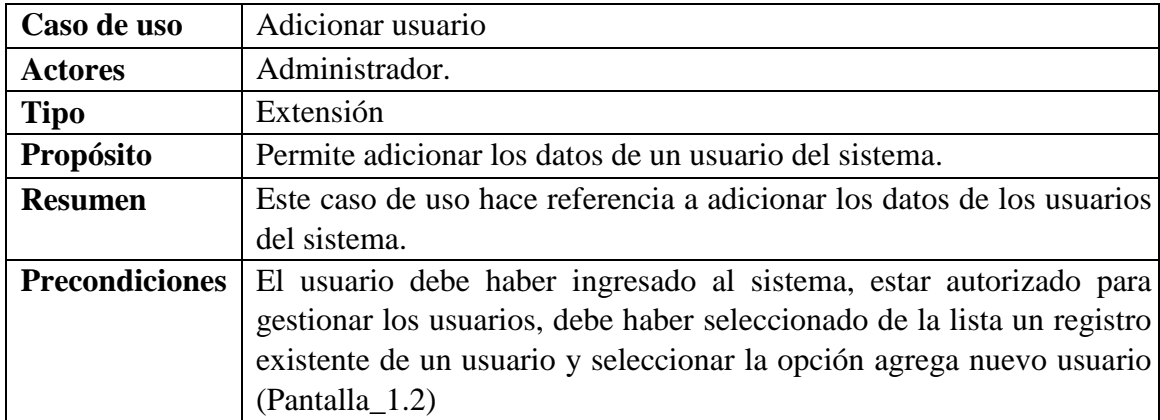

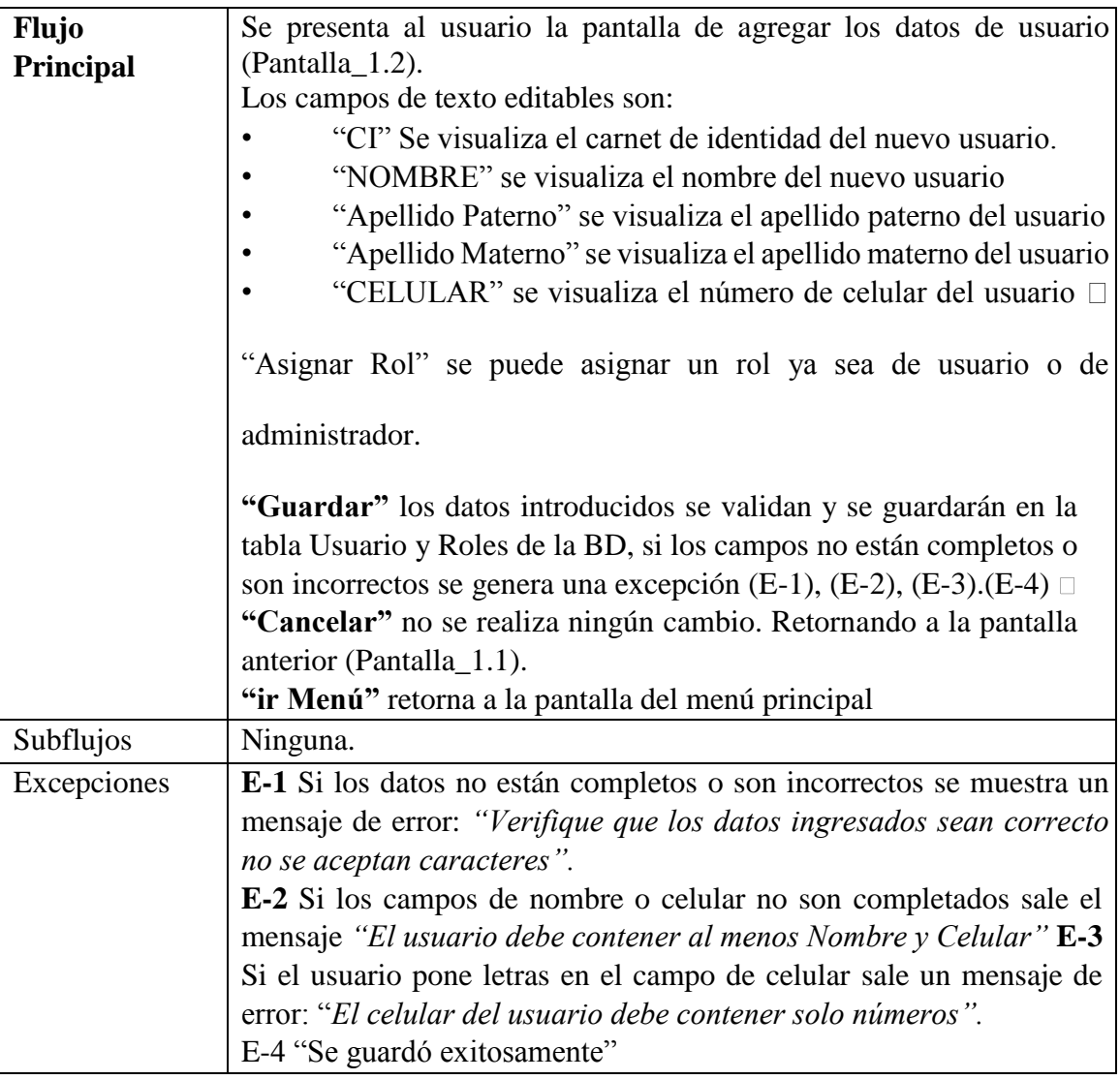

# **3.4.4.5. Caso de Uso: Modificar Usuario**

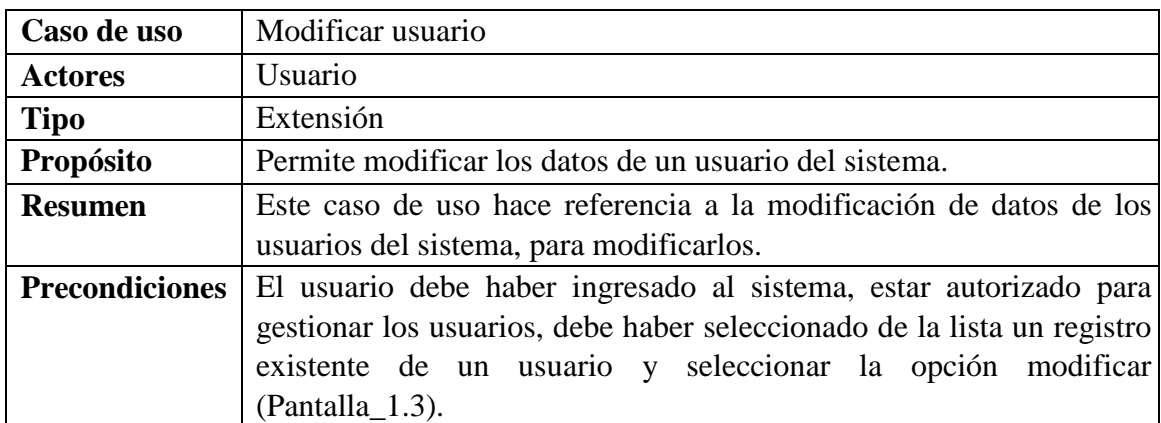

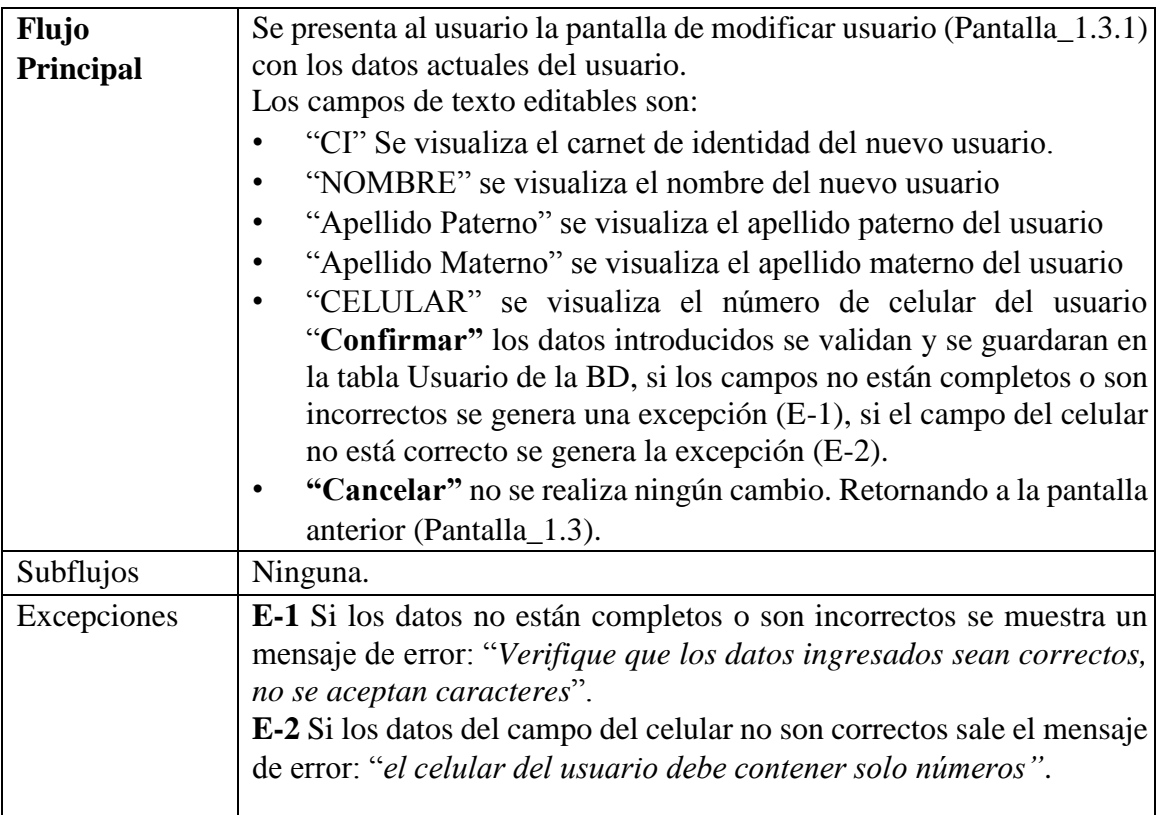

# **3.4.4.6. Caso de Uso: Eliminar Usuario**

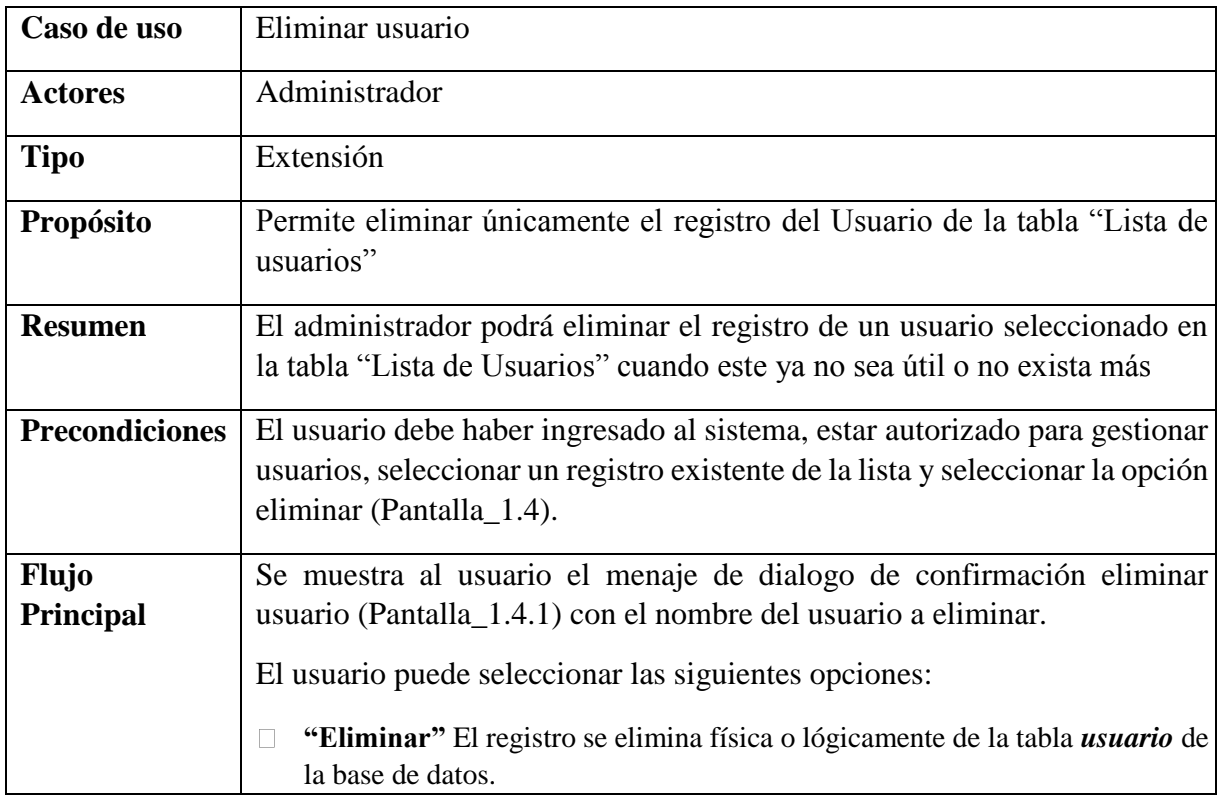

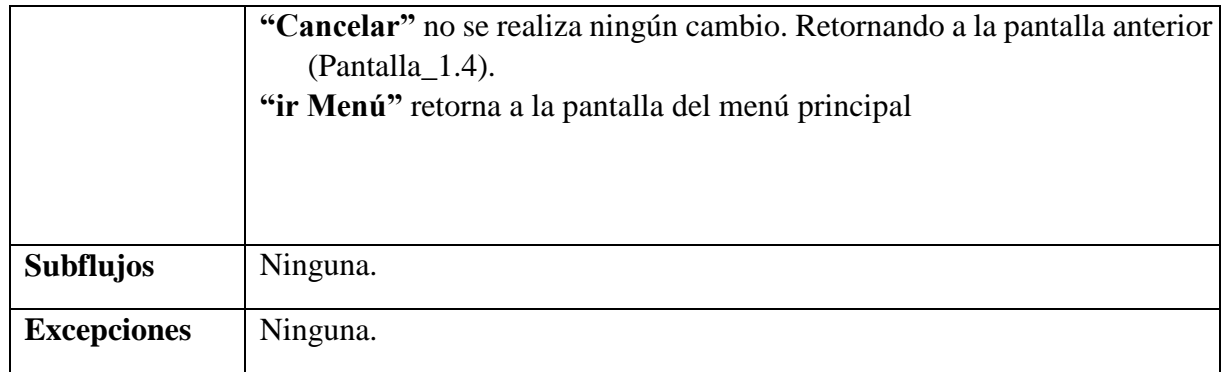

# **3.4.4.7. Caso de Uso: Ver usuario**

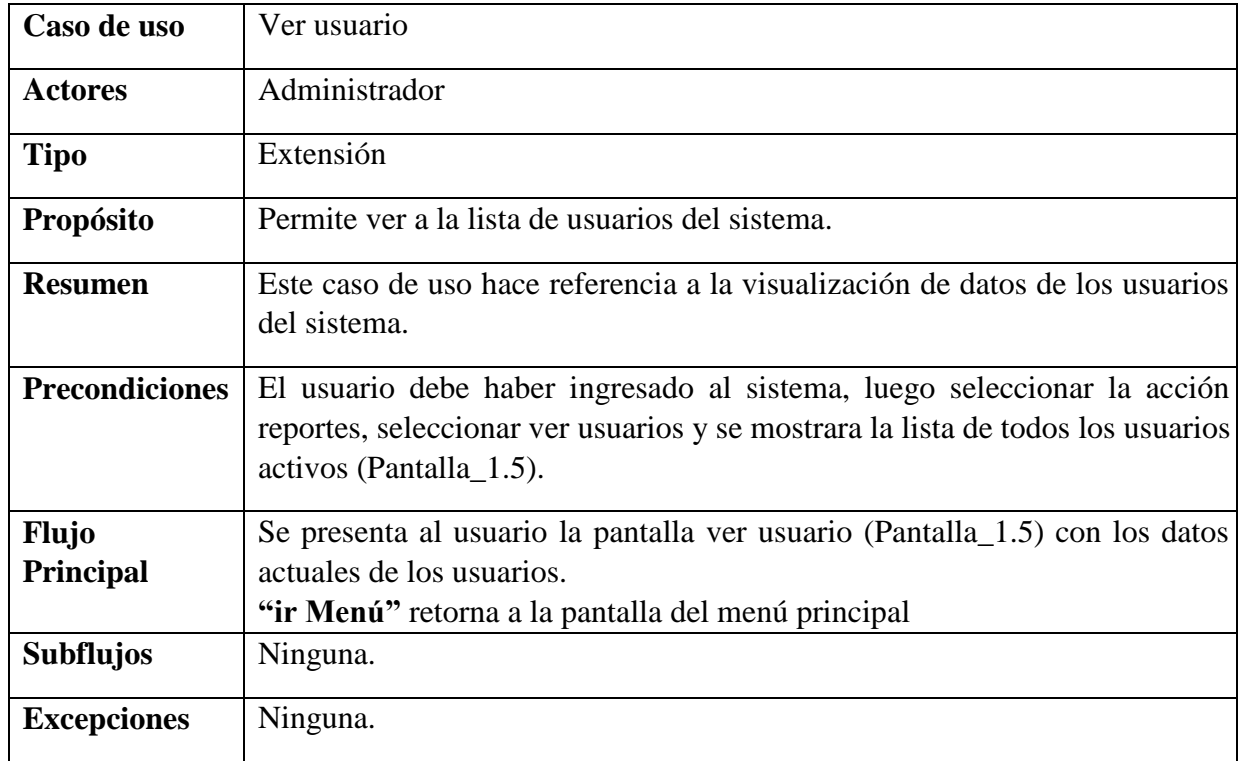

# **3.4.4.8. Caso de Uso: Ver Aperturas**

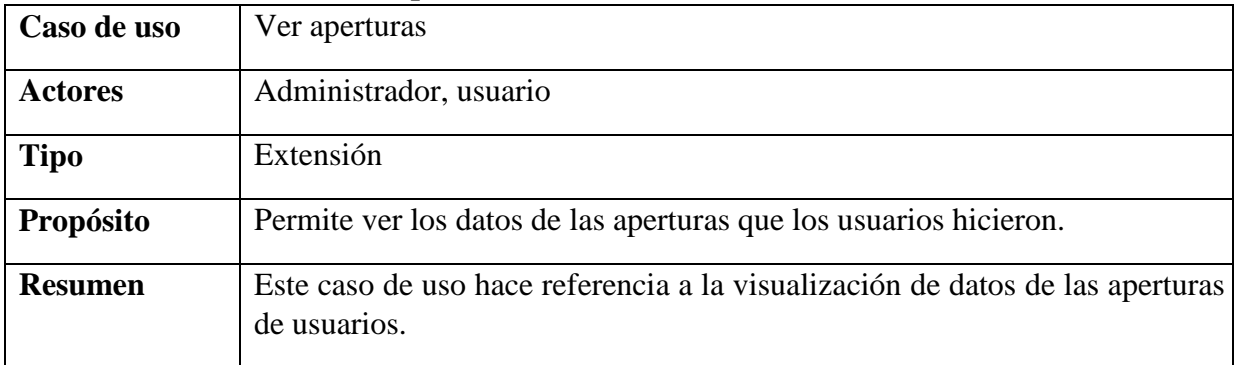

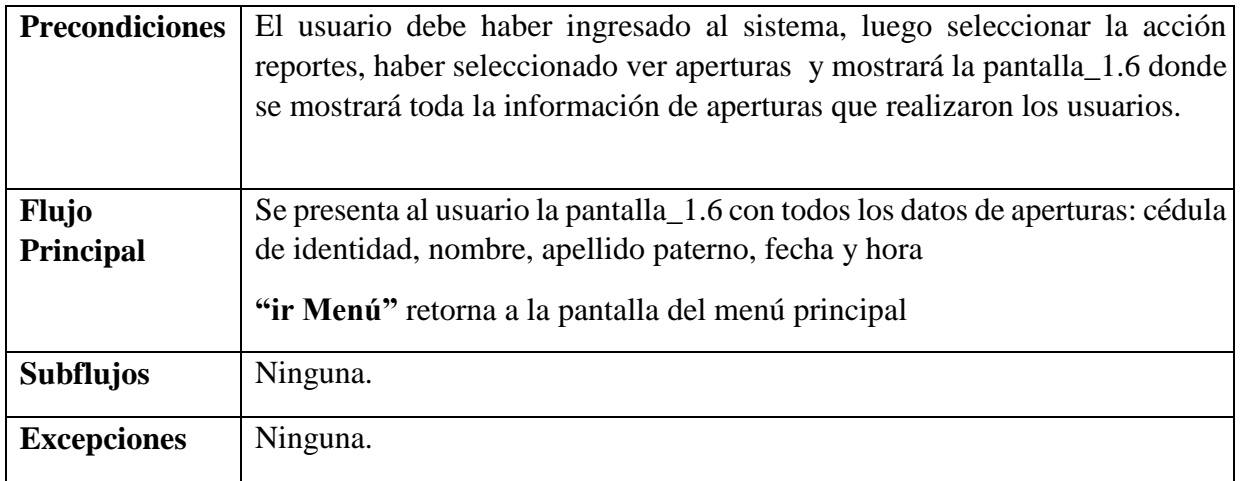

# **3.4.4.9. Caso de Uso: Cambiar Contraseña**

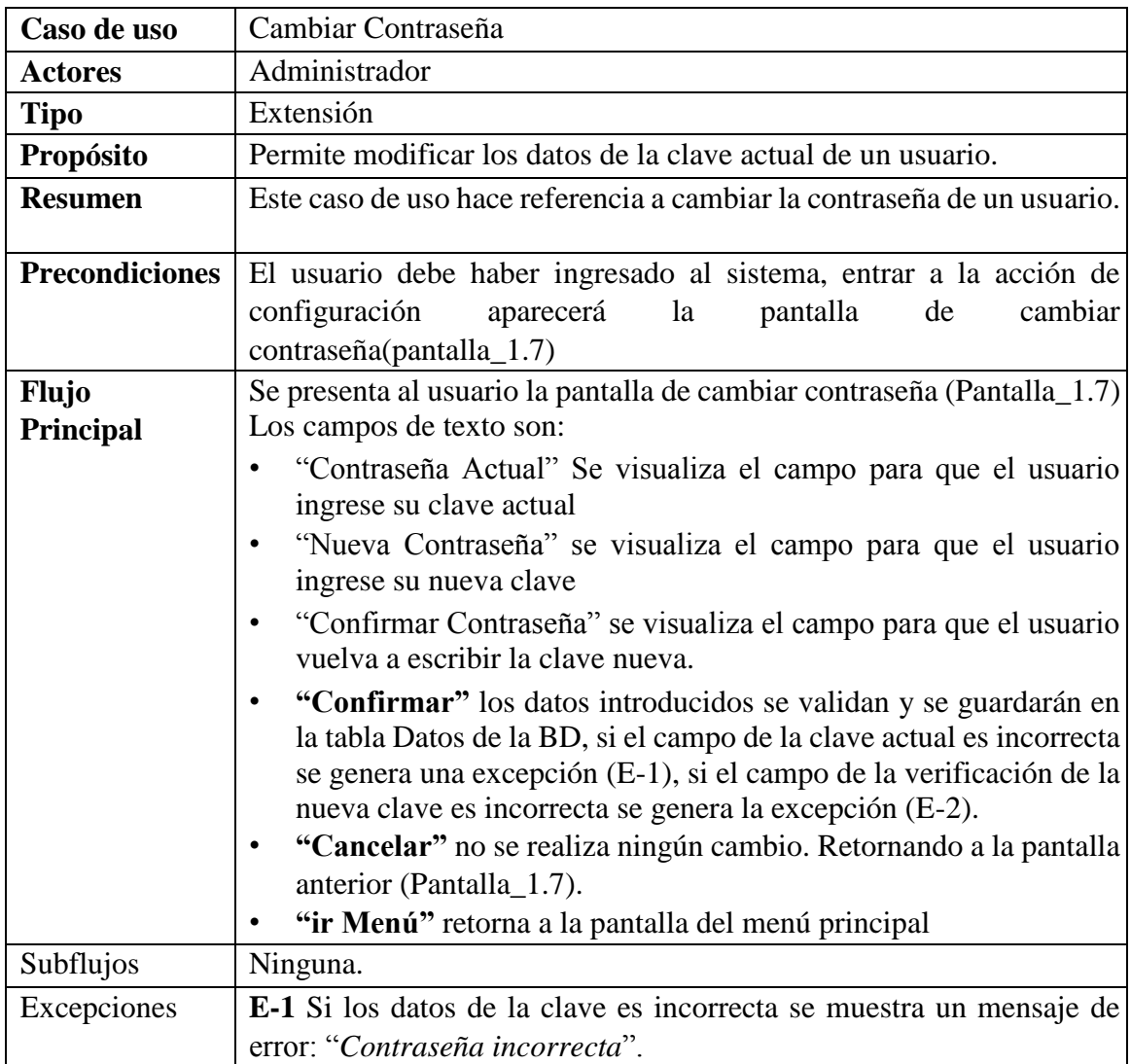

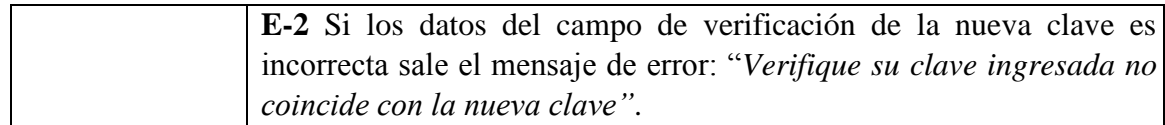

### **3.4.4.10. Caso de Uso: Editar Fotos**

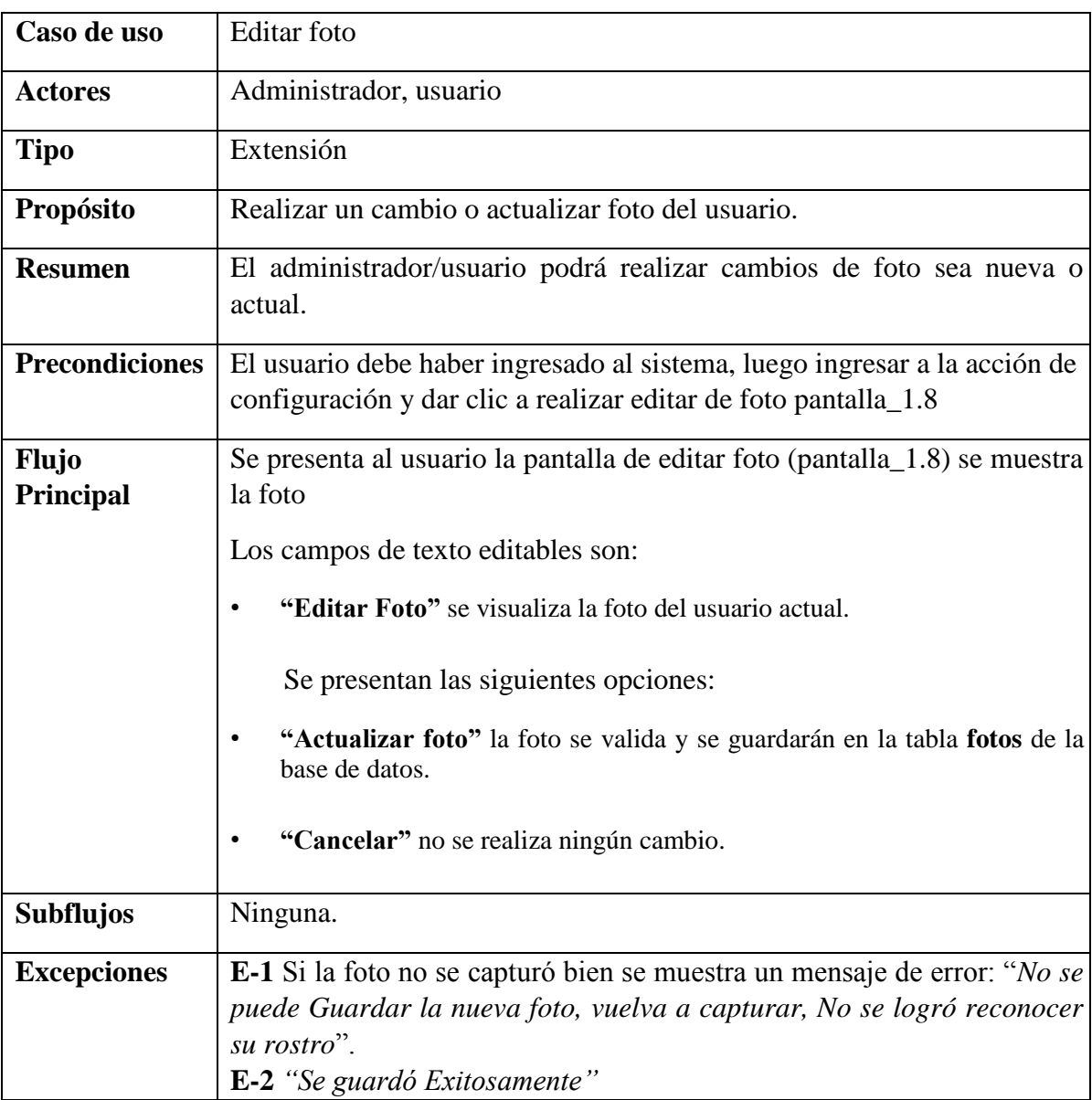

# **3.4.4.11. Caso de Uso: Modificar Nombre**

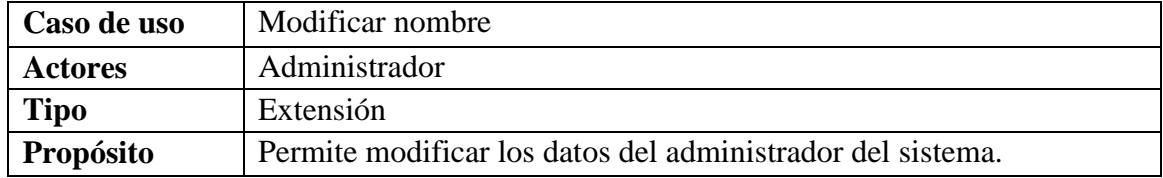

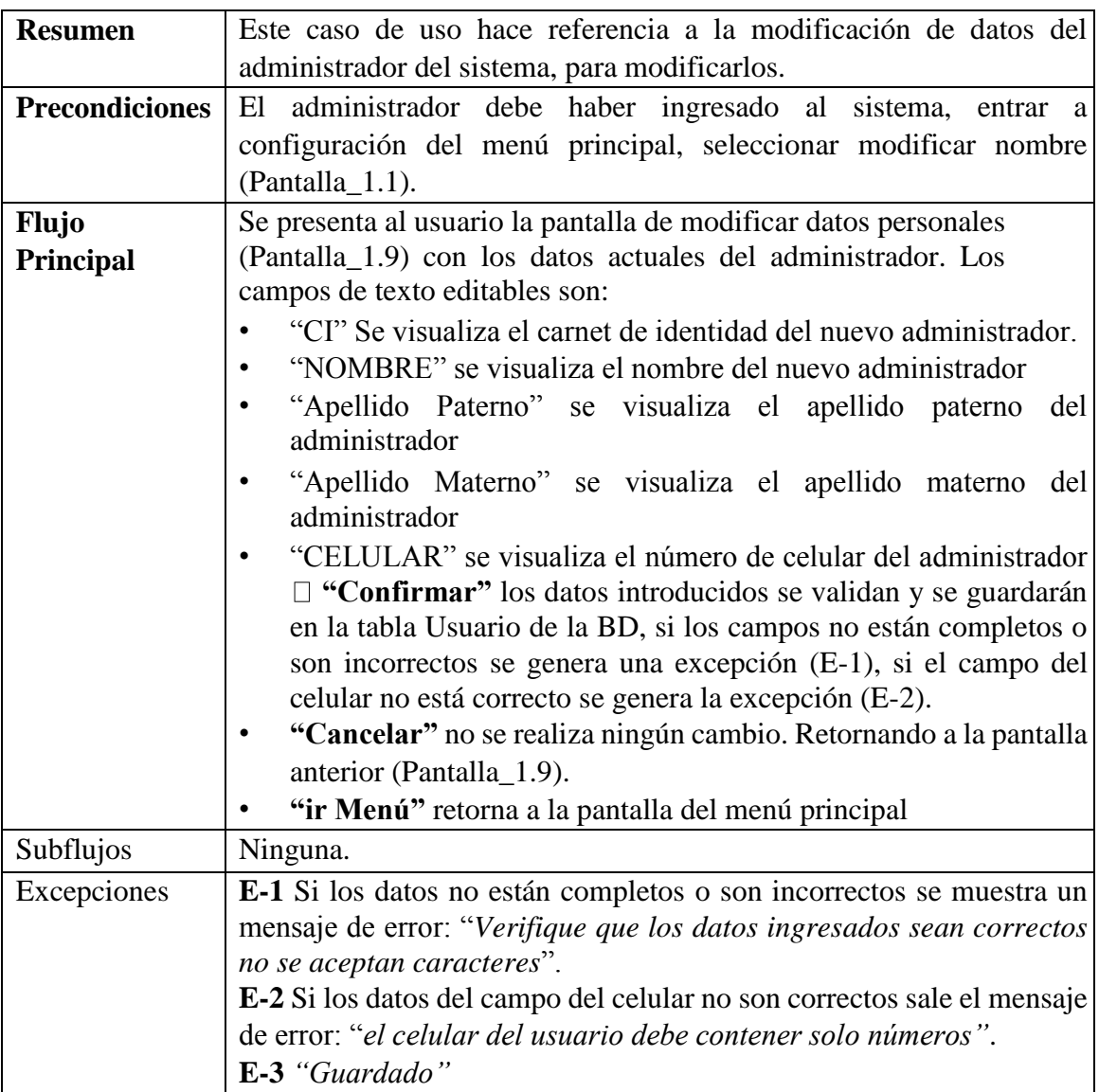

# **3.4.4.12. Caso de Uso: Agregar Rol**

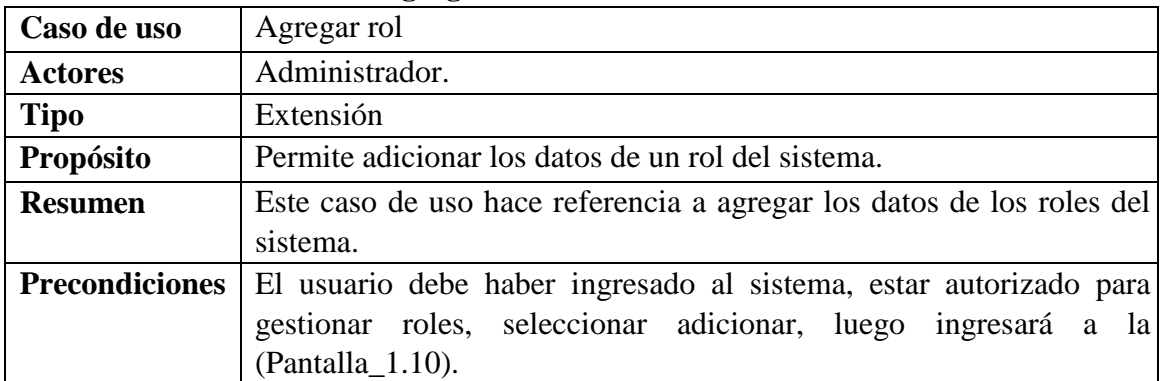

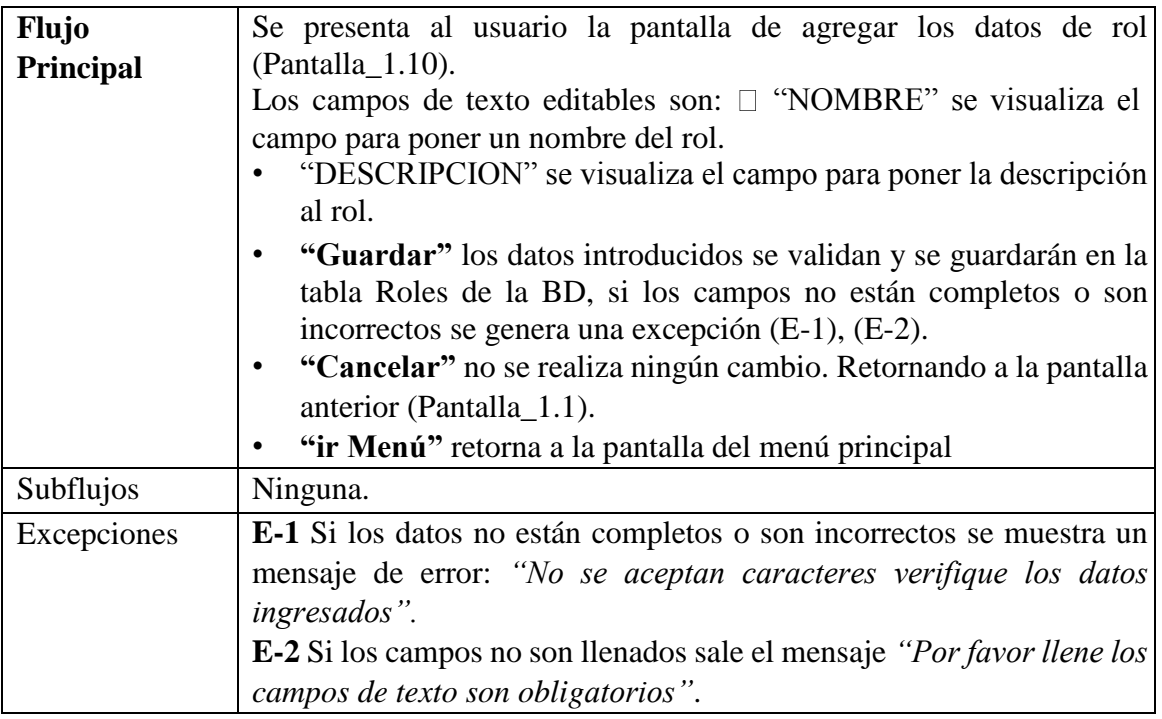

### **3.4.4.13. Caso de Uso: Modificar Rol**

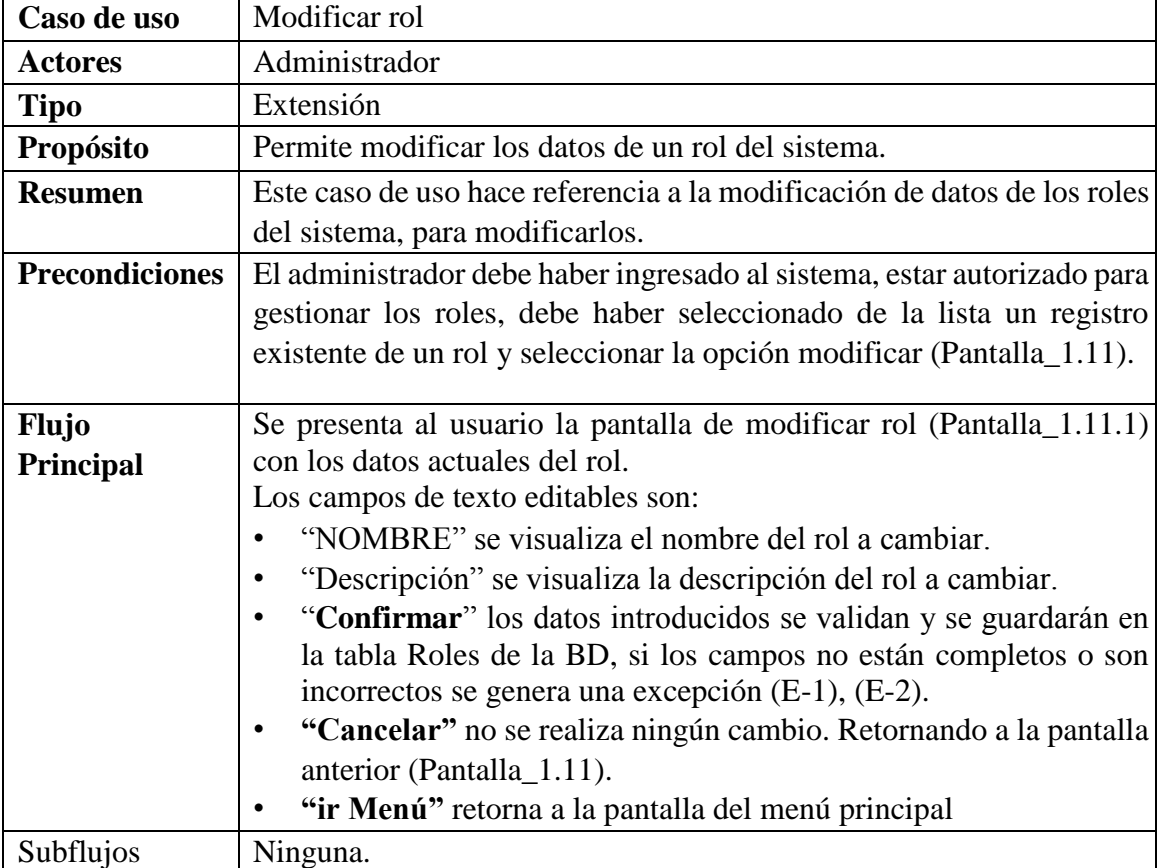

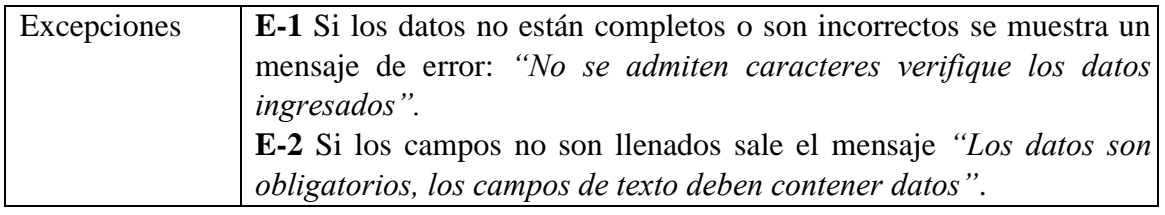

### **3.4.4.14. Caso de Uso: Eliminar Rol**

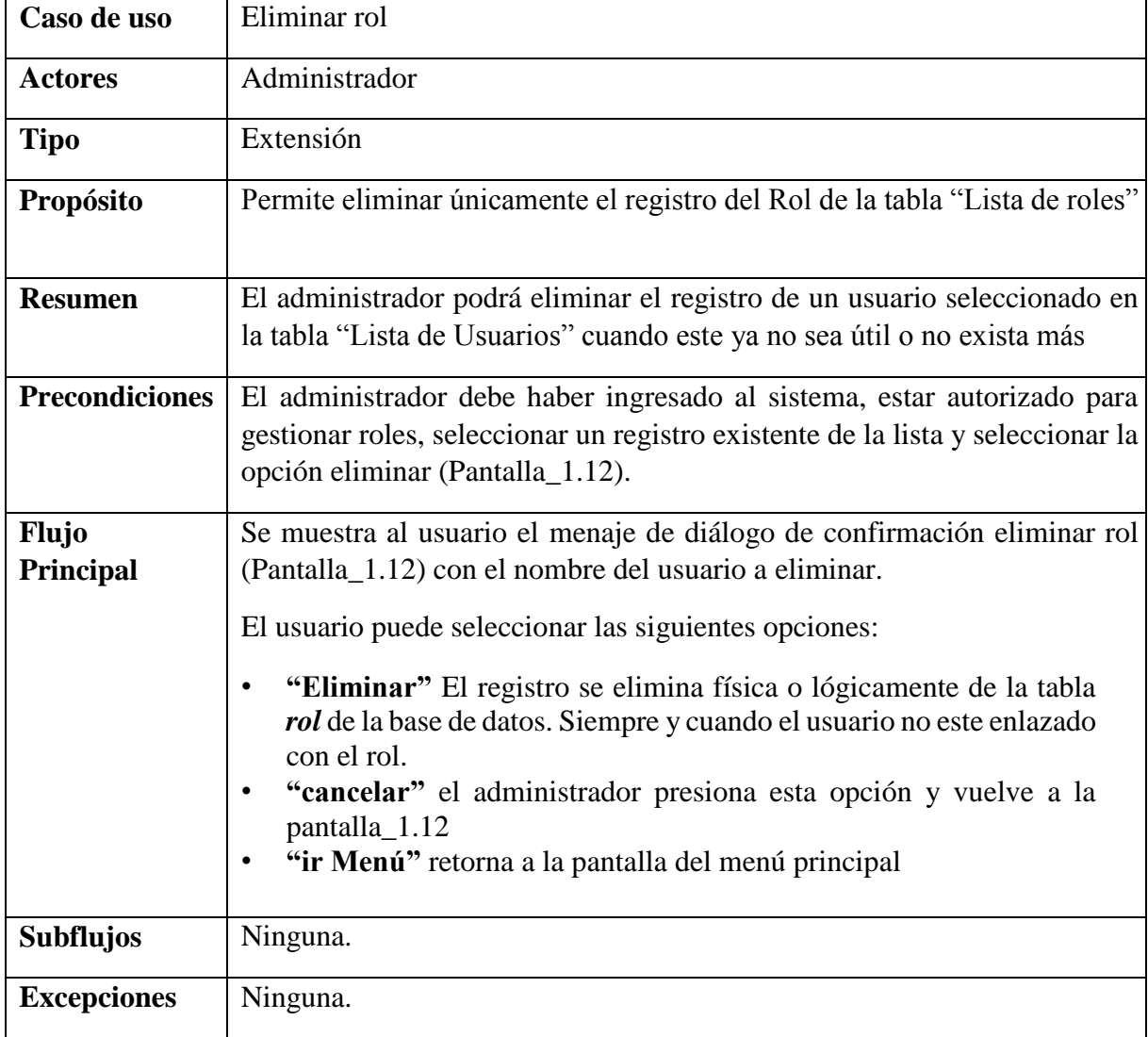

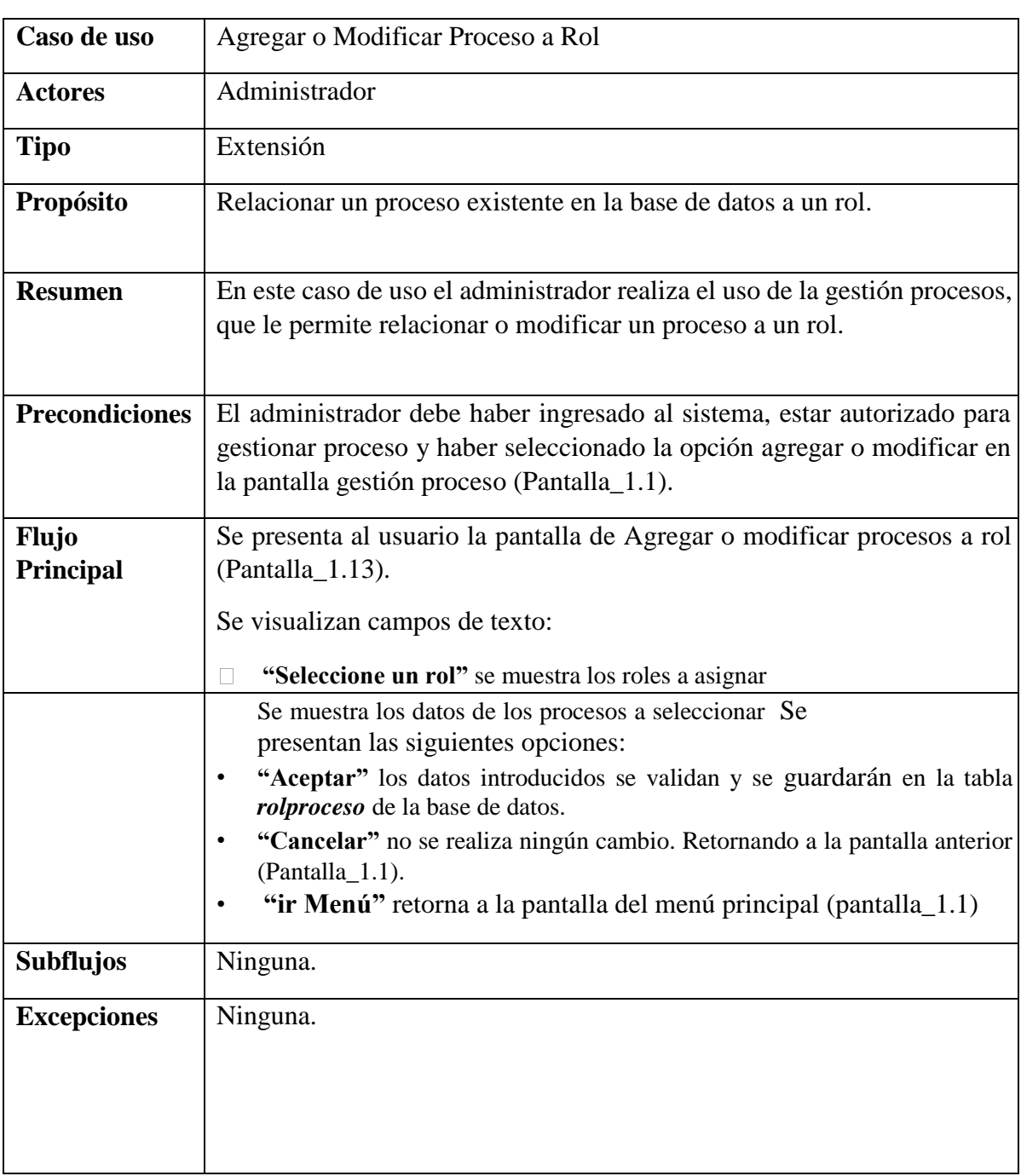

# **3.4.4.15. Caso de Uso: Agregar o Modificar Proceso a Rol**

| Caso de uso               | Restaurar Sistema                                                                                                    |
|---------------------------|----------------------------------------------------------------------------------------------------|
| <b>Actores</b>            | Administrador                                                                                                    |
| <b>Tipo</b>               | Extensión                                                                                                    |
| Propósito                 | Permite que solo el administrador establecido por defecto tenga acceso al<br>sistema.                                                                                                    |
| <b>Resumen</b>            | Se hace un borrado lógico de todos los registros del sistema y se añade un<br>usuario de tipo administrador                                                                                                    |
| <b>Precondiciones</b>     | El usuario del sistema debe haber ingresado al sistema, estar autorizado<br>para gestionar configuración y haber seleccionado la opción de restaurar<br>sistema en la pantalla gestión configuración (Pantalla_1.1).                                                                                                    |
| <b>Flujo</b><br>Principal | Se muestra la pantalla: restaurar sistema (Pantalla_1.14)<br>El usuario puede seleccionar las siguientes opciones:<br>"Contraseña" Se ingresa la contraseña para restaurar sistema.<br>$\bullet$<br>"Restaurar" El registro se elimina físicamente o lógicamente de la<br>$\bullet$<br>tabla USUARIOS, FOTOS, DATOS, ROLPROCESO de la base de<br>datos y añade un nuevo usuario a la tabla USUARIOS,<br><b>ROLPROCESO y DATOS</b><br>"cancelar" el administrador presiona esta opción y vuelve a la<br>pantalla_1.1<br>"ir Menú" retorna a la pantalla del menú principal |
| <b>Subflujos</b>          | Ninguna.                                                                                                    |
| <b>Excepciones</b>        | Ninguna.                                                                                                    |

**3.4.4.16. Caso de uso: Restaurar Sistema**

### **3.5. Diagrama de clases**

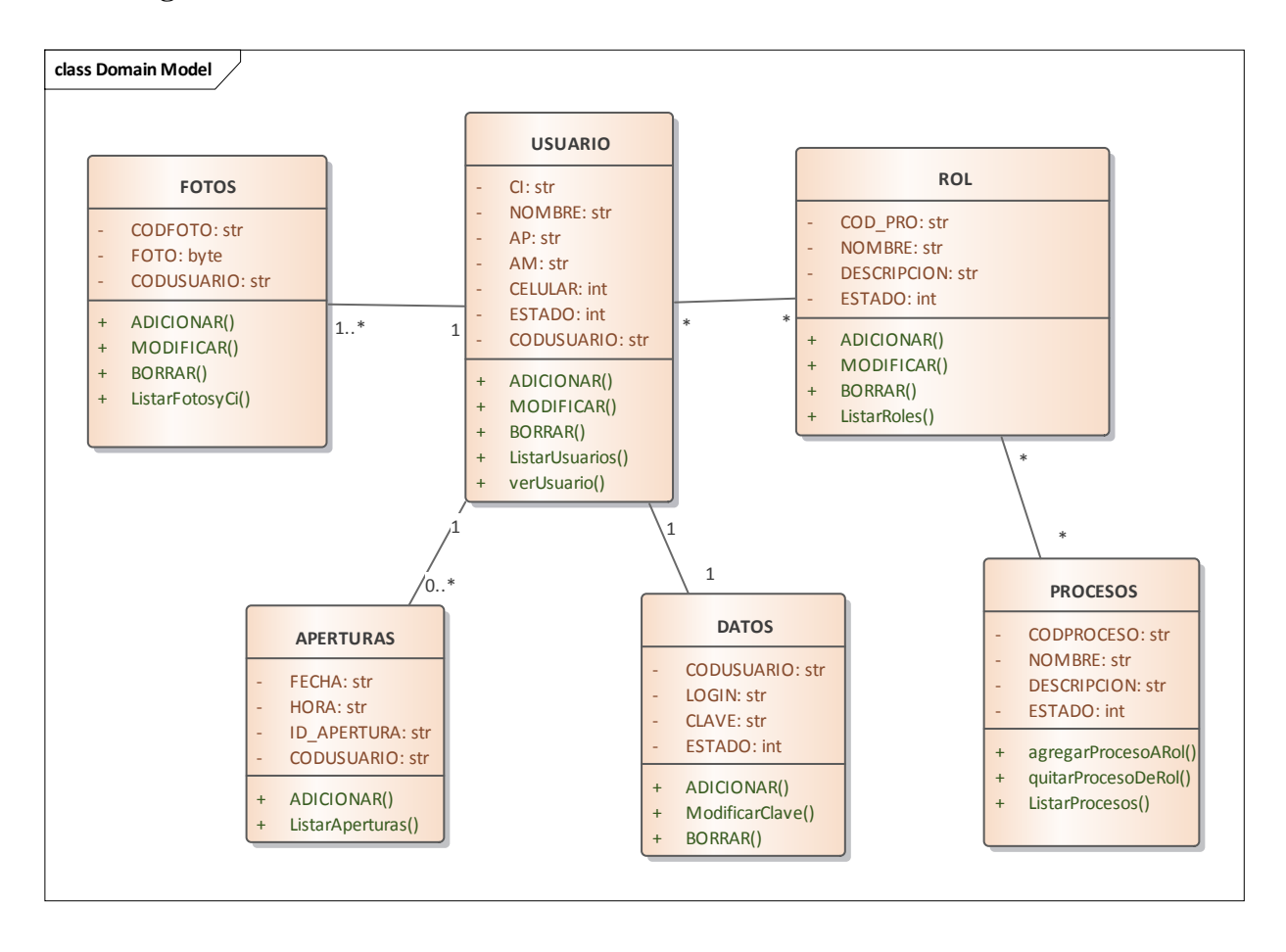

### **3.6.** Modelo Entidad Relación

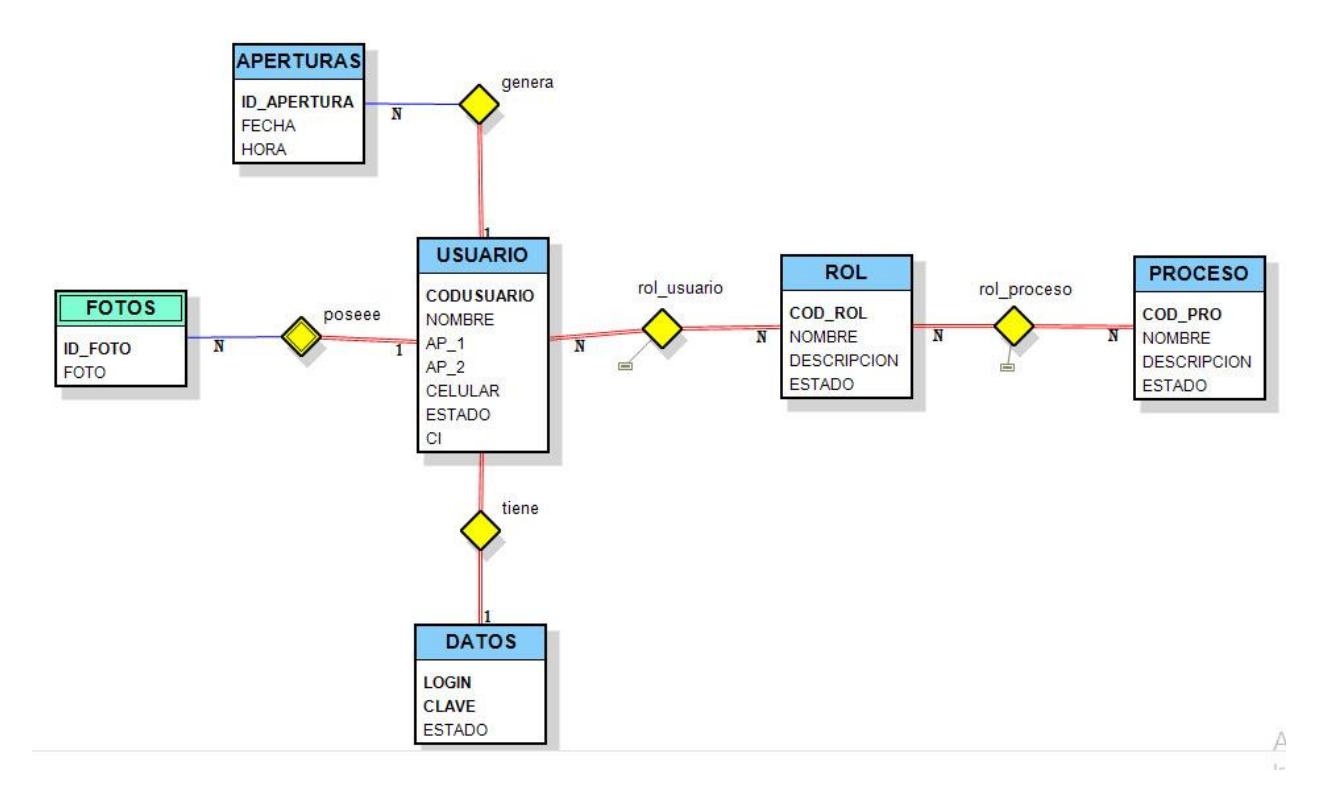

**3.7.** Prototipo Interfaz Usuario

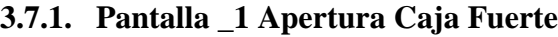

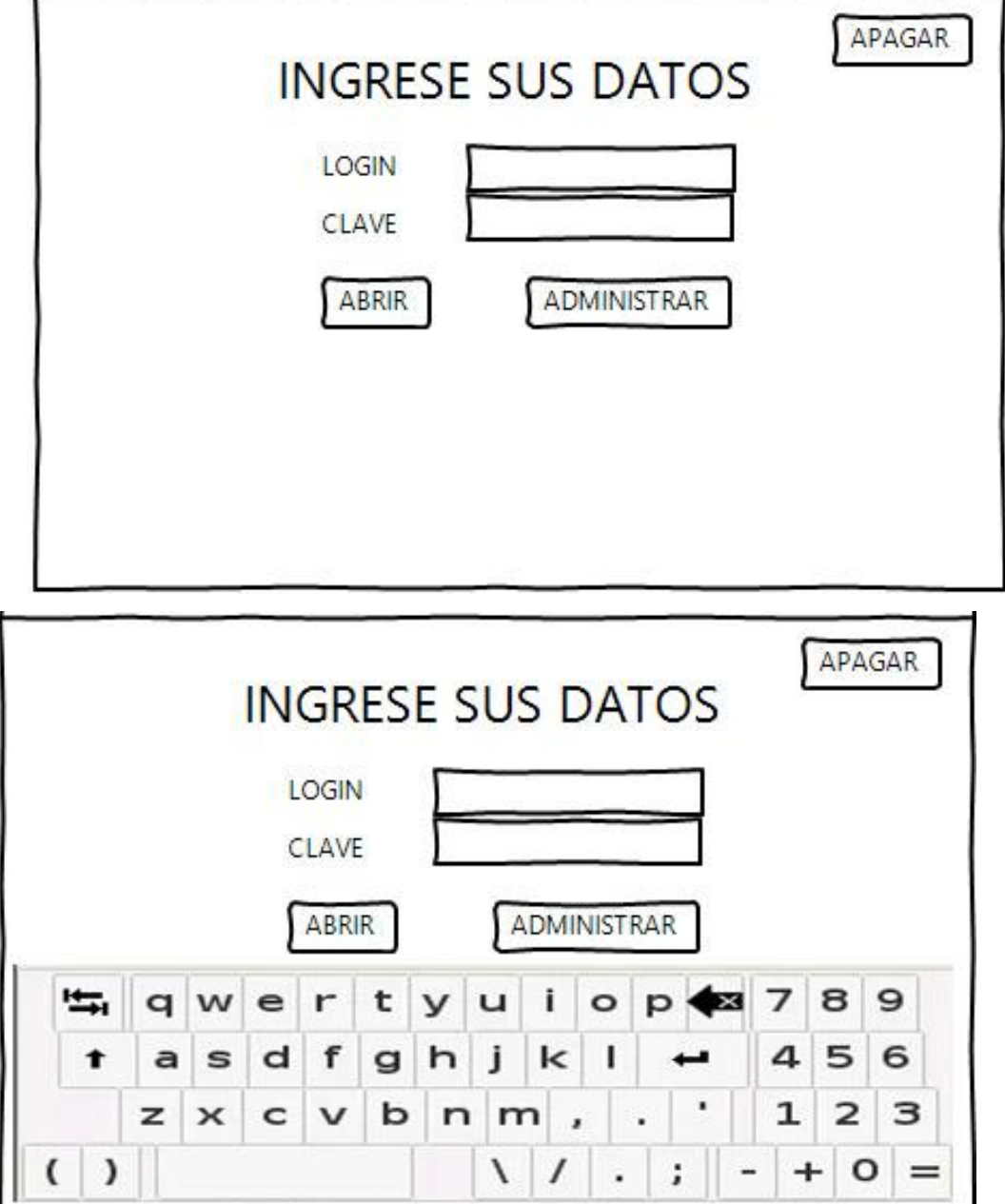

÷,

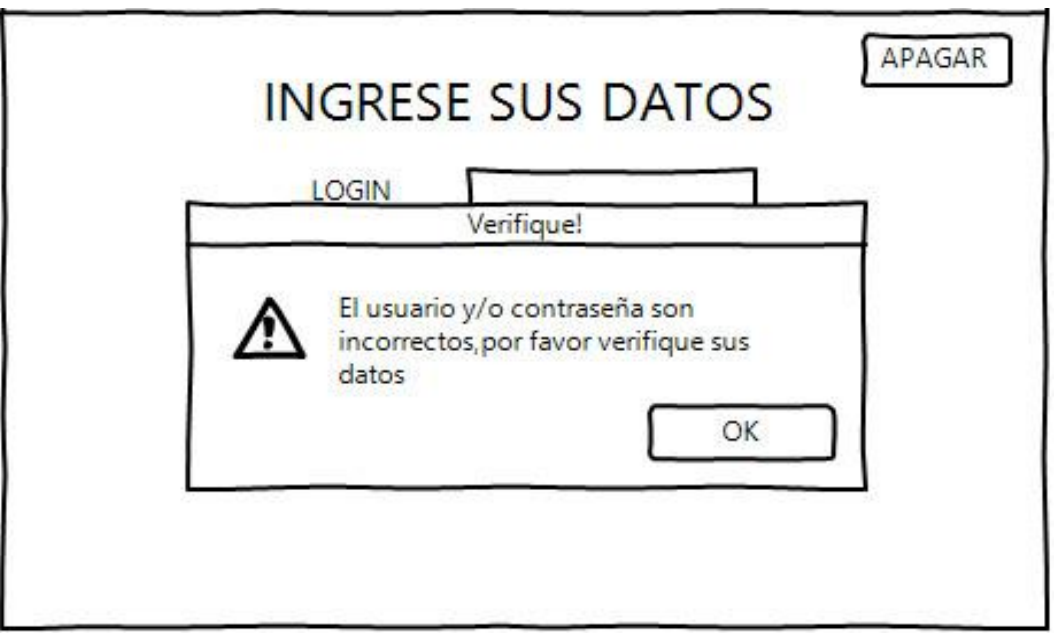

**3.7.2. Pantalla\_1\_1 Verificación Facial**

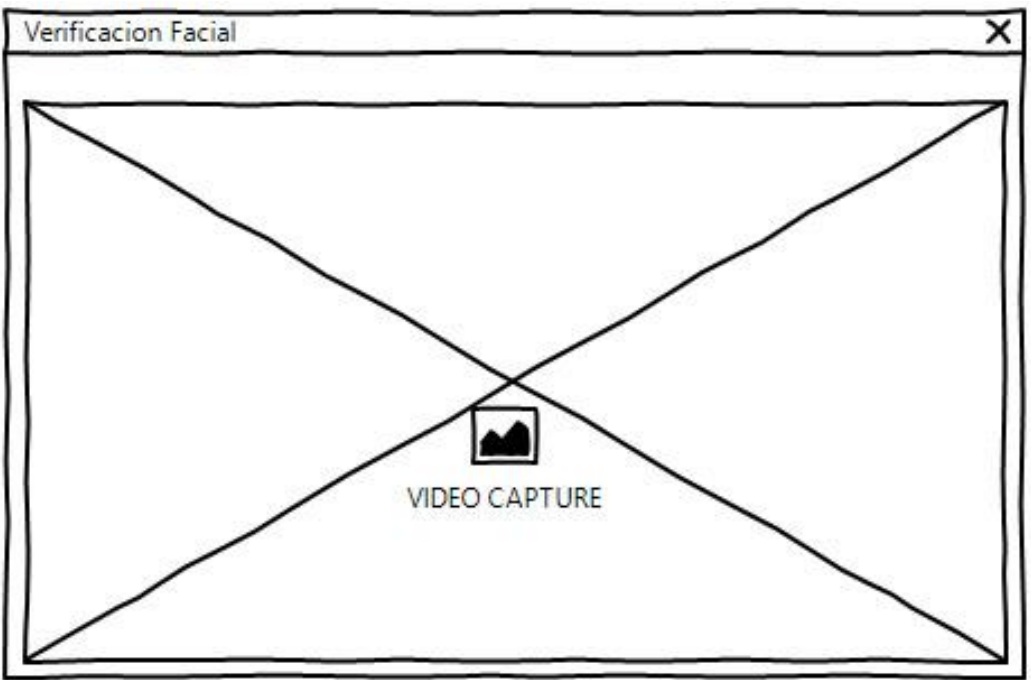

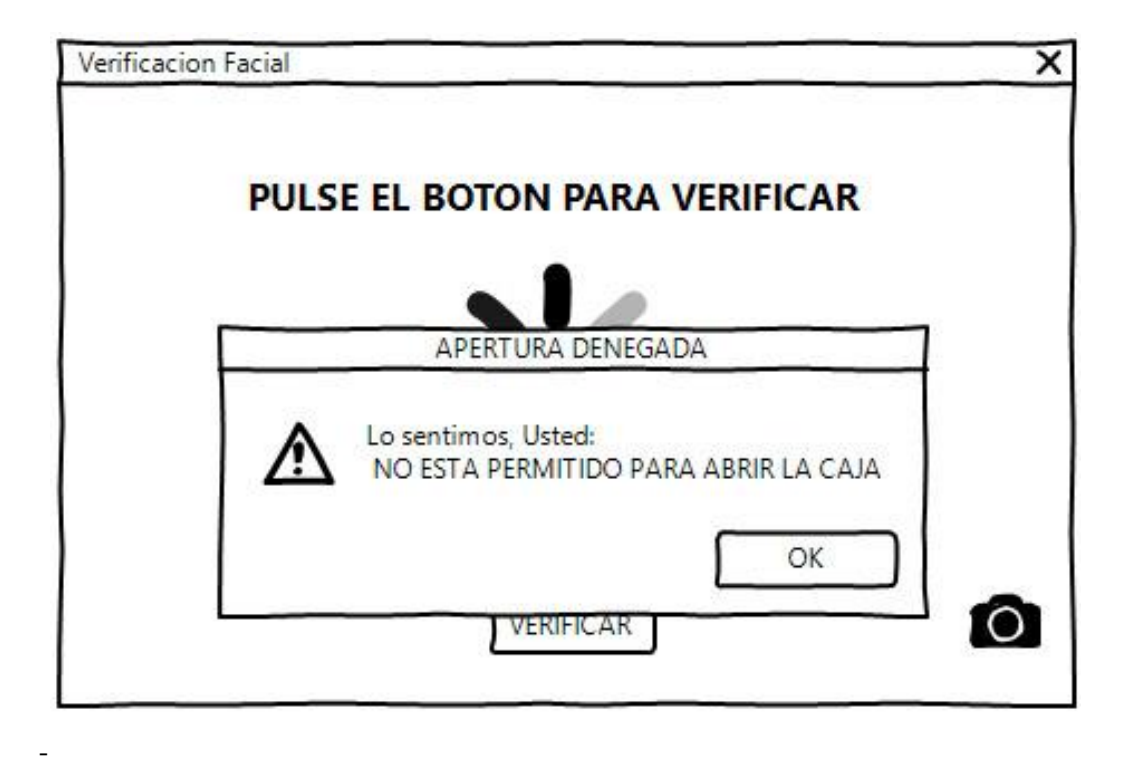

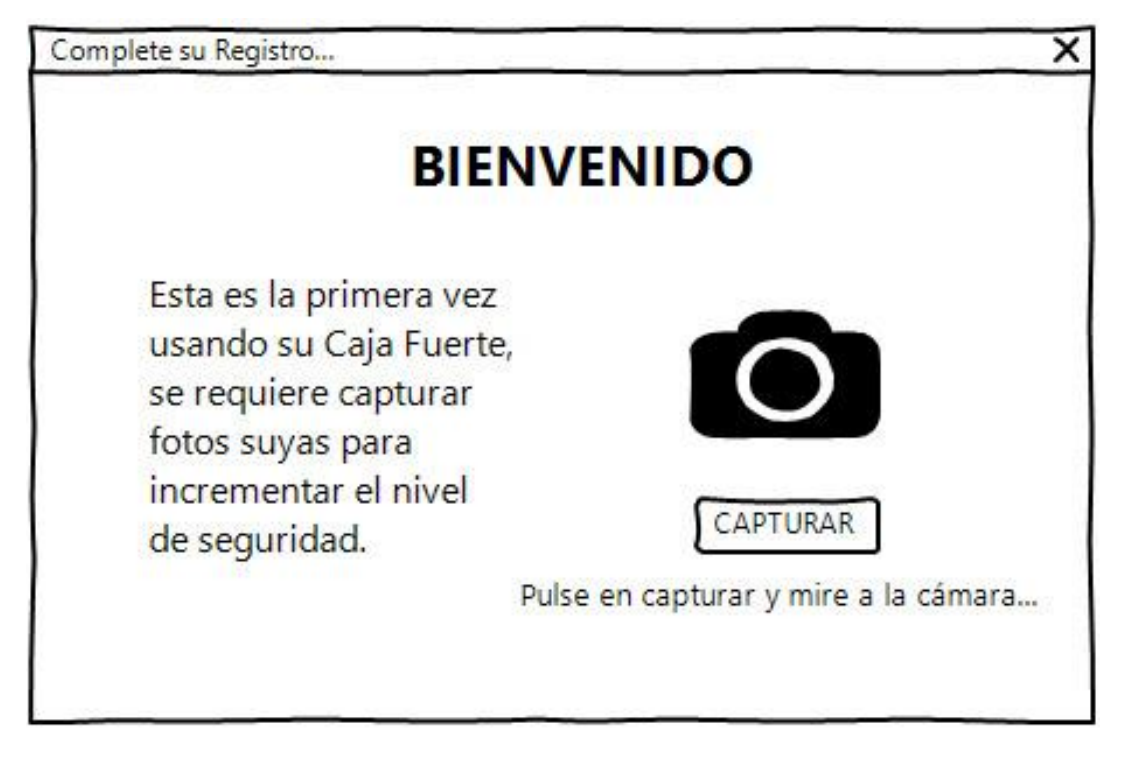

**3.7.3. Pantalla\_2 Apertura Por Primera Vez (Vista Usuario)**

**3.7.4. Pantalla\_1.1 Vista Administrador > Menú Principal**

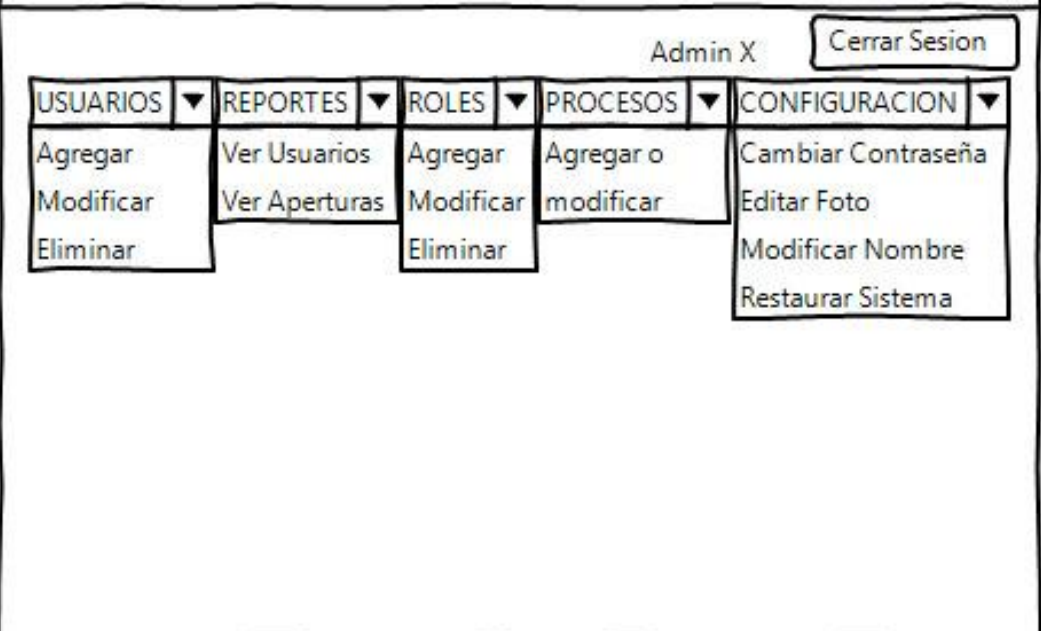

### **3.7.5. Pantalla\_2.1 Vista Usuario**

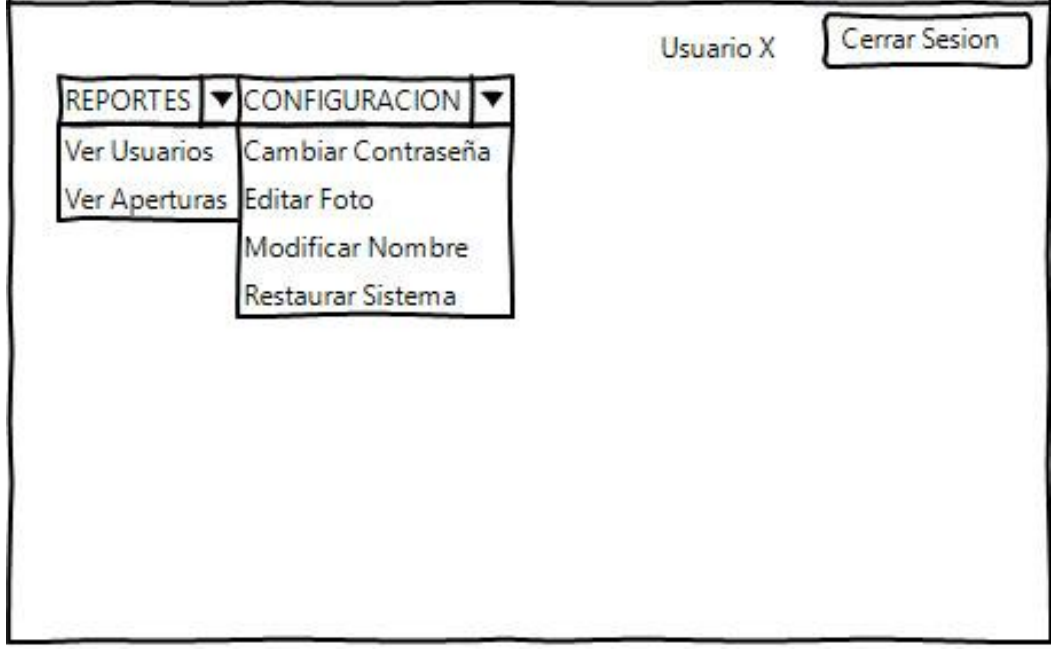

**3.7.6. Pantalla\_1.2 Usuarios > Agregar Usuario (Vista Administrador)**

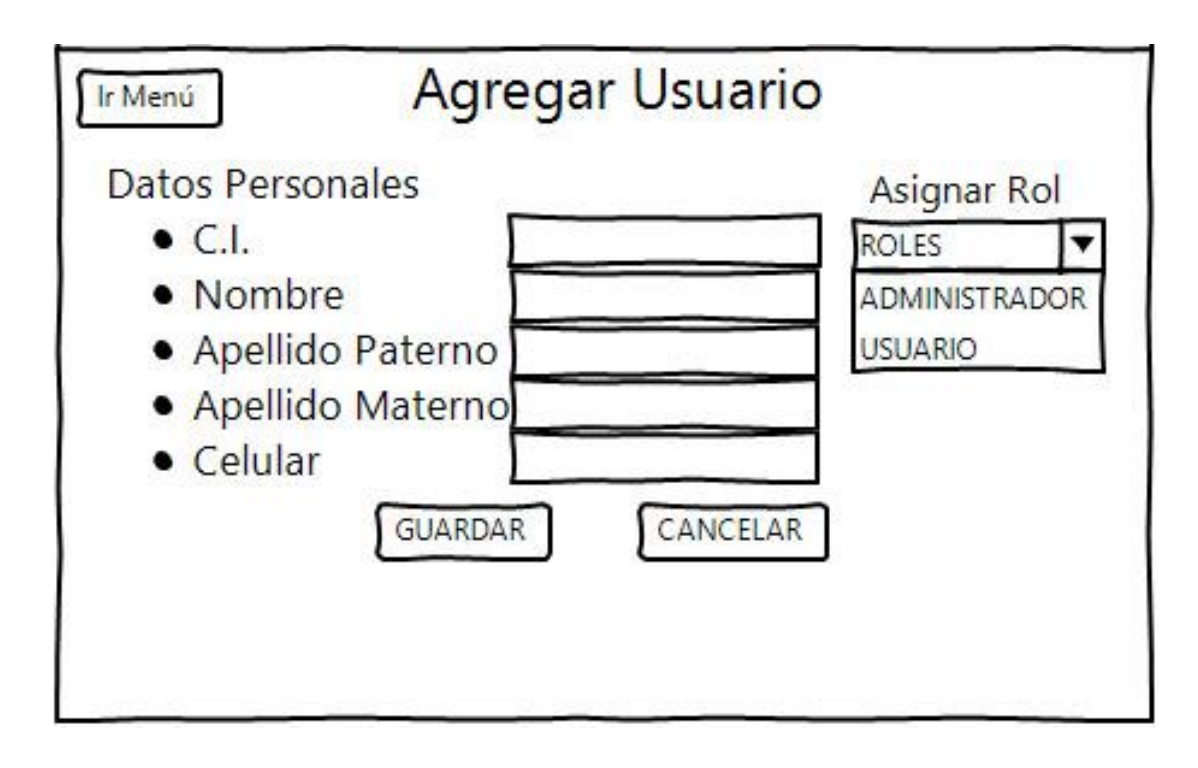

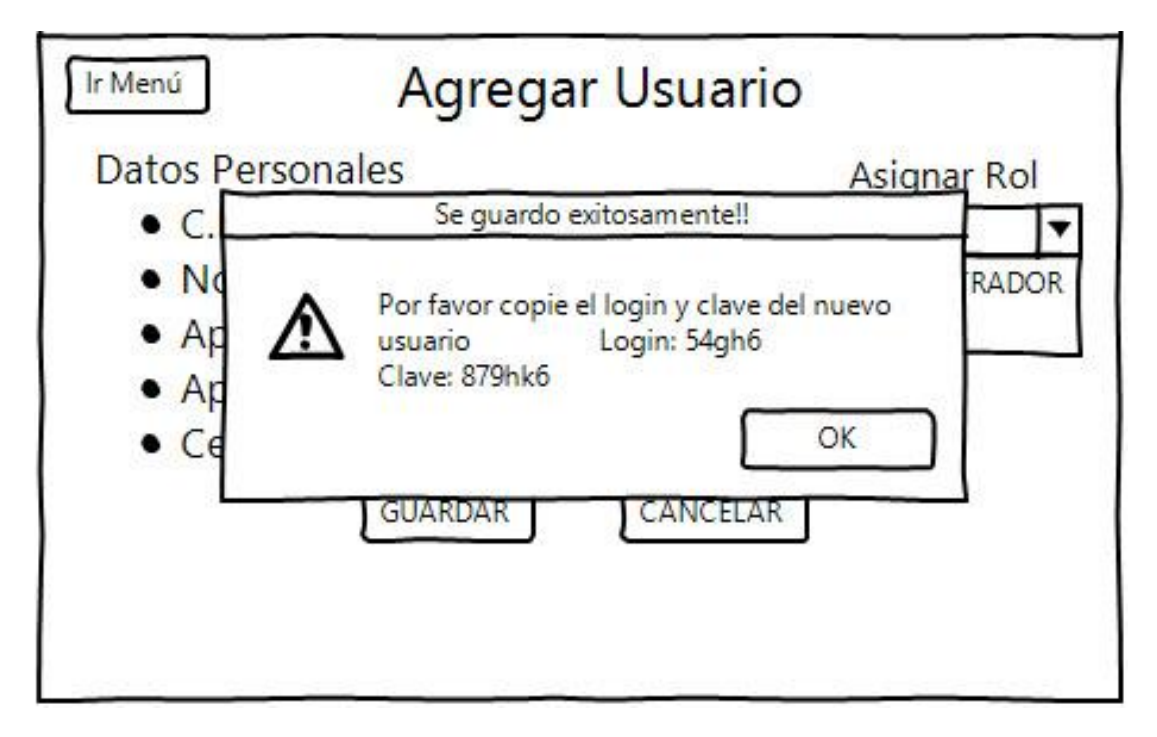

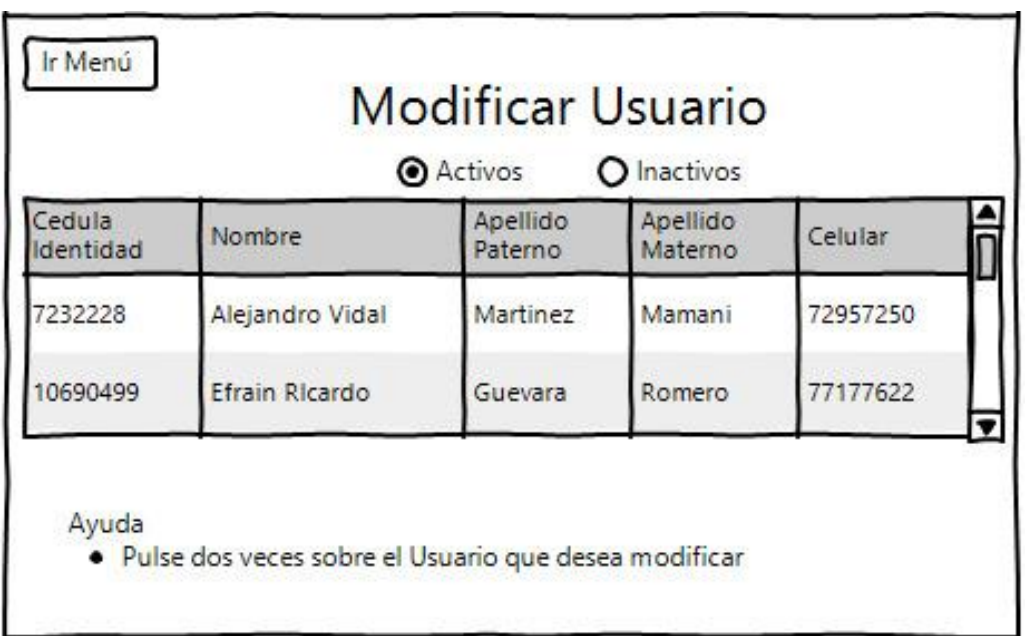

# **3.7.7. Pantalla\_1.3 Usuarios > Modificar Usuarios (Vista Administrador)**

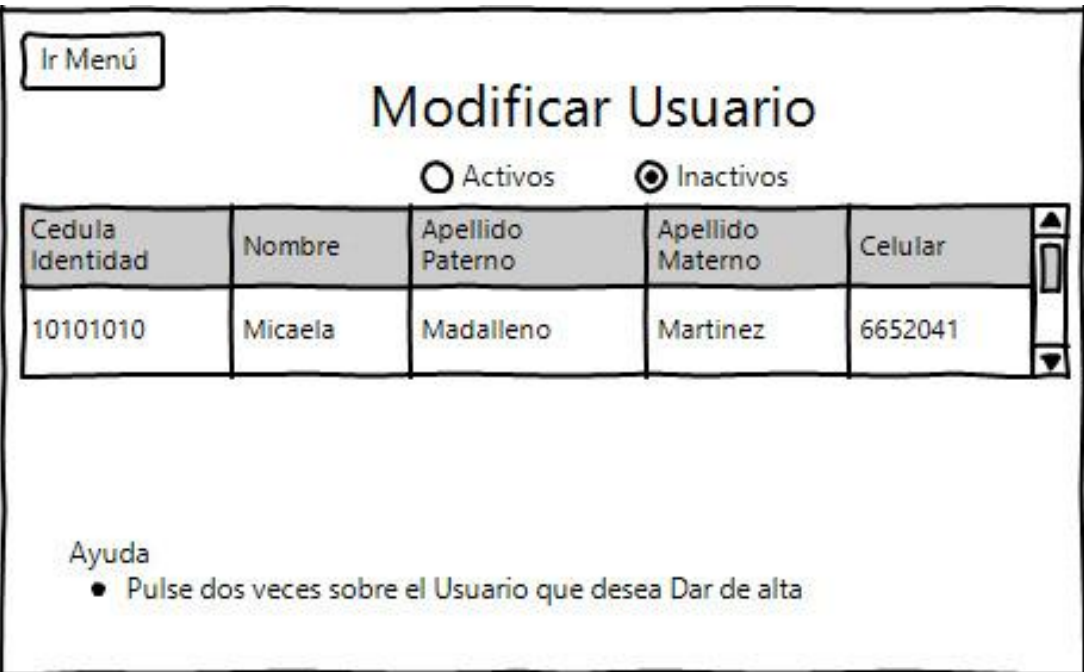

Pantalla\_1.3.1

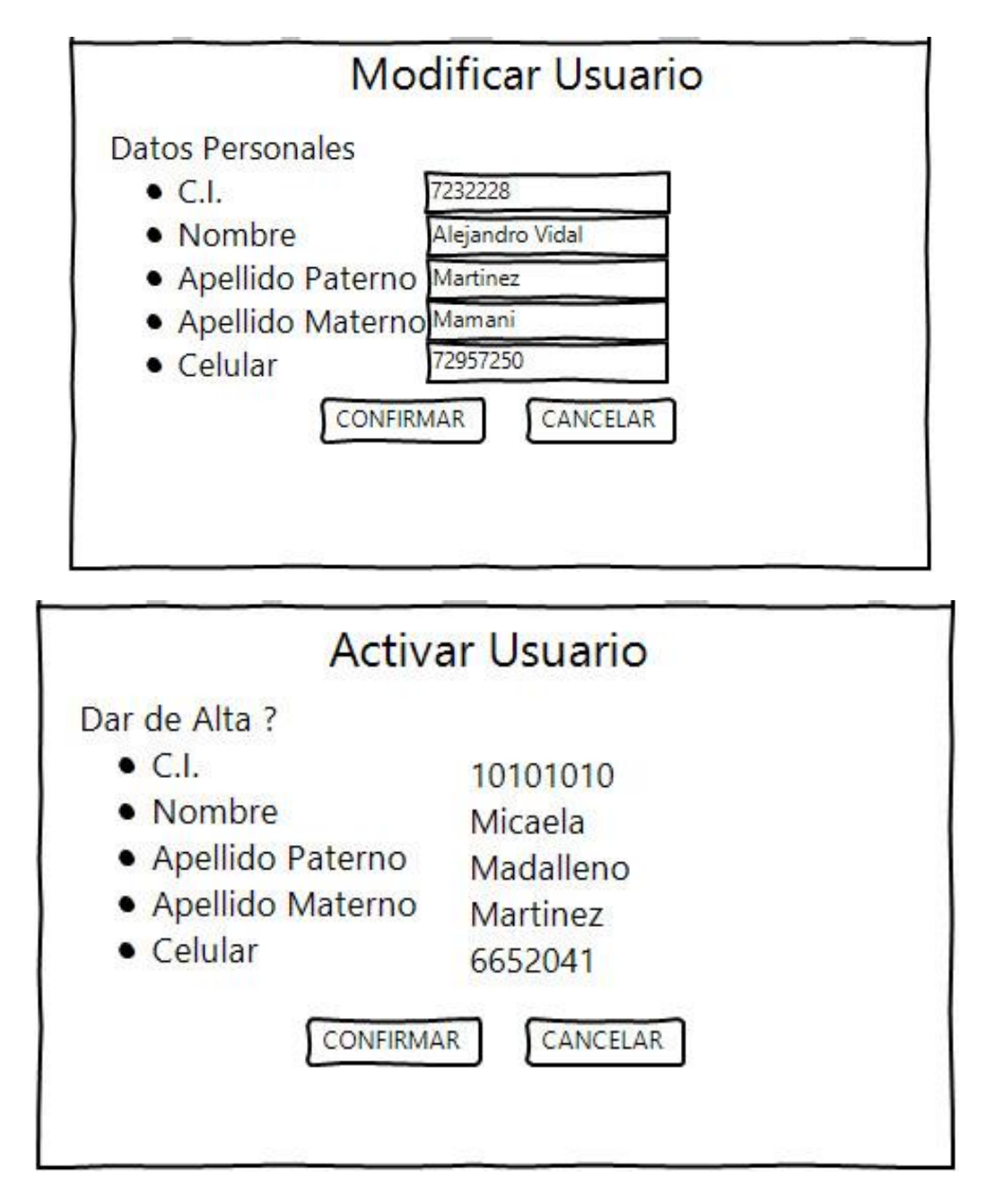

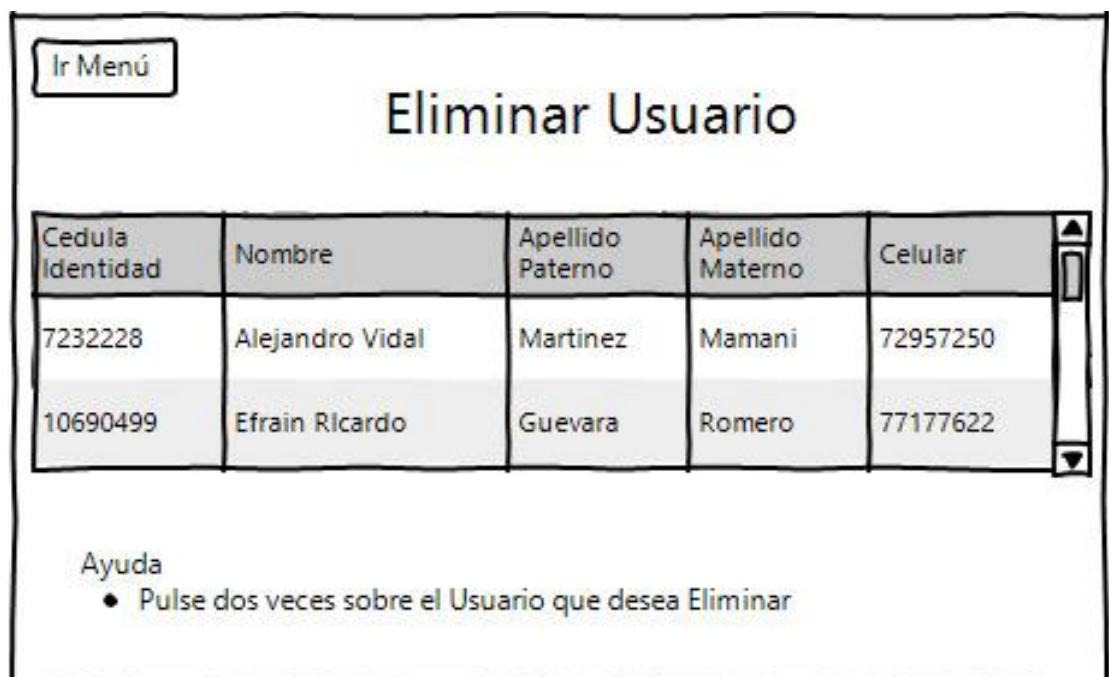

# **3.7.8. Pantalla\_1.4 Usuarios > Eliminar Usuarios (Vista Administrador)**

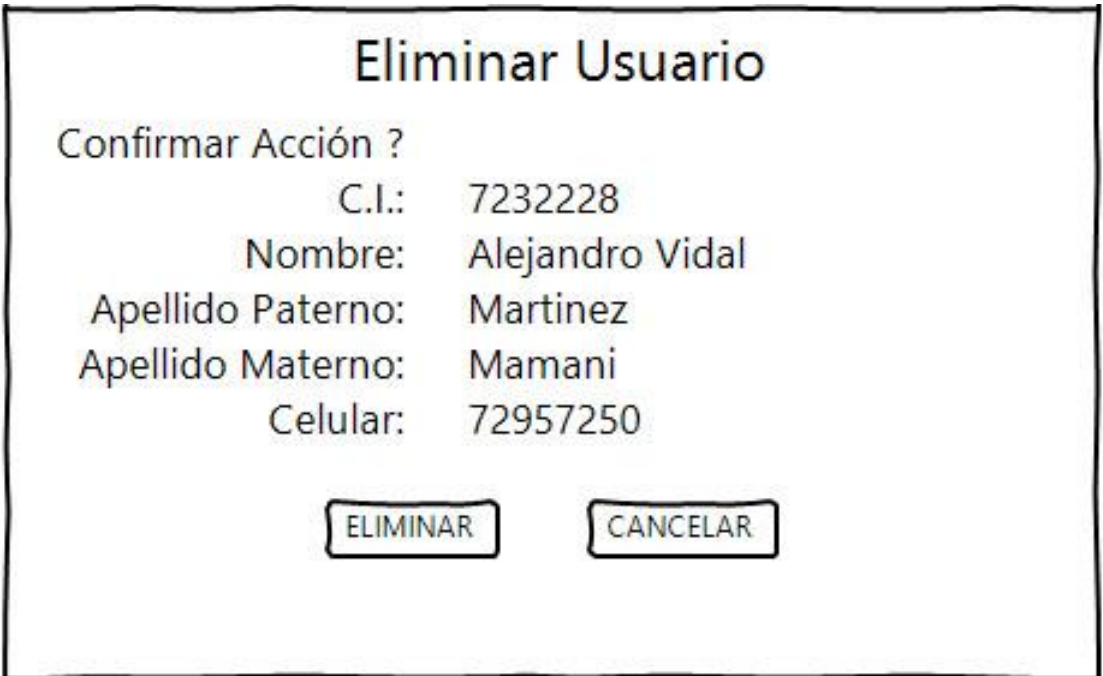

### **3.7.9. Pantalla\_1.5 Reportes > Ver Usuarios (Vista Administrador / Vista Usuario)**

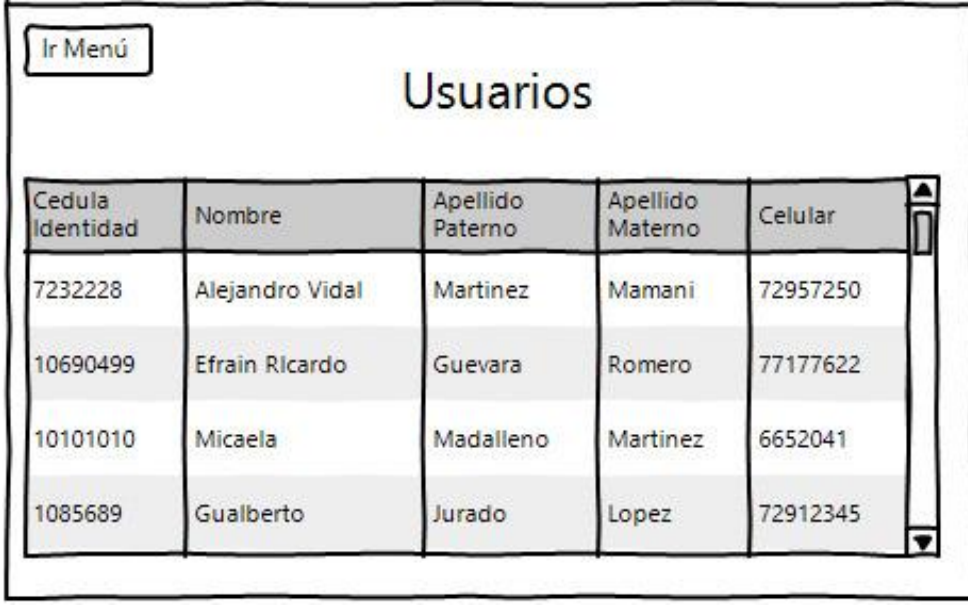

### **3.7.10. Pantalla\_1.6 Reportes > Ver Aperturas (Vista Administrador O Vista Usuario)**

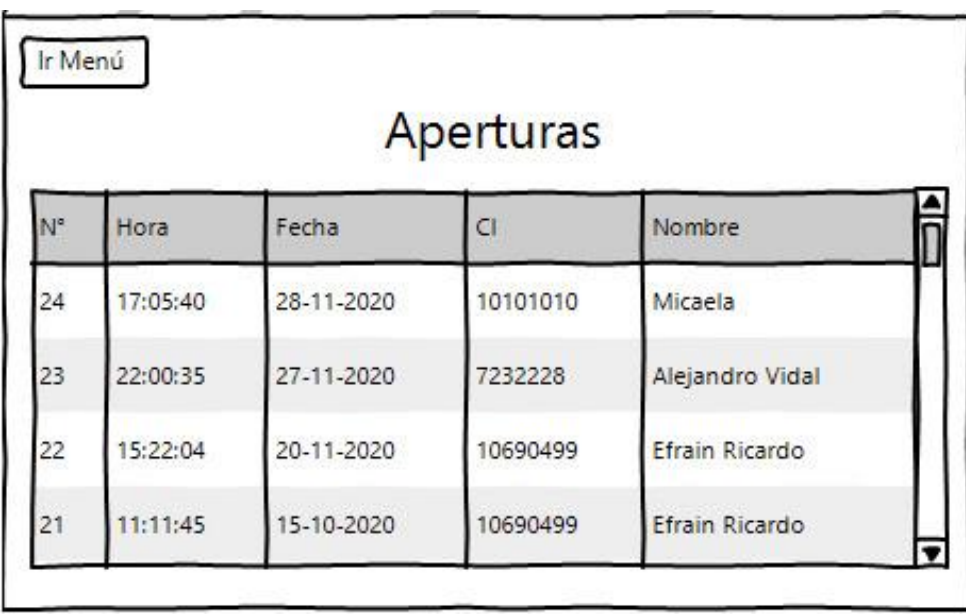

**3.7.11. Pantalla\_1.7 Configuración > Cambiar Contraseña (Vista Administrador O Vista Usuario)**

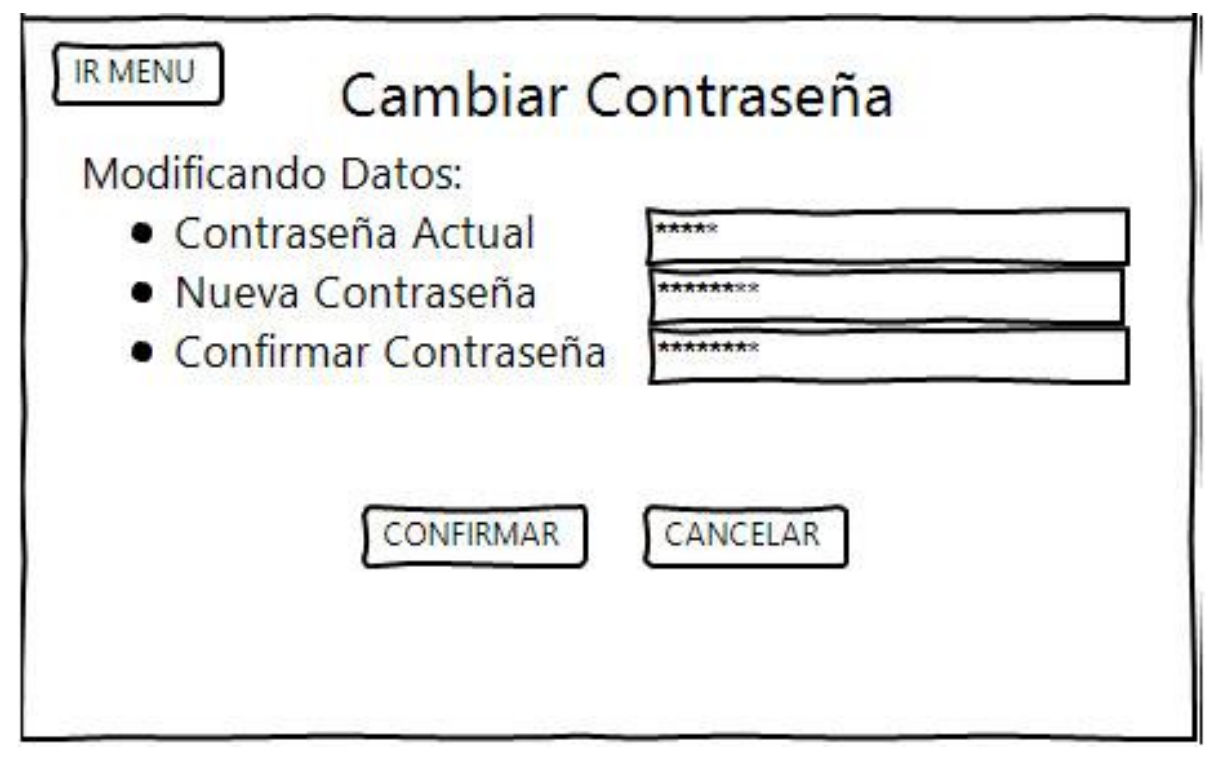

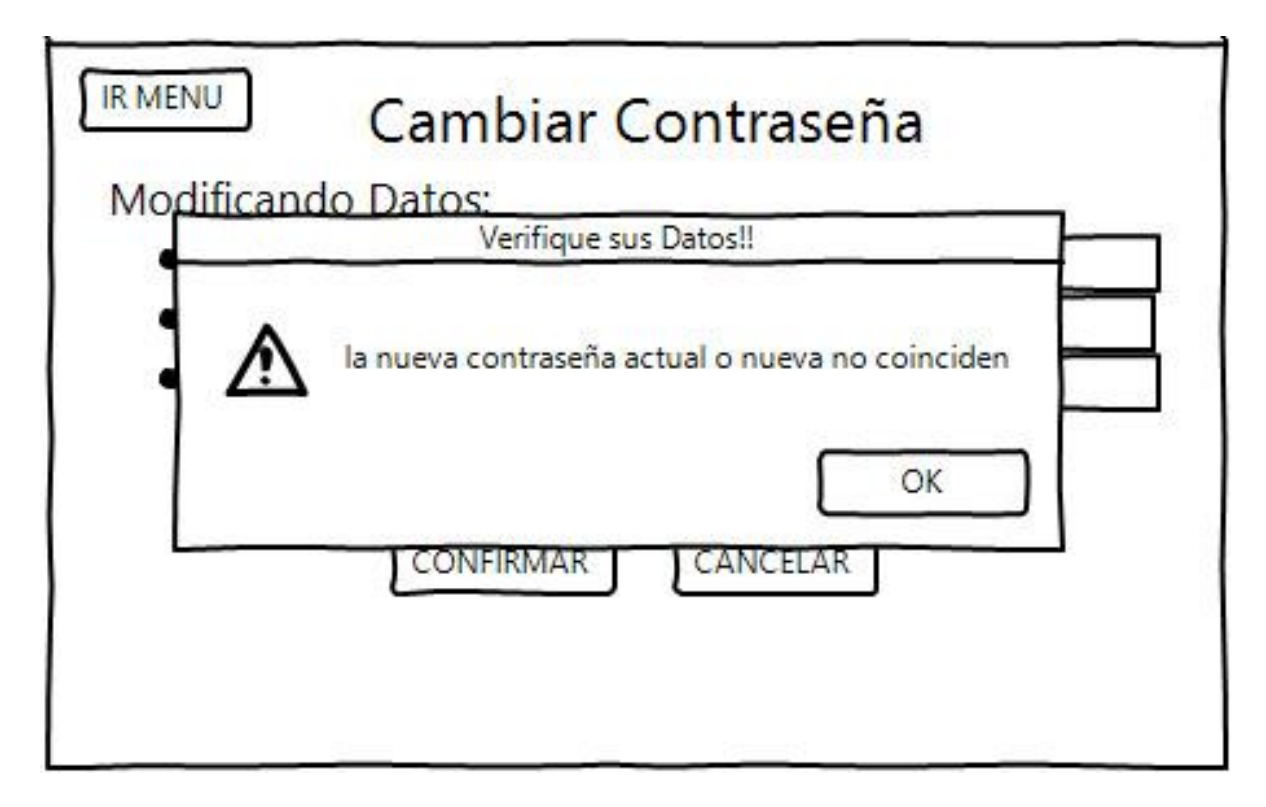

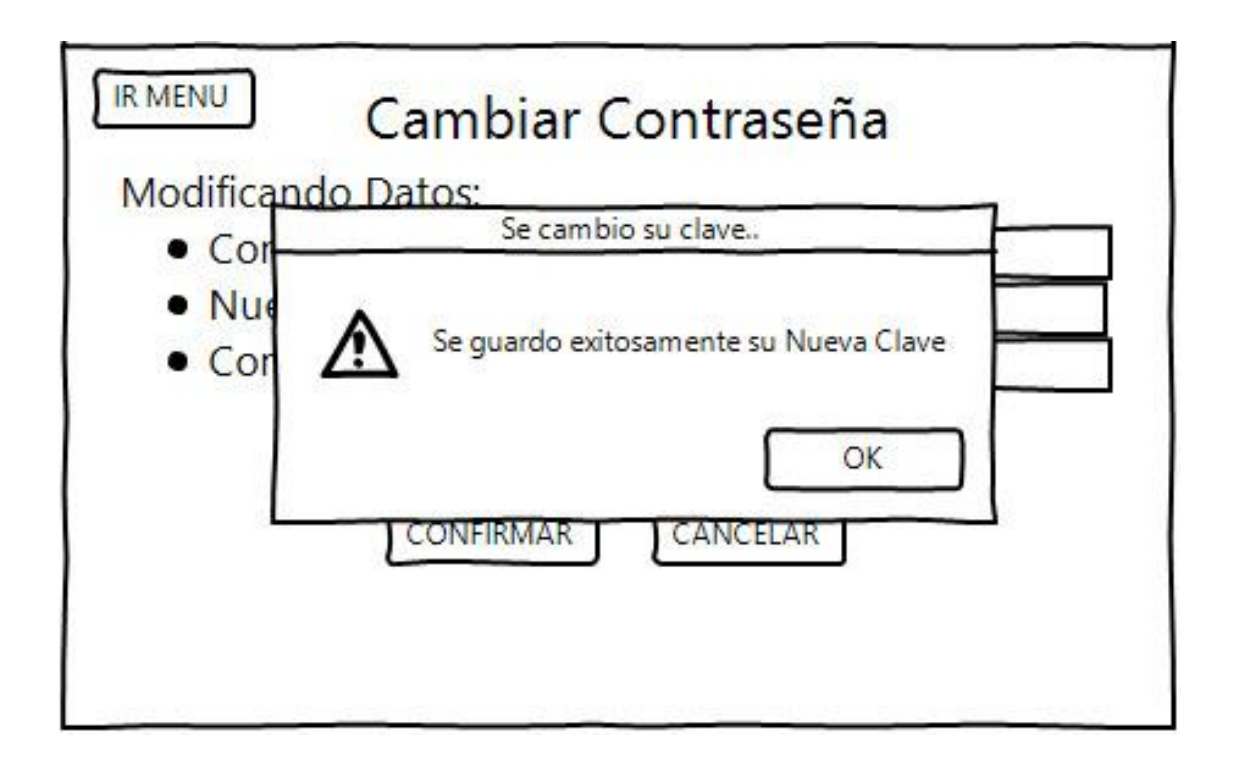

**3.7.12. Pantalla\_1.8 Configuración > Cambiar Foto (Vista Administrador O Vista Usuario)**

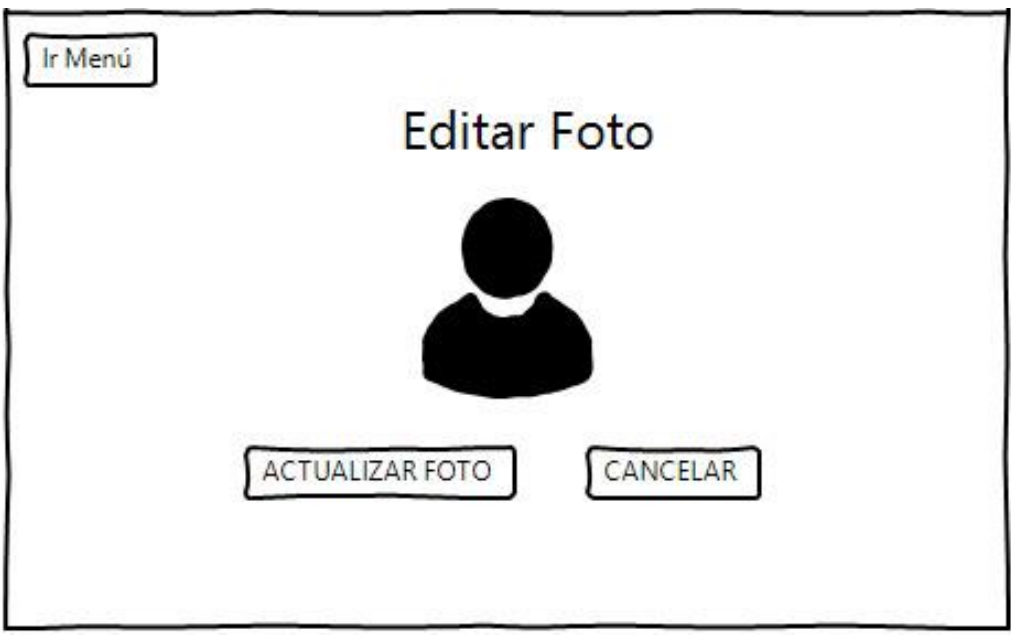

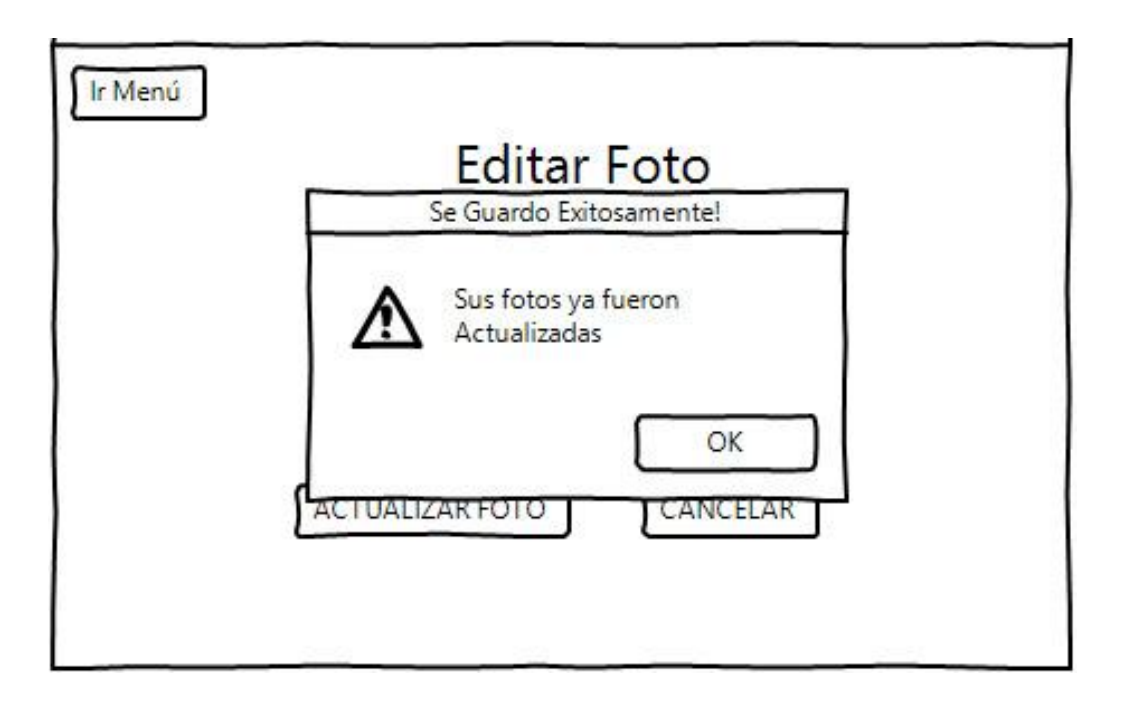

**3.7.13. Pantalla\_1.9 Configuración > Modificar Nombre (Vista Administrador O Vista Usuario)**

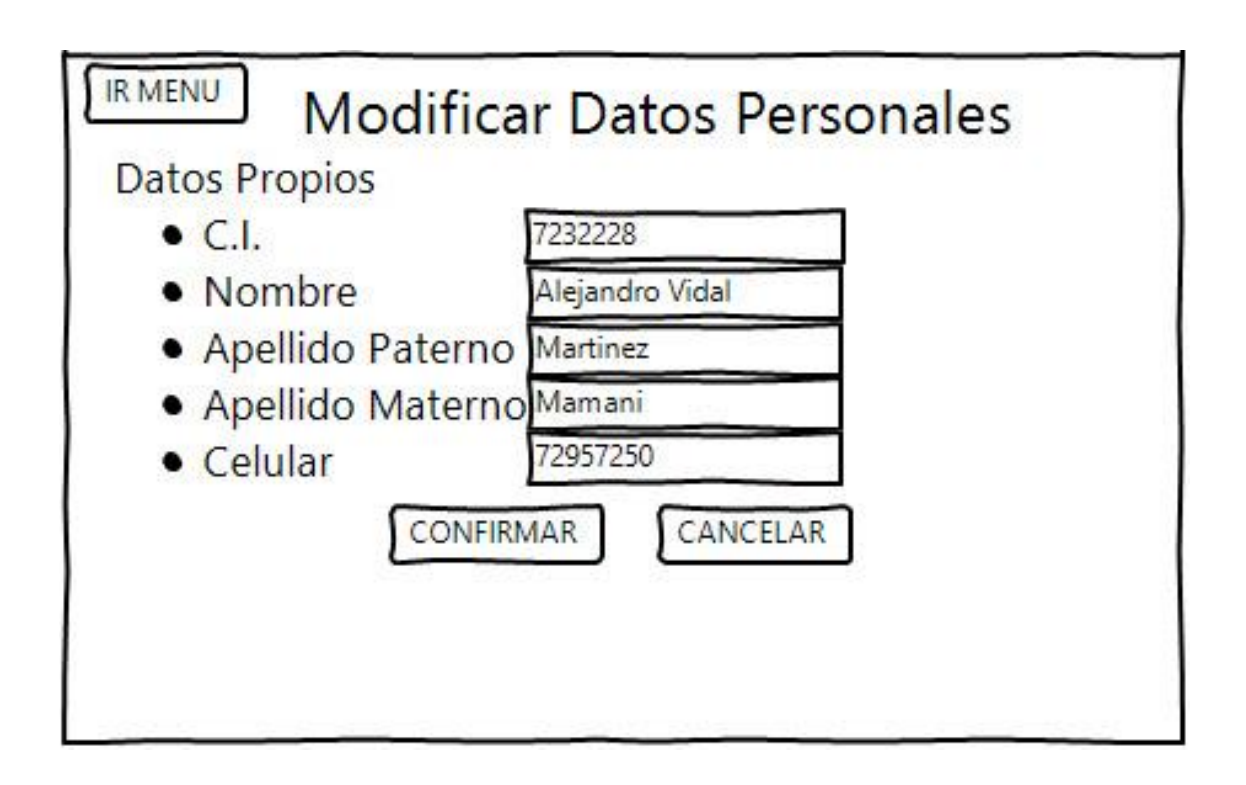
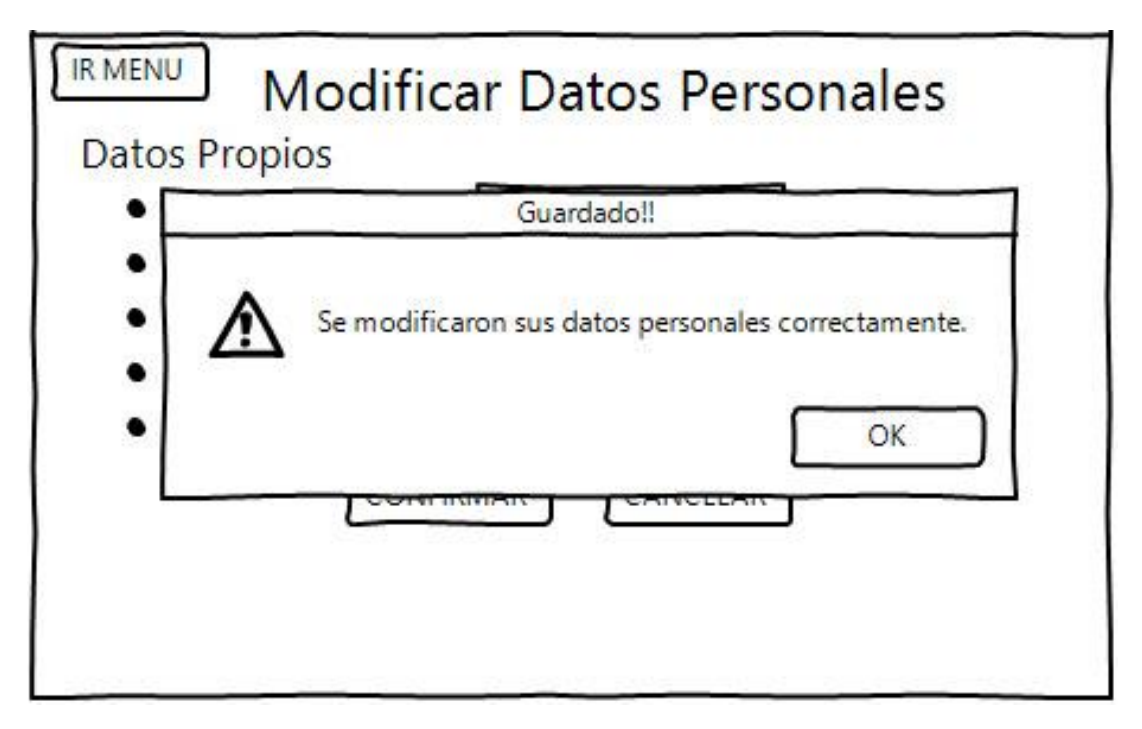

**3.7.14. Pantalla\_1.10 Roles > Agregar** 

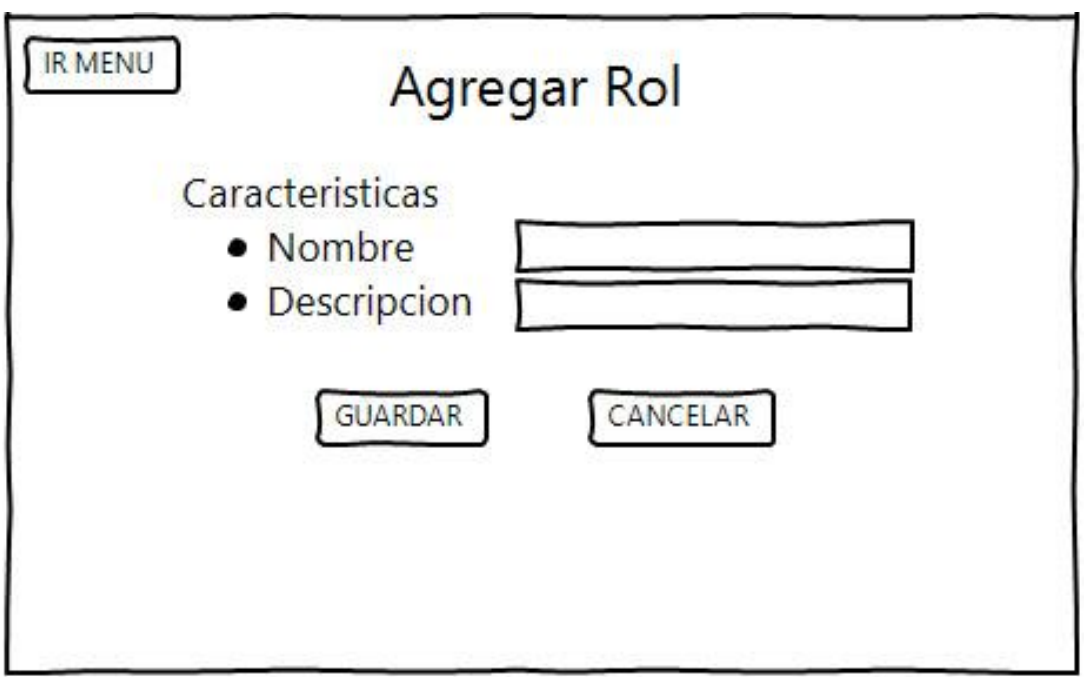

# **3.7.15. Pantalla\_1.11. Roles > Modificar**

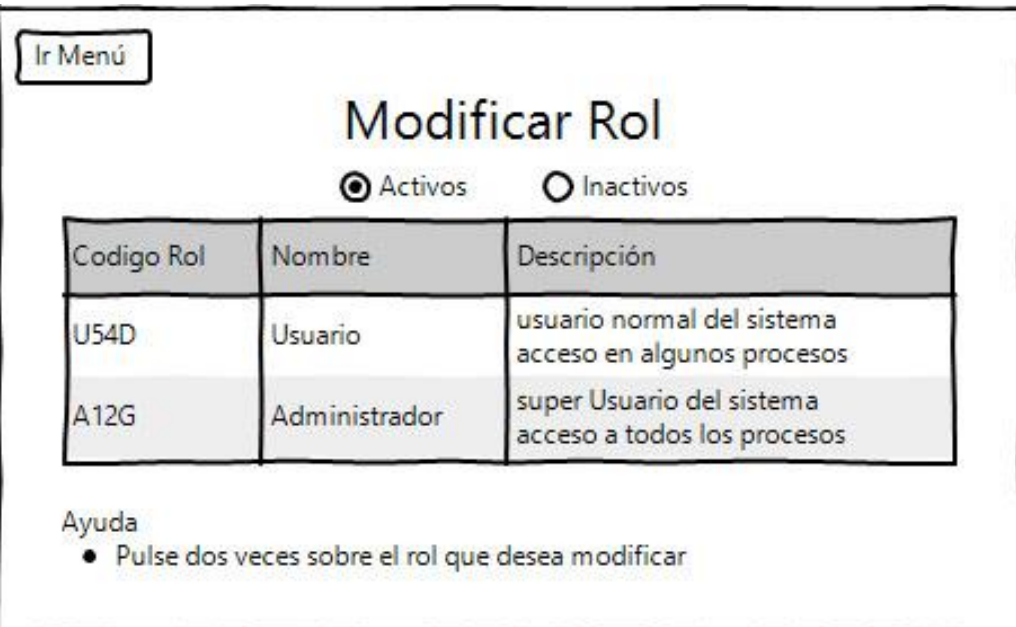

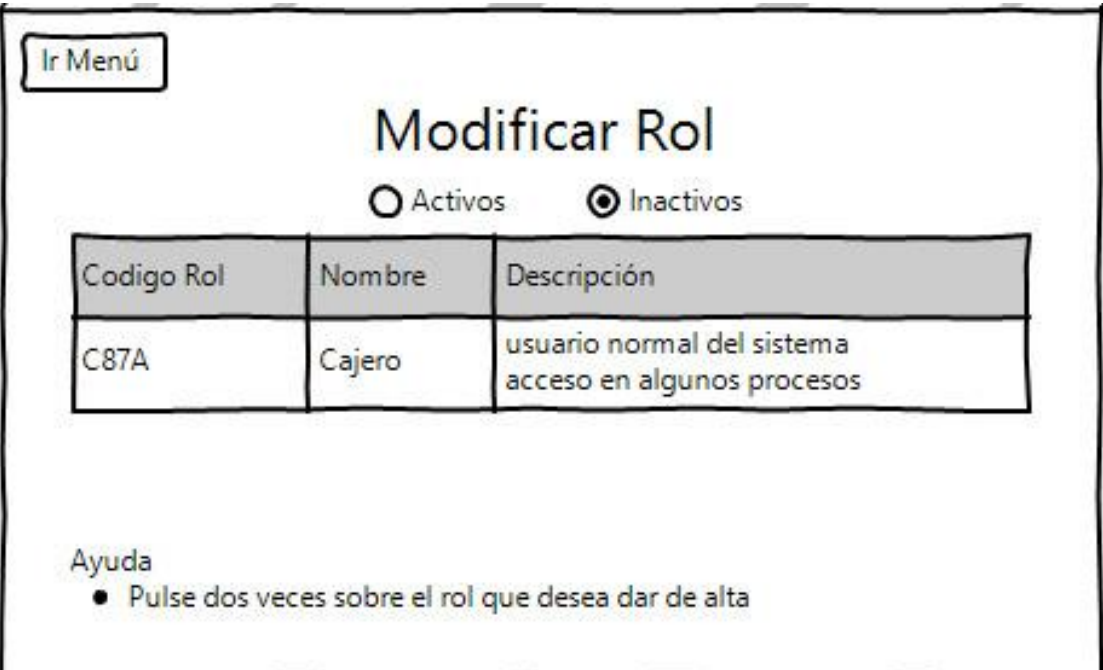

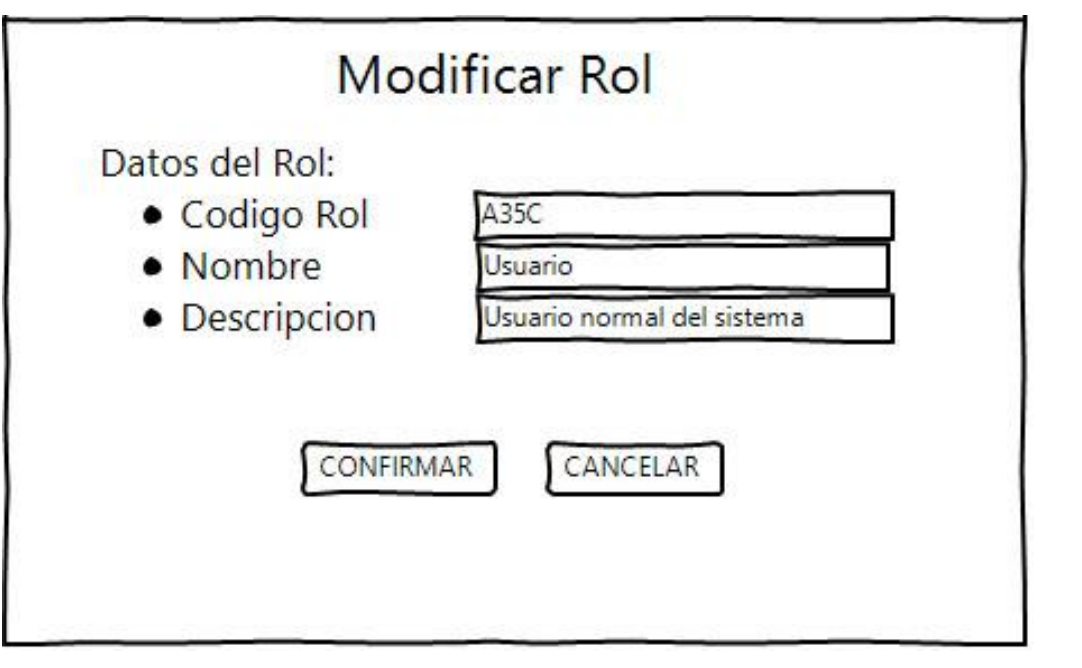

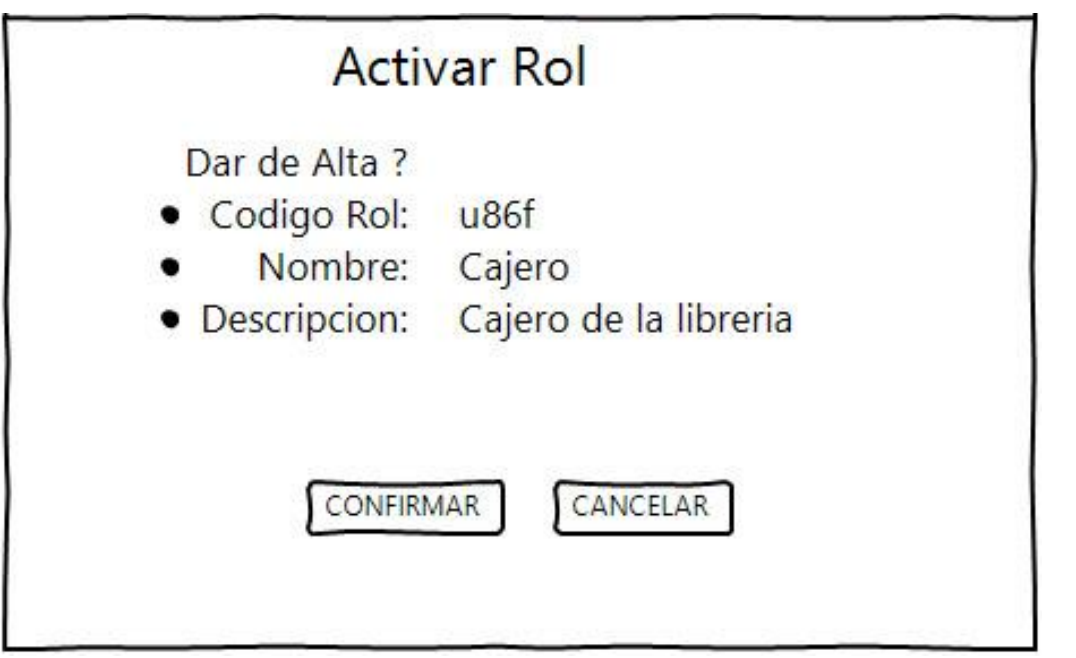

# **3.7.16. Pantalla\_1.12 Roles > Eliminar**

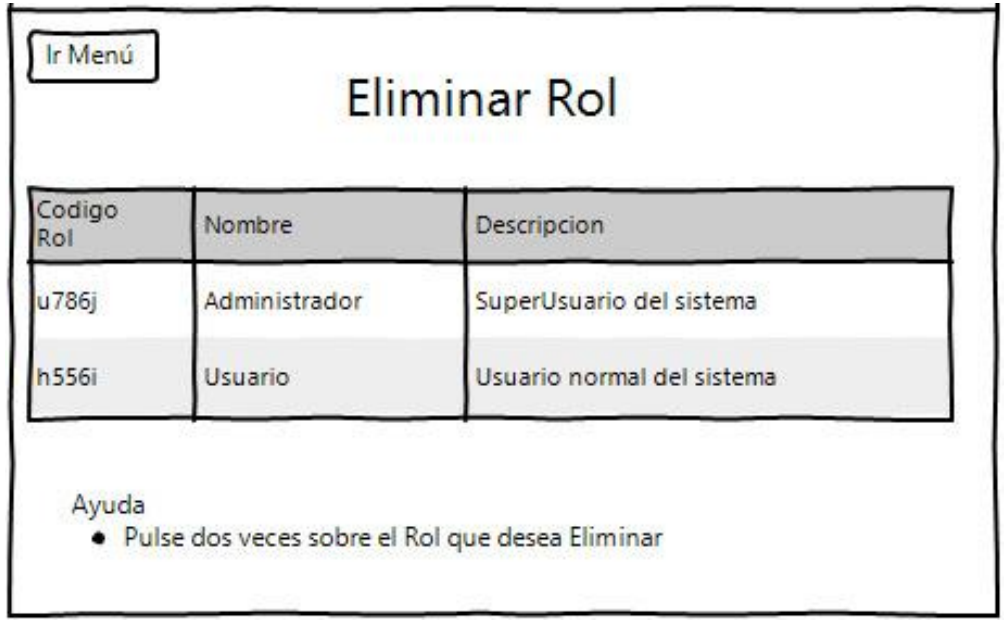

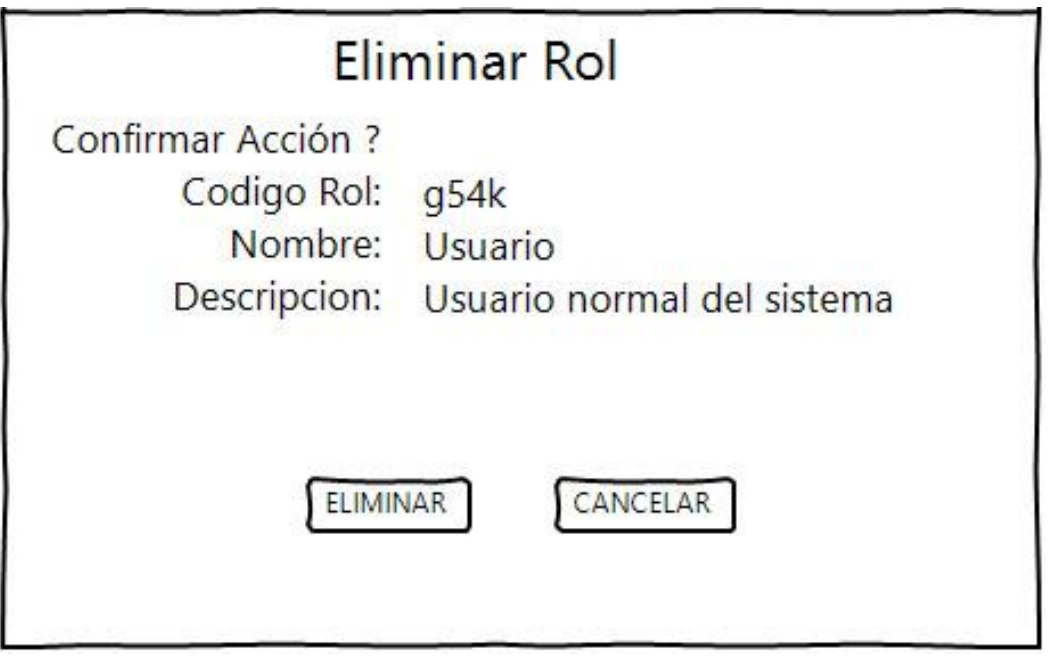

# **3.7.17. Pantalla\_1.13 Procesos > Agregar**

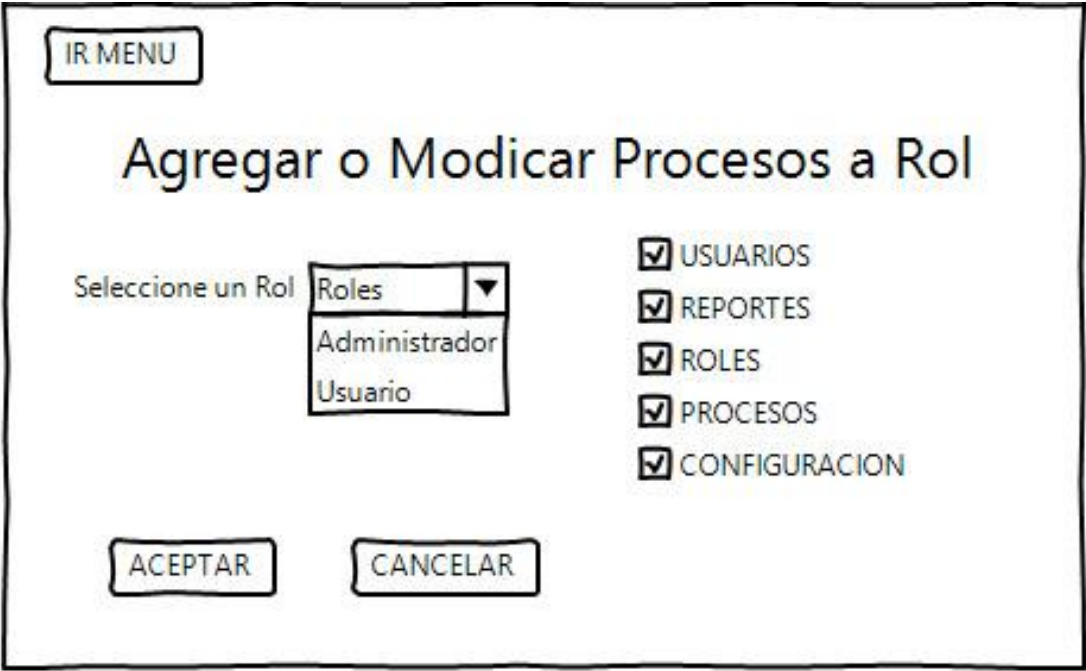

**3.7.18. Pantalla\_1.14 Configuración>Restaurar Sistema**

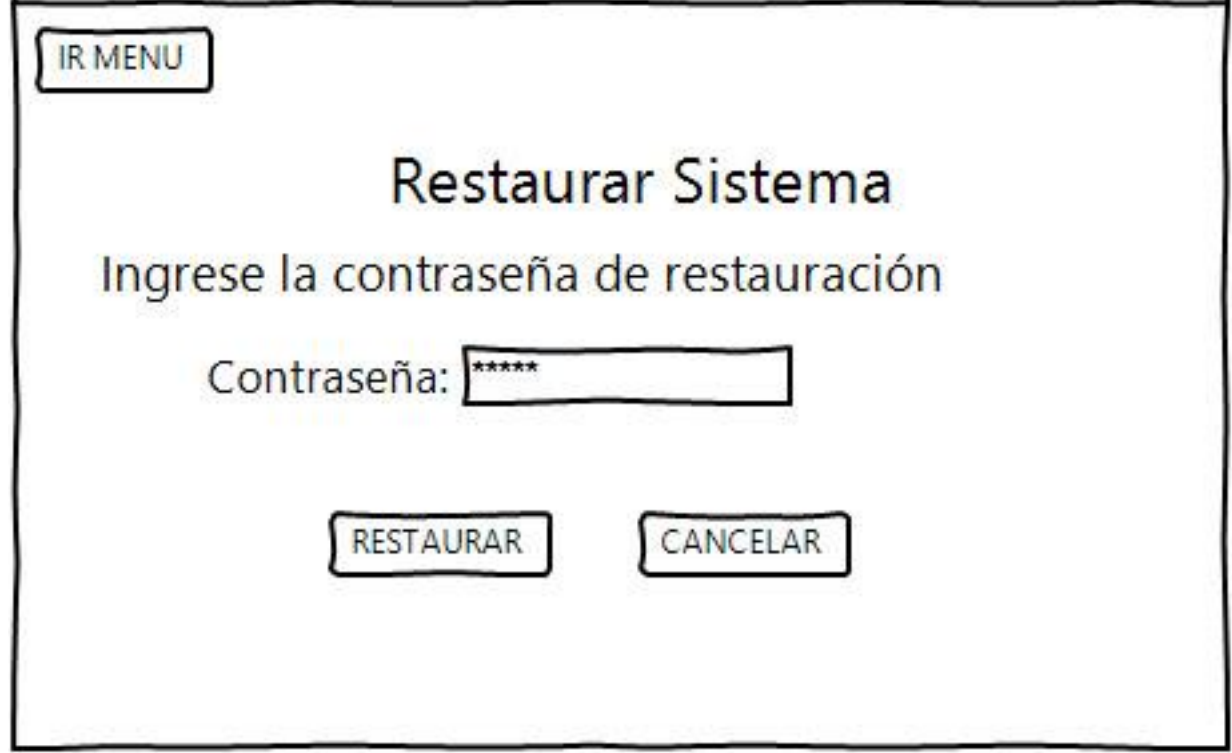

# **3.8. Diccionario De Datos**

# **3.8.1.** USUARIOS

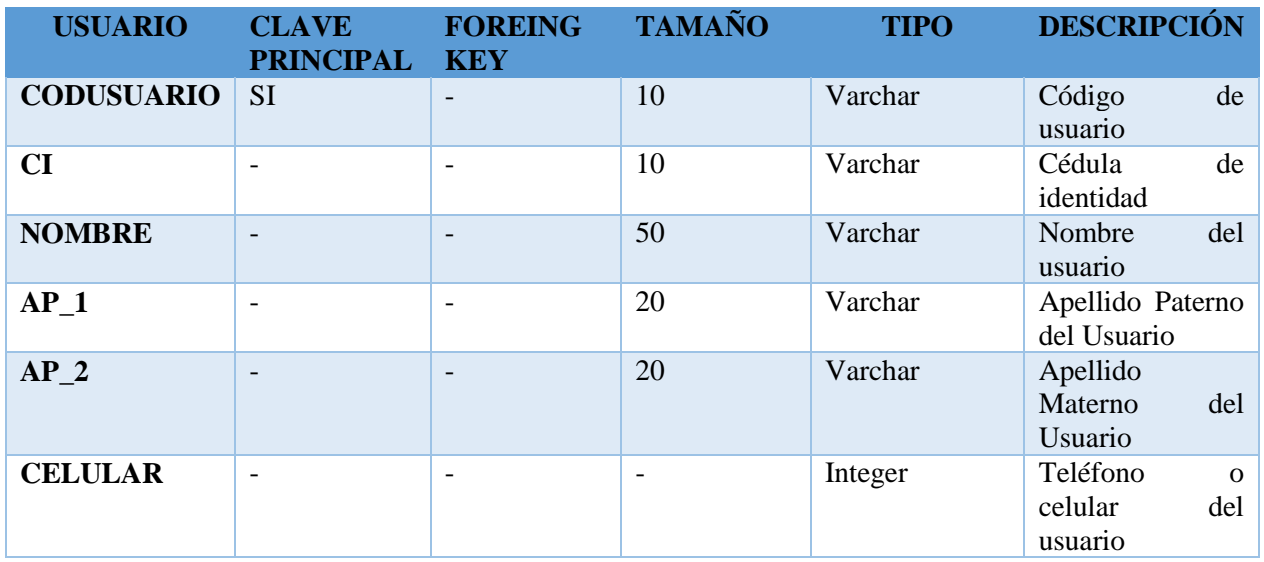

# **3.8.2.** FOTOS

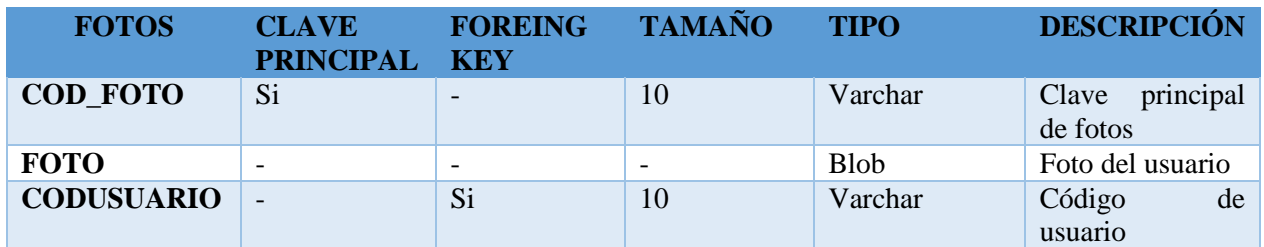

3.8.3. **ROL**

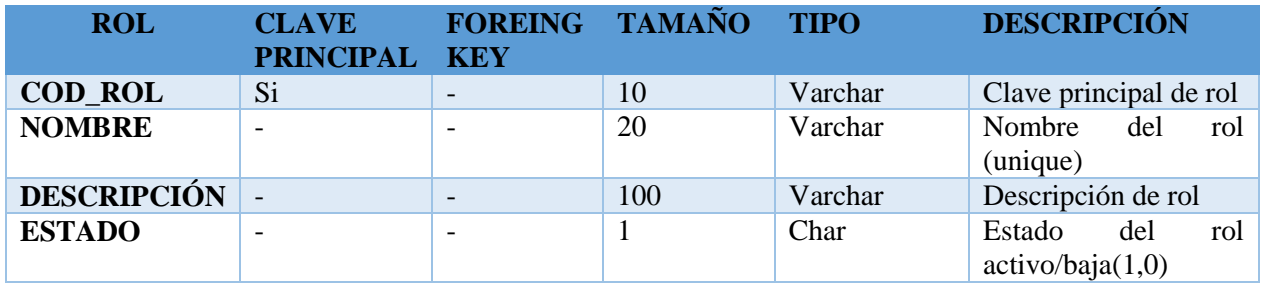

# 3.8.4. **ROL\_USUARIO**

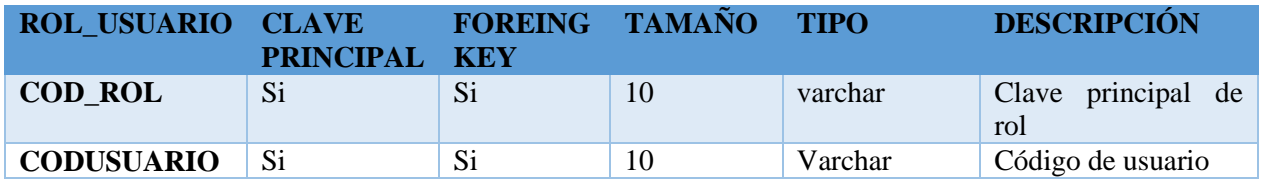

# 3.8.5. **ROL\_PROCESO**

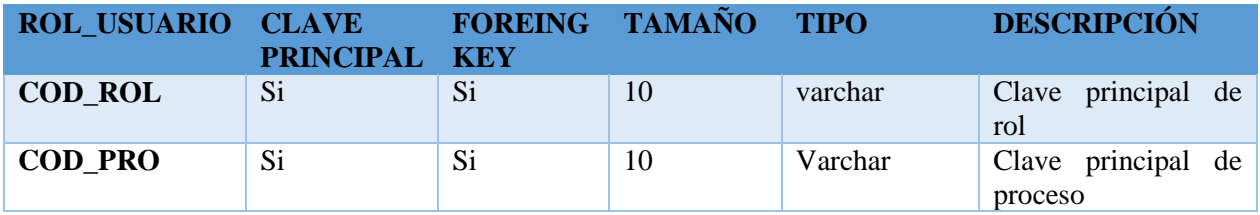

# **3.8.6.** DATOS

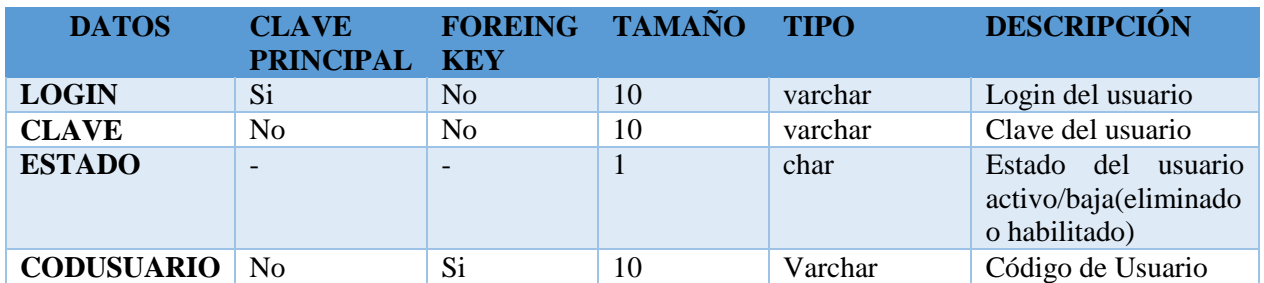

# **3.8.7. PROCESOS**

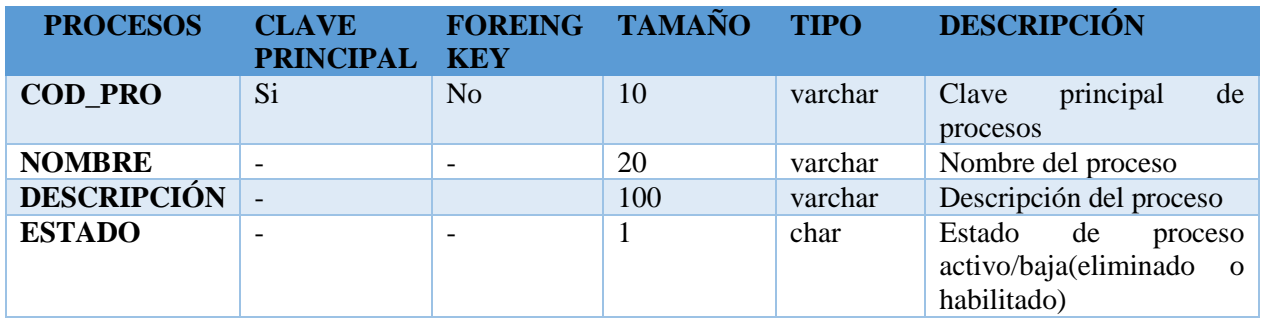

# 3.8.8. **APERTURAS**

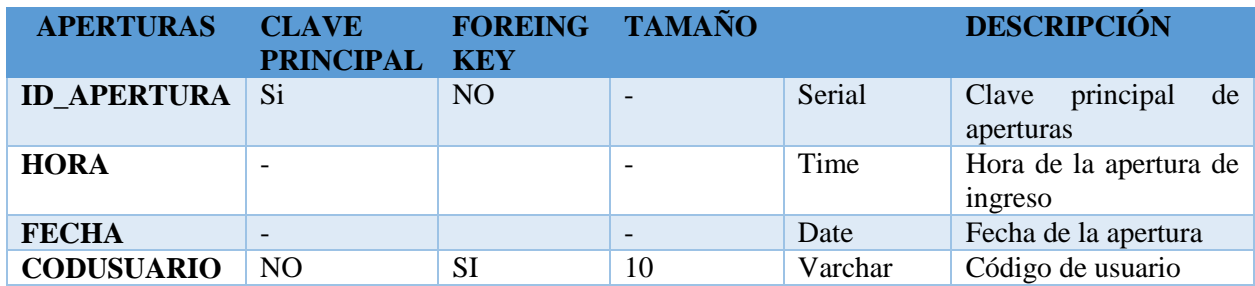

#### **3.9.Diagrama Conexiones Eléctricas**

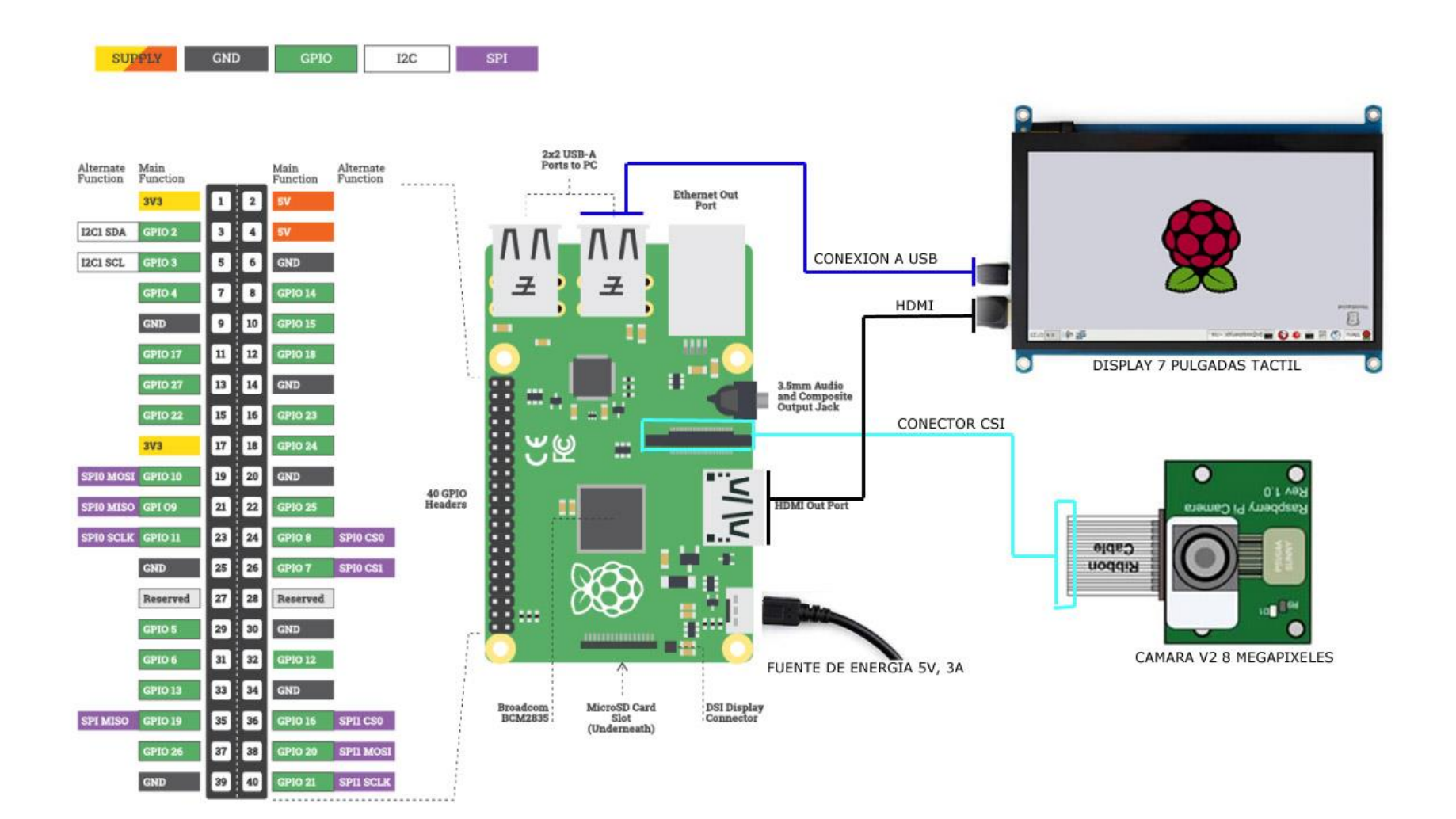

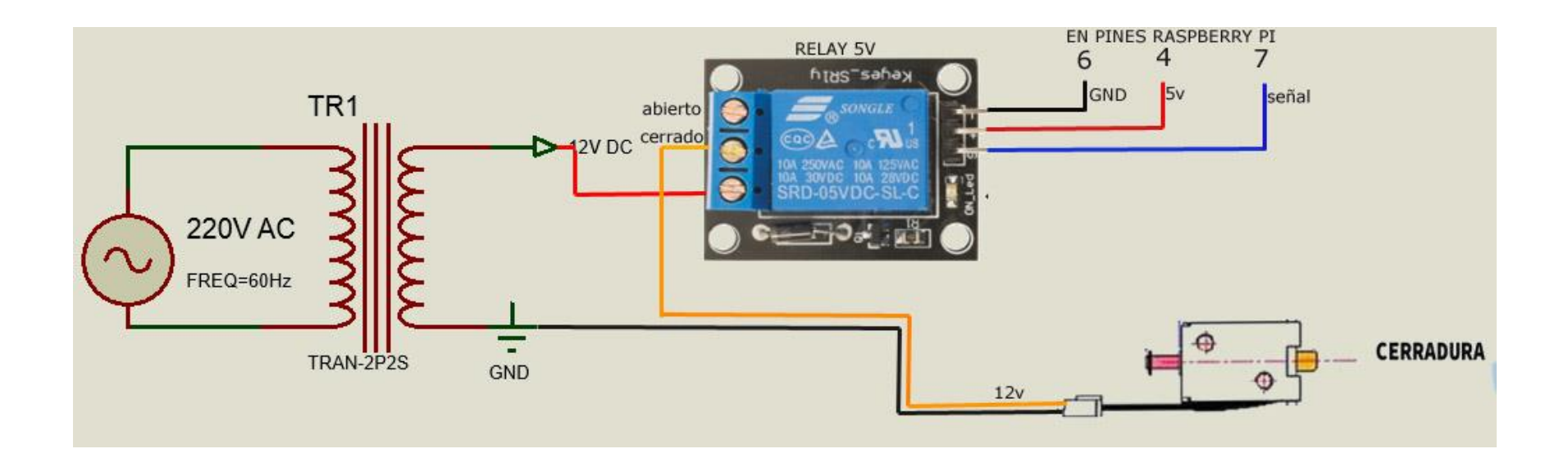

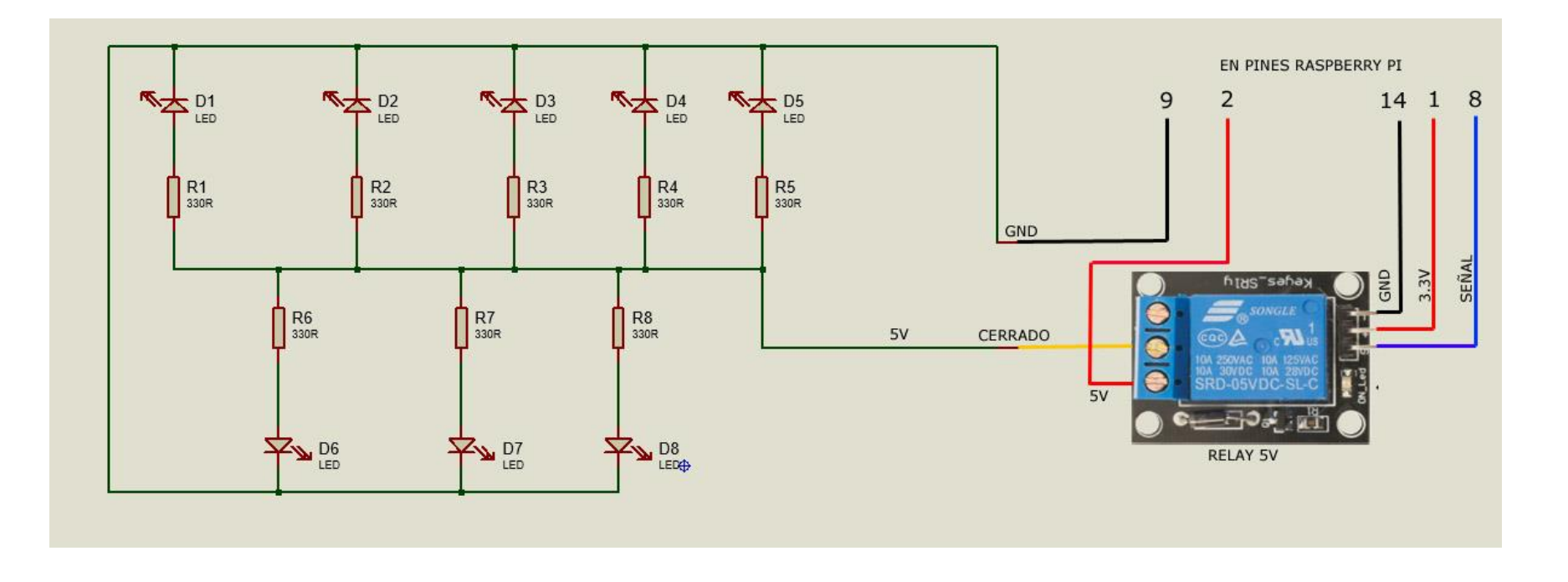

### **3.10. Diagrama de Máquina de Estados**

# 3.10.1. **Apertura Caja Fuerte**

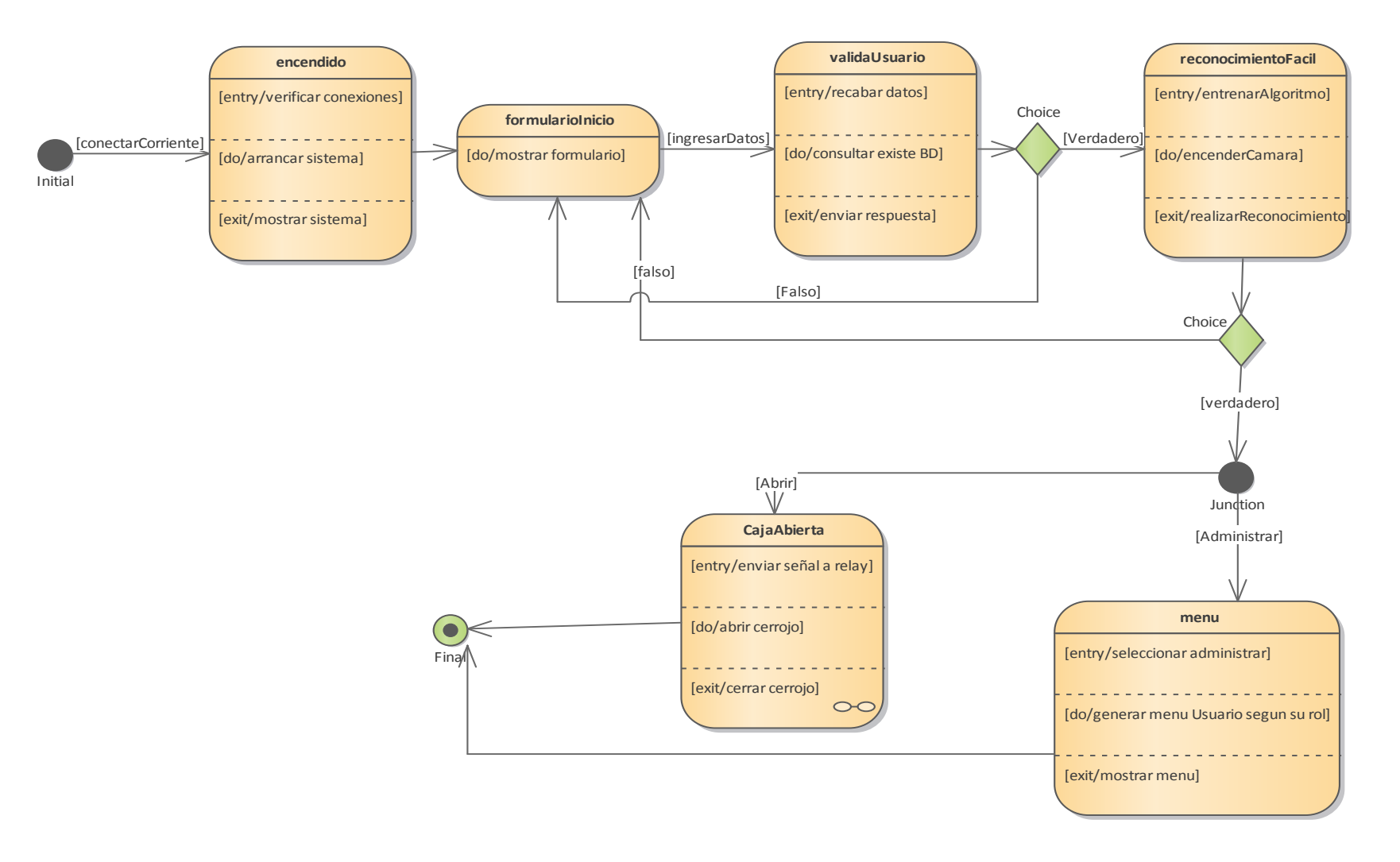

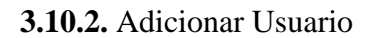

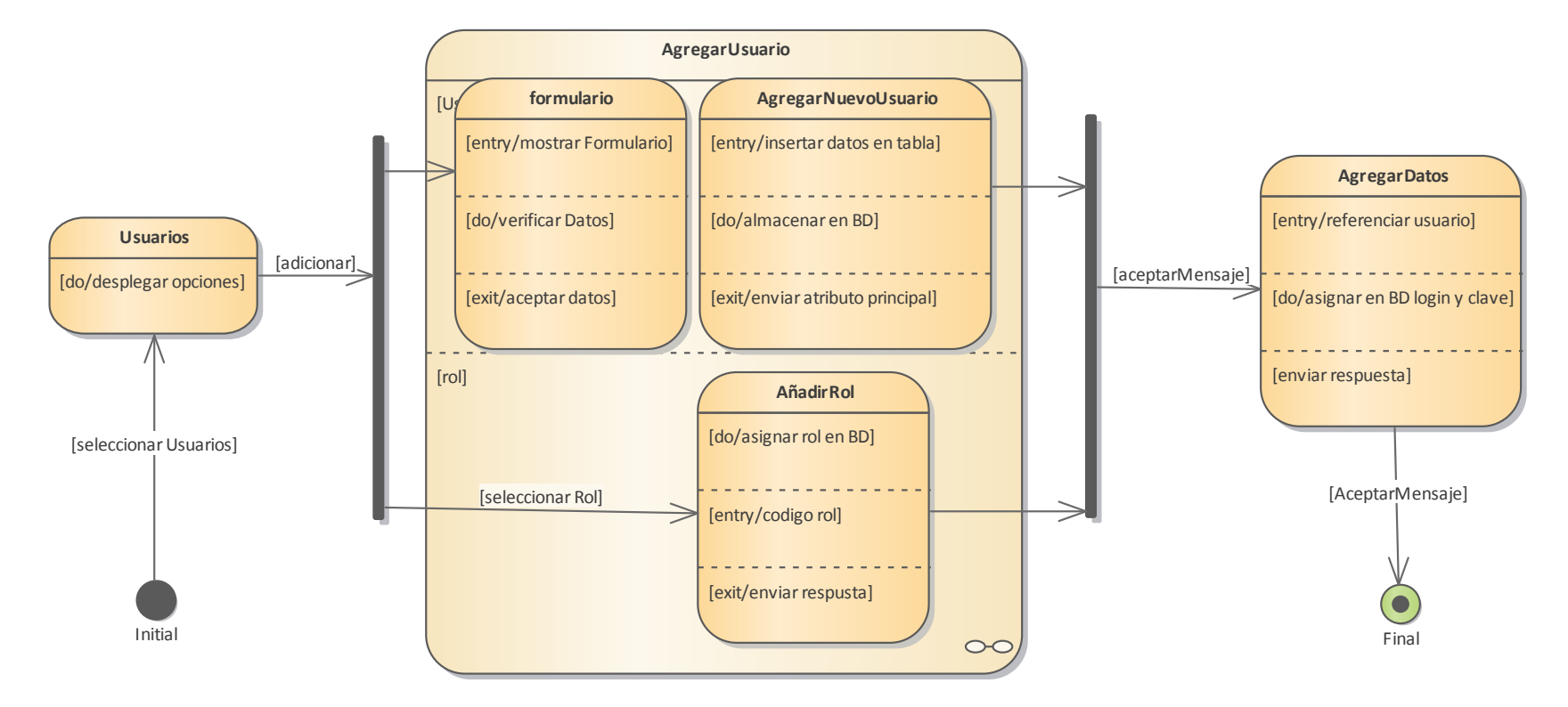

# **3.10.3.** Modificar Usuario

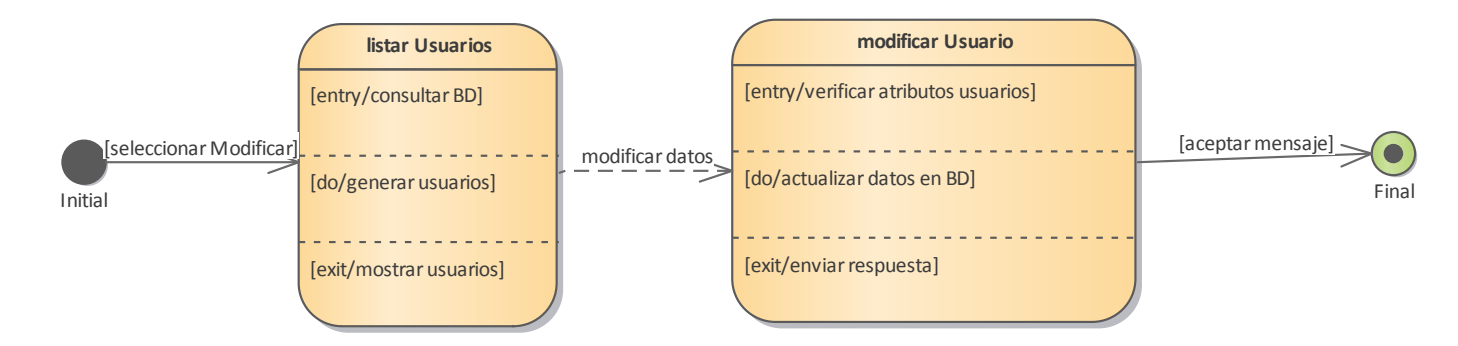

**3.10.4.** Eliminar Usuario

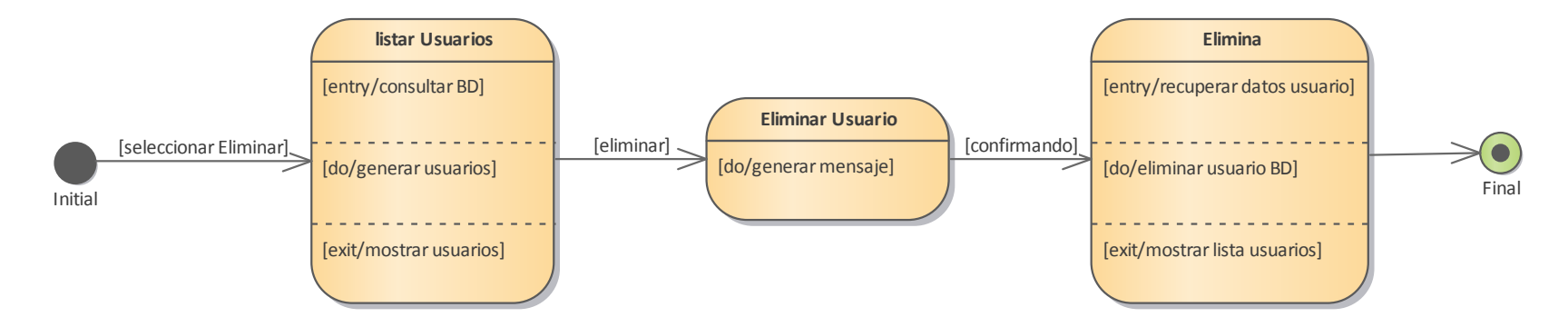

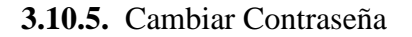

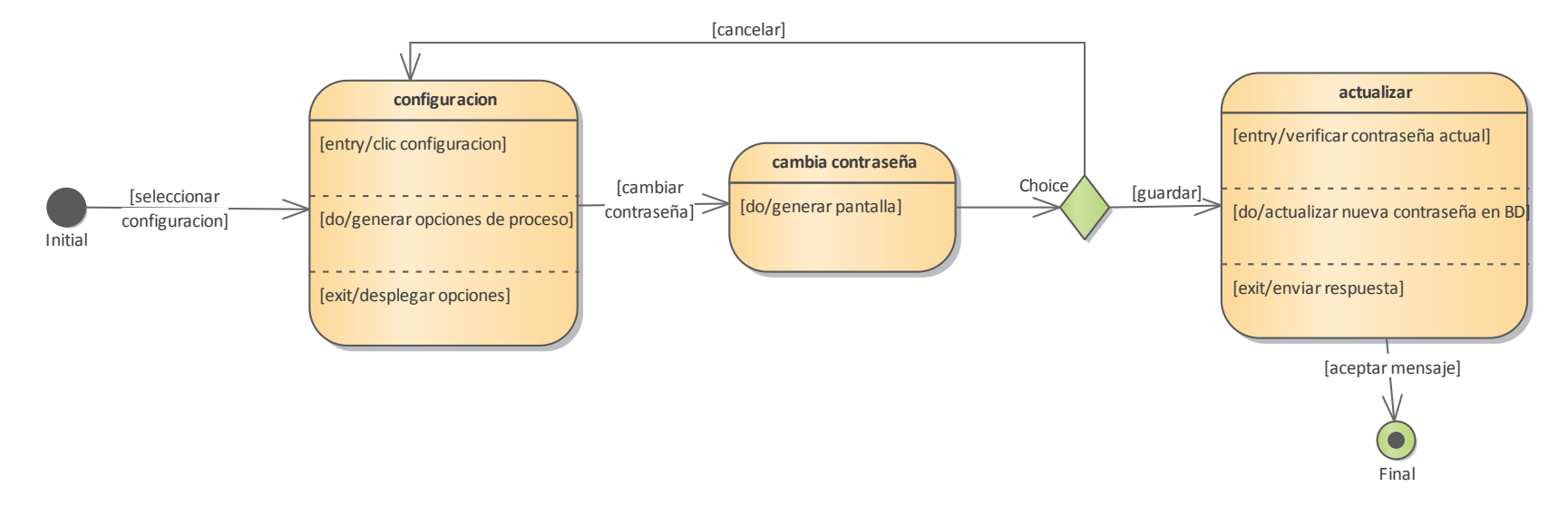

### **3.10.6.** Editar Foto

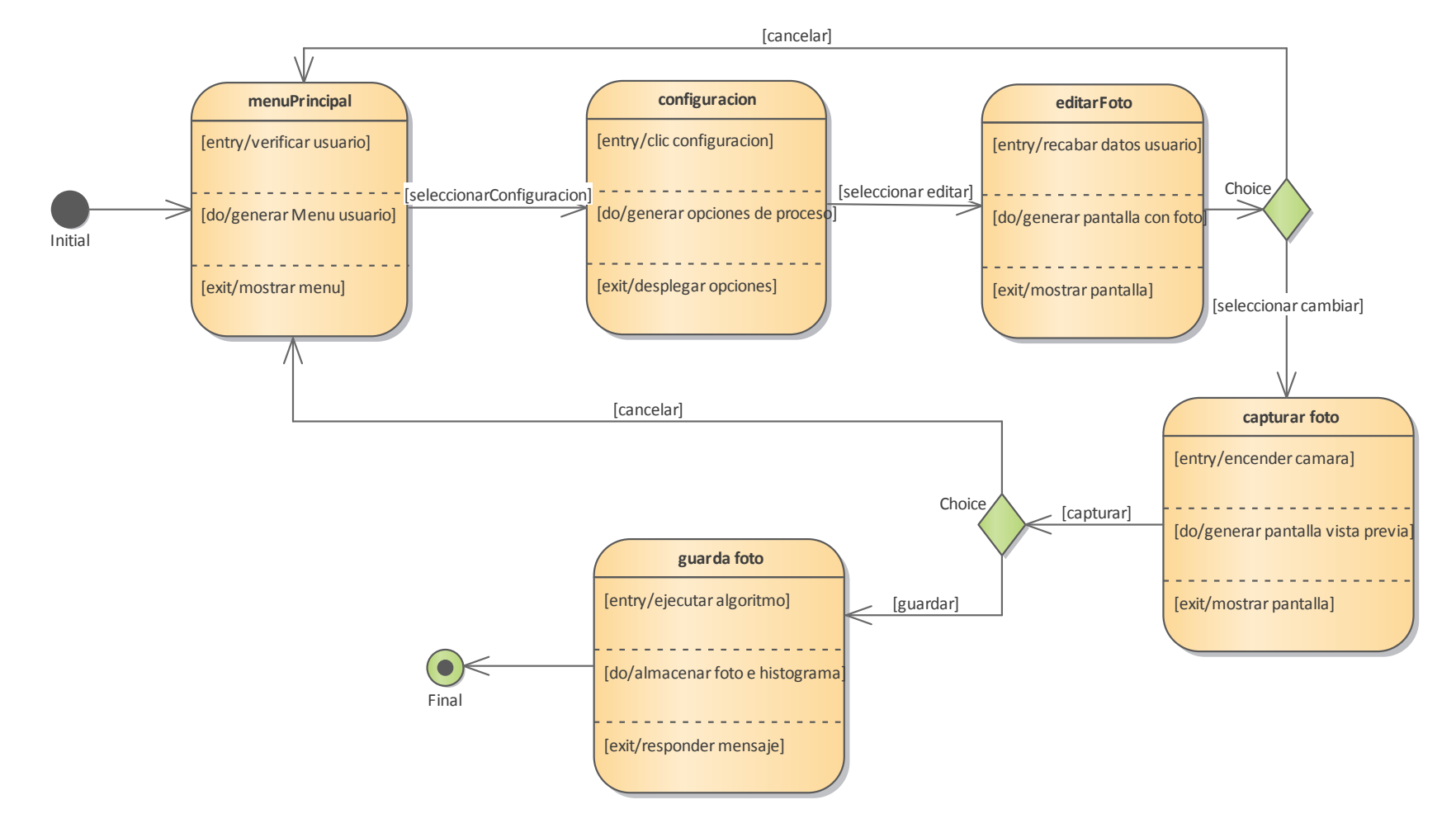

#### **3.10.7.** Modificar Nombre

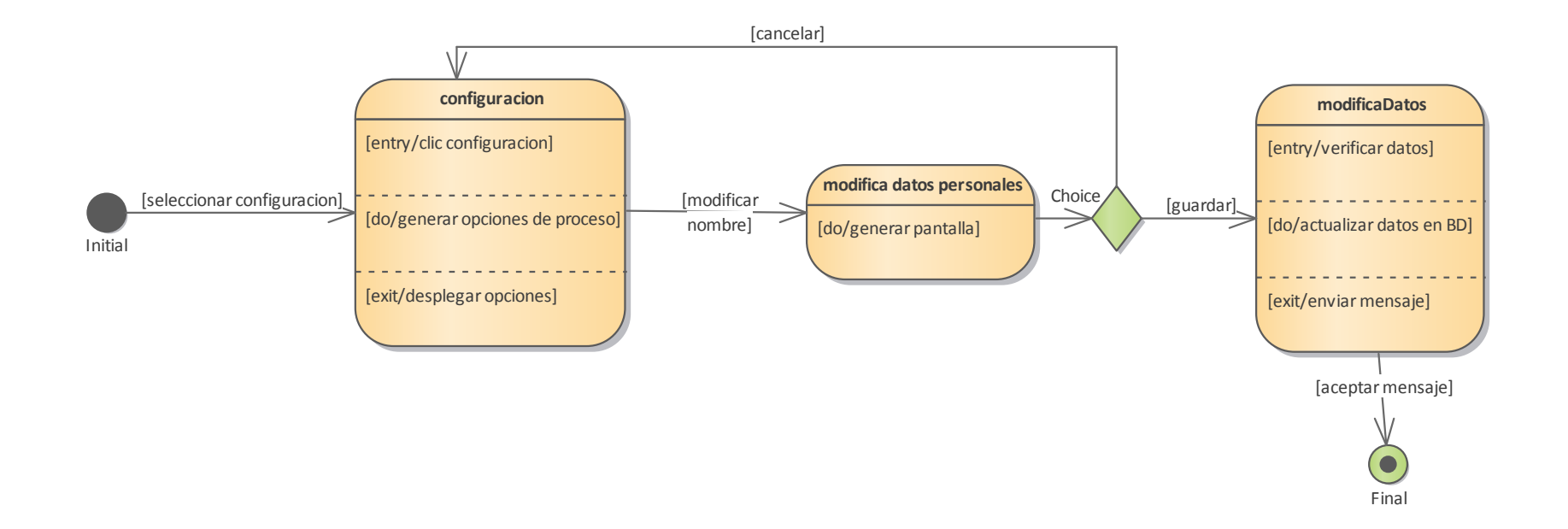

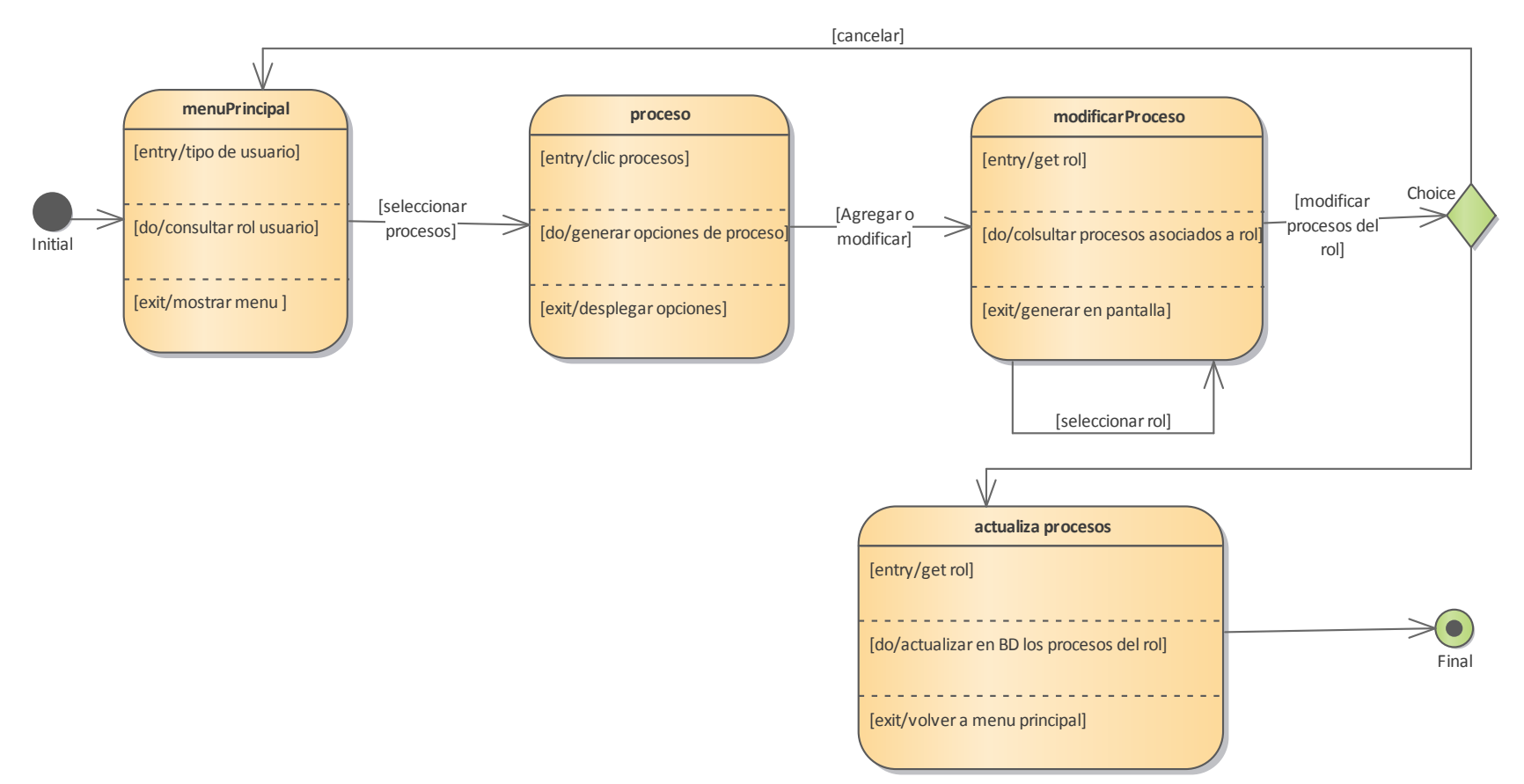

## **3.10.8.** Agregar o Modificar Procesos

#### **3.11. Diagramas de Secuencia**

### **3.11.1. Introducción**

Un diagrama de secuencia del sistema es un artefacto creado de manera rápida y fácil que muestra los eventos de entrada y salida relacionados con el sistema que está estudiando.

UML incluye la notación de los diagramas de secuencia.

Los diagramas de secuencia son una figura que muestra, para cada escenario específico de un caso de uso, los eventos que genera los actores externos, el orden y los eventos entre los sistemas.

#### **3.11.2.** Propósito

- Comprender la estructura y la dinámica del sistema deseado para la organización.
- Comprender la interacción de los actores de sistema.

## **3.11.3.** Alcance

- Describe un escenario específico de cada caso de uso.
- Representa las interacciones entre actores y operaciones que inician.
- Describe la interacción entre los objetos del sistema.

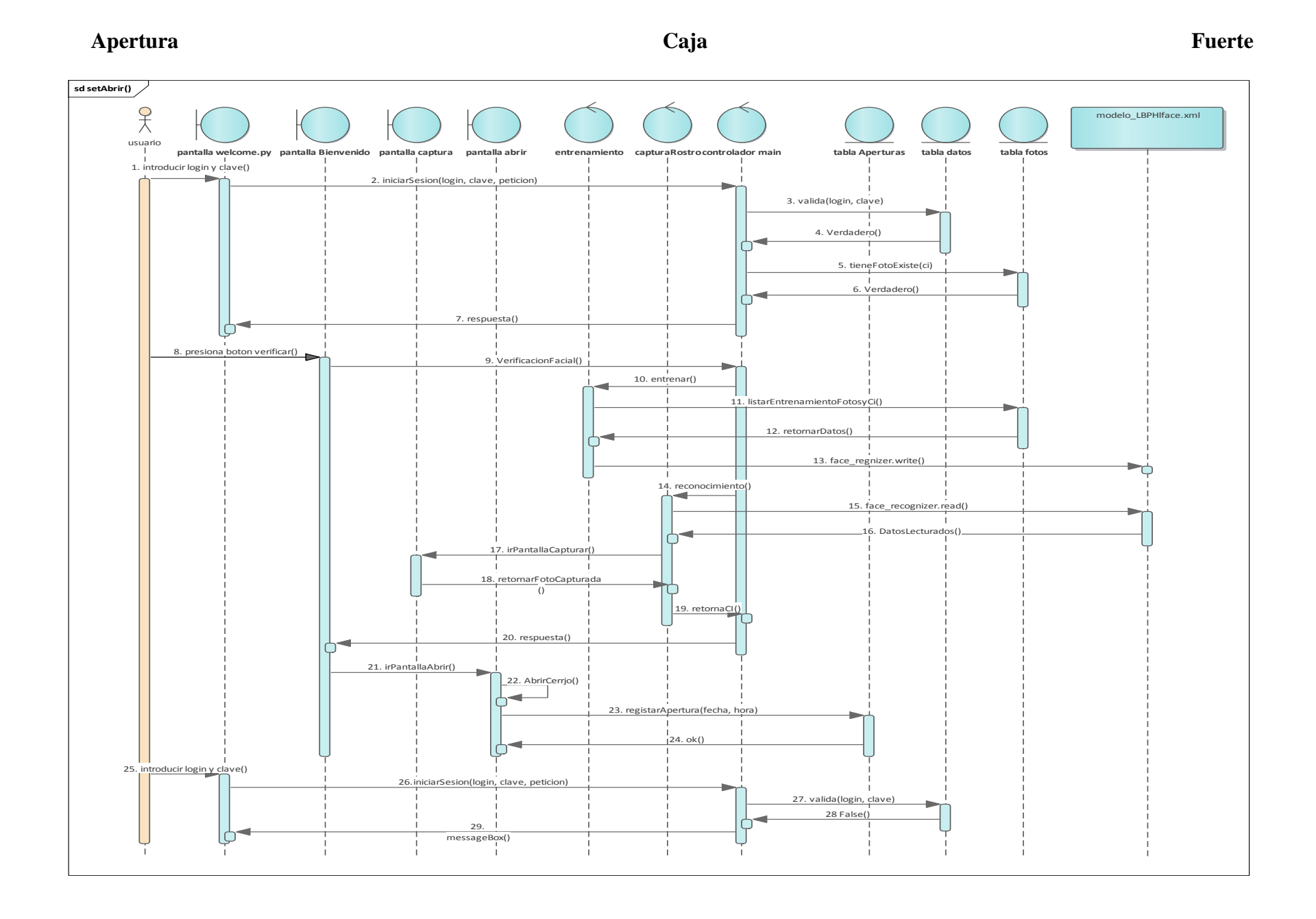

#### **Inicio sesión de bienvenida**

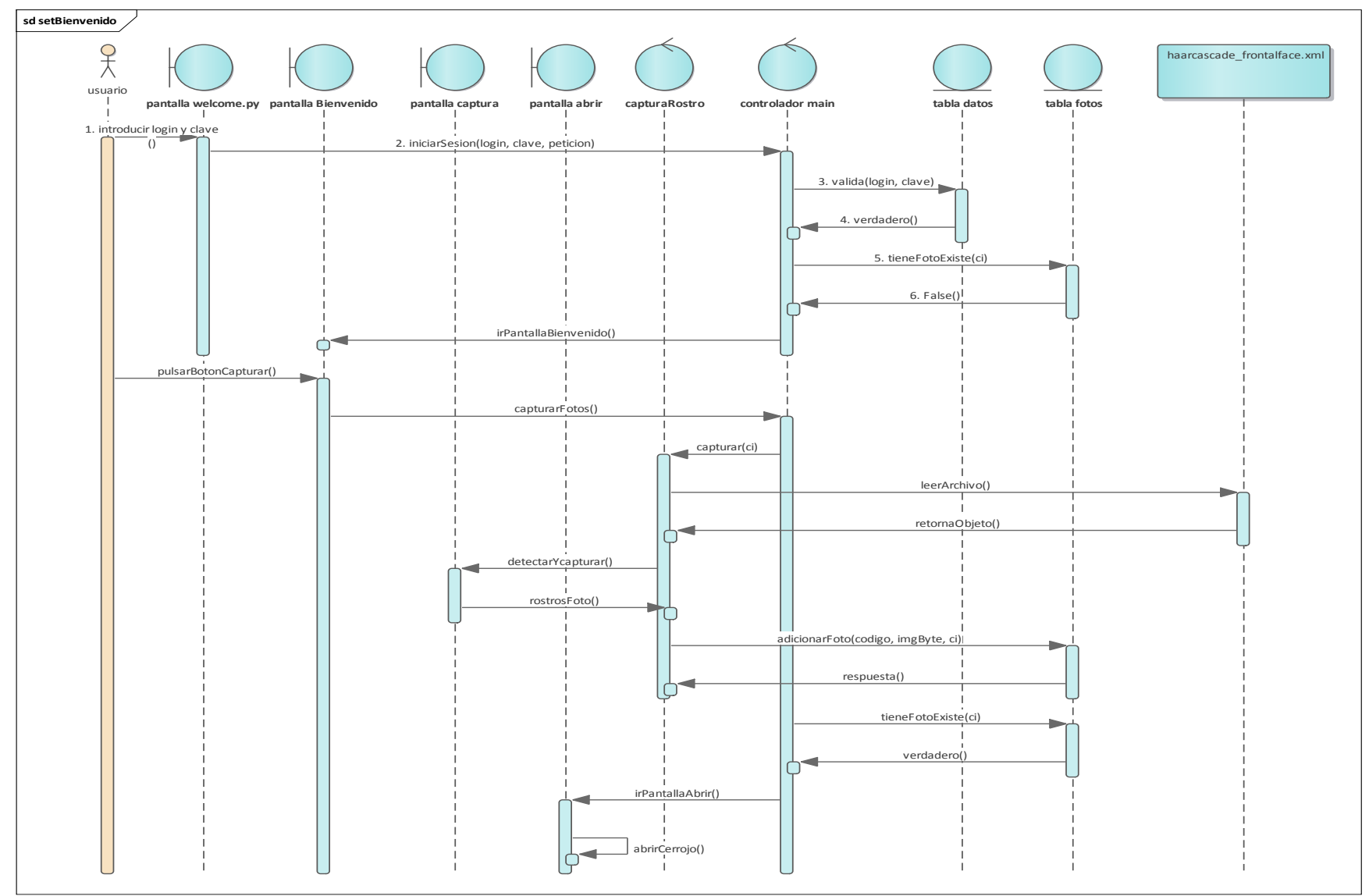

### **Pantalla: configuración – cambiar contraseña**

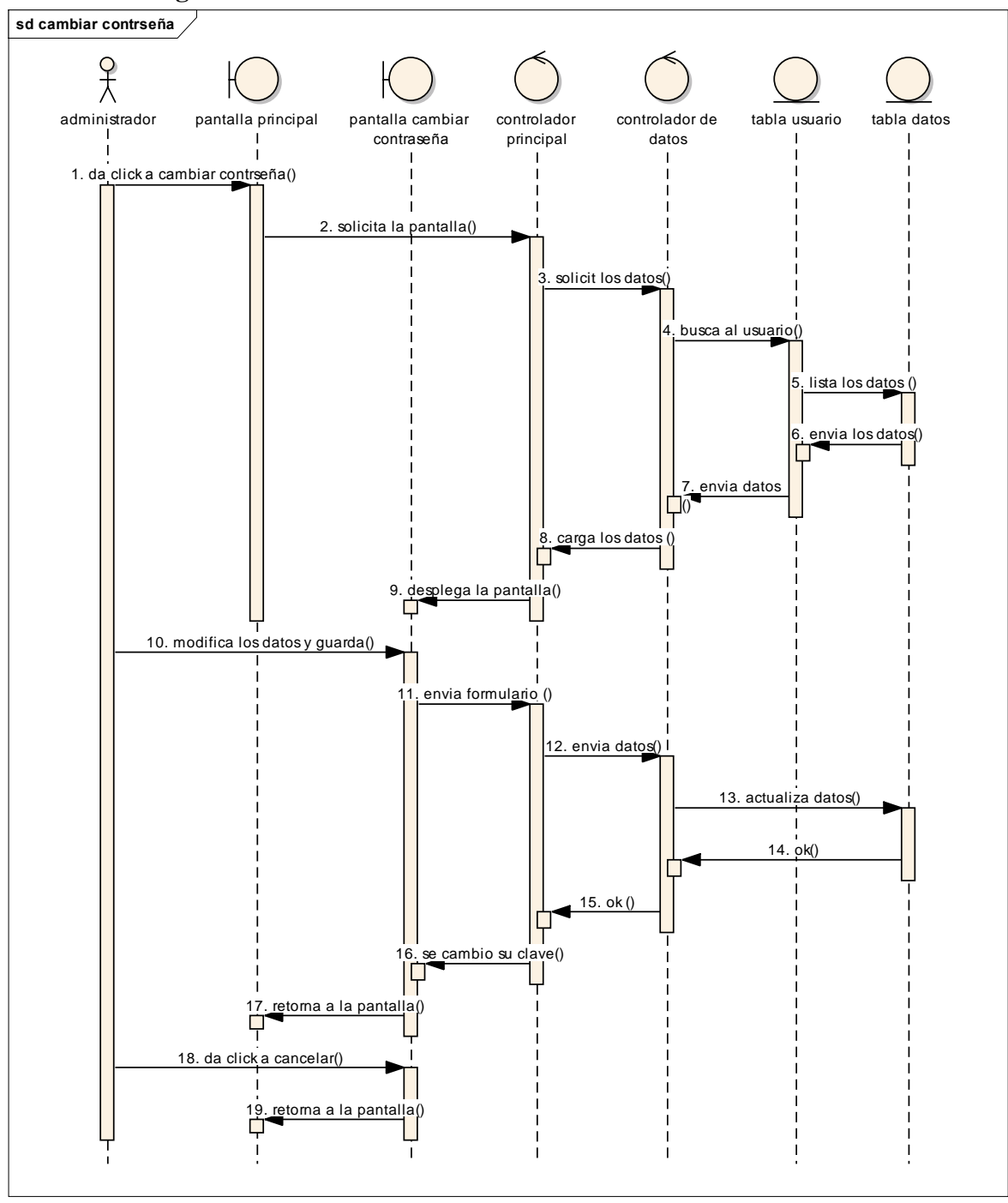

#### **Pantalla: editar foto**

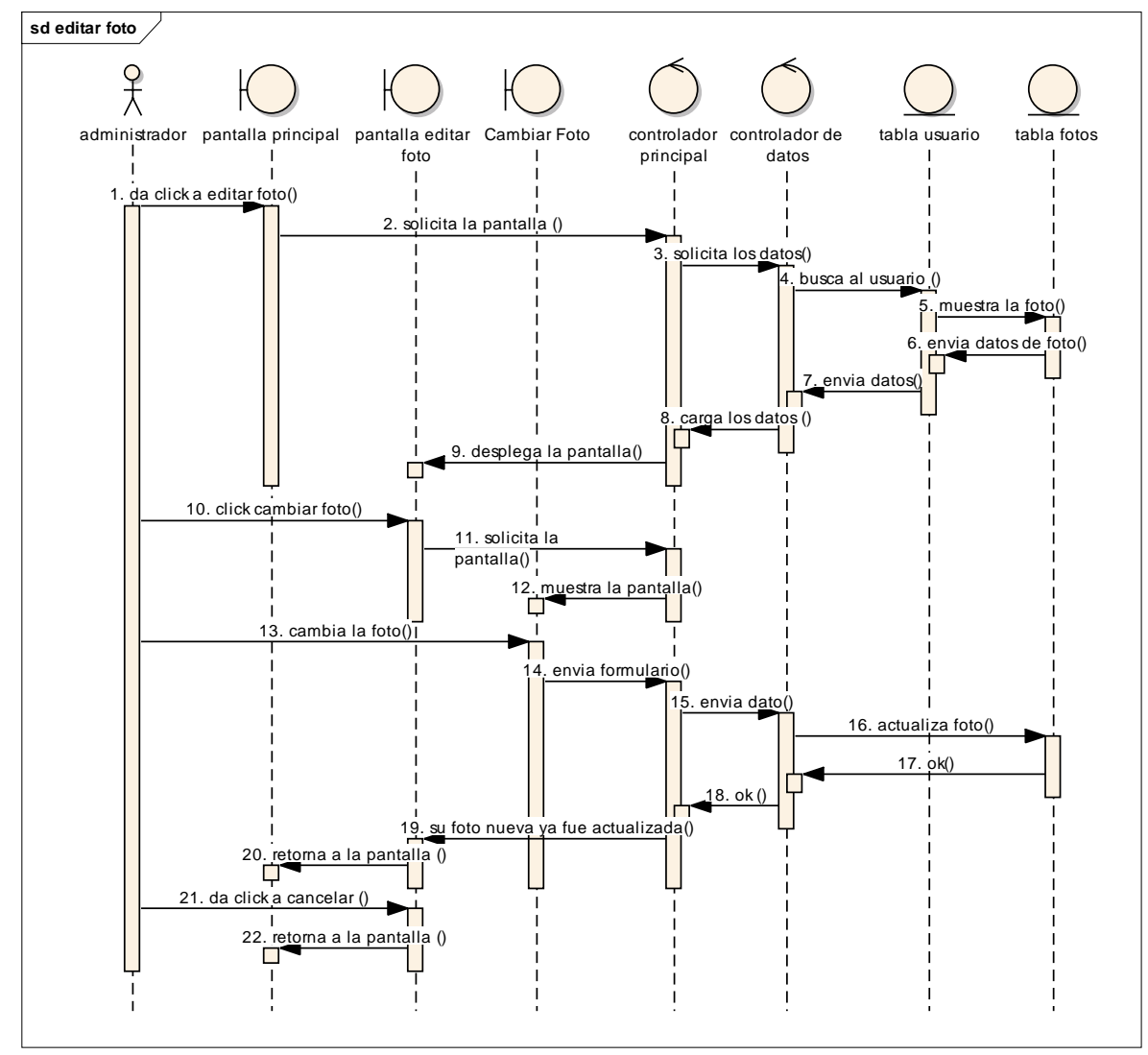

#### **Pantalla: modificar datos**

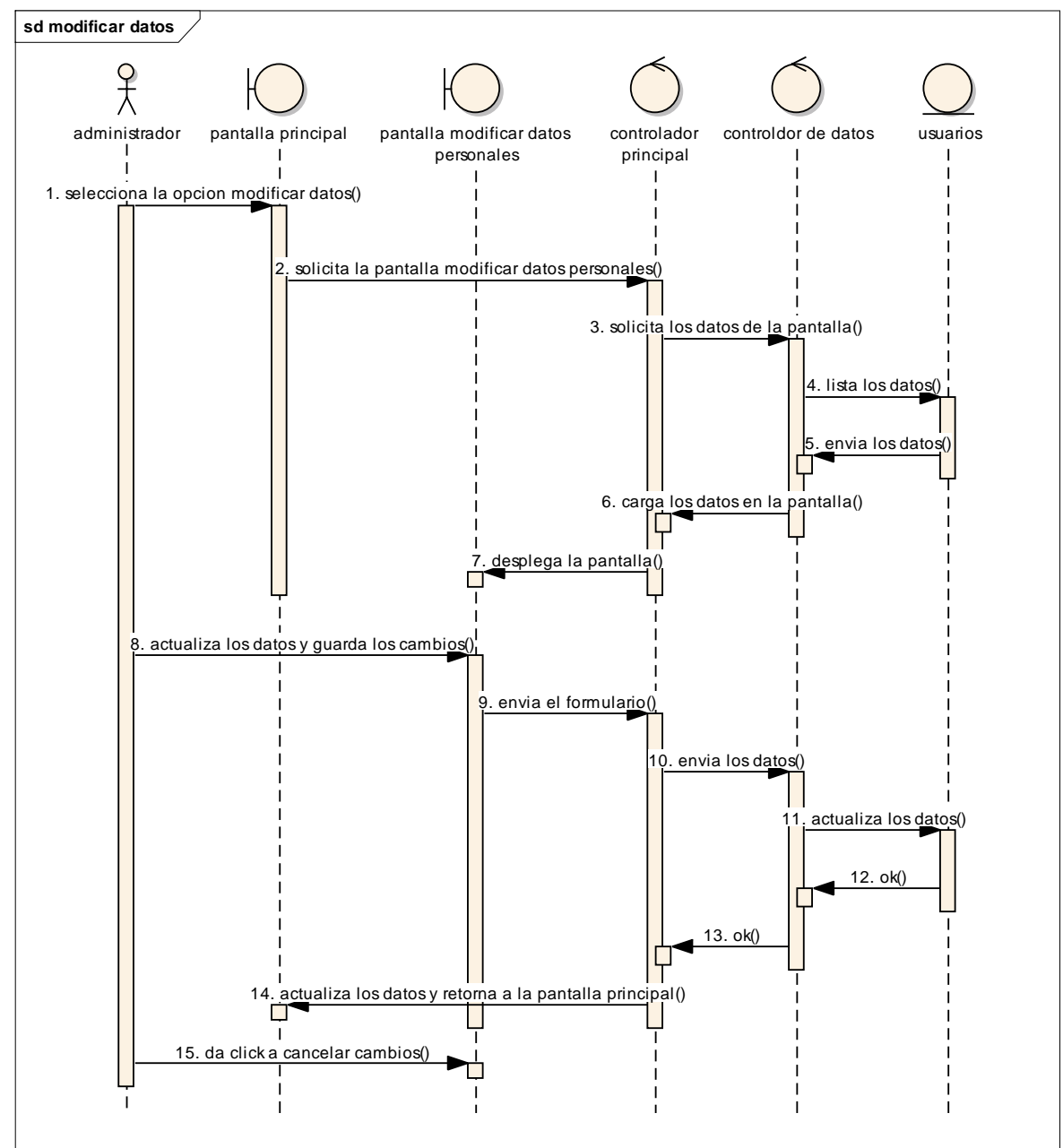

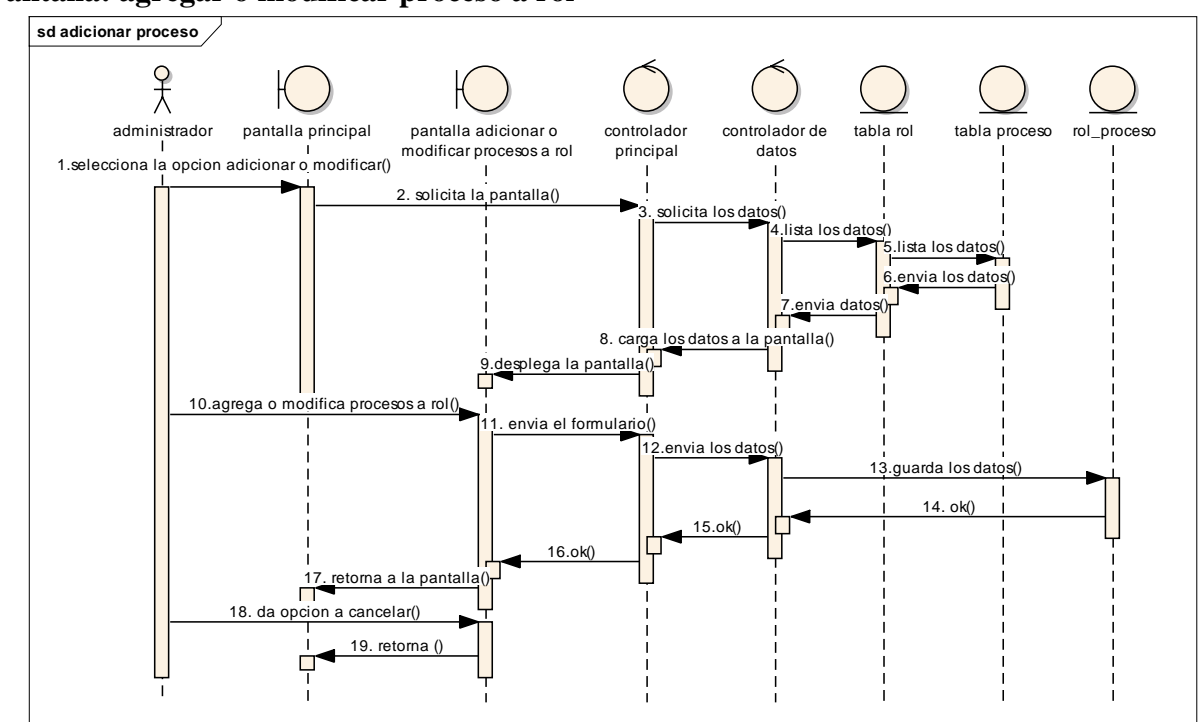

**Pantalla: agregar o modificar proceso a rol**

#### **Pantalla: ver aperturas**

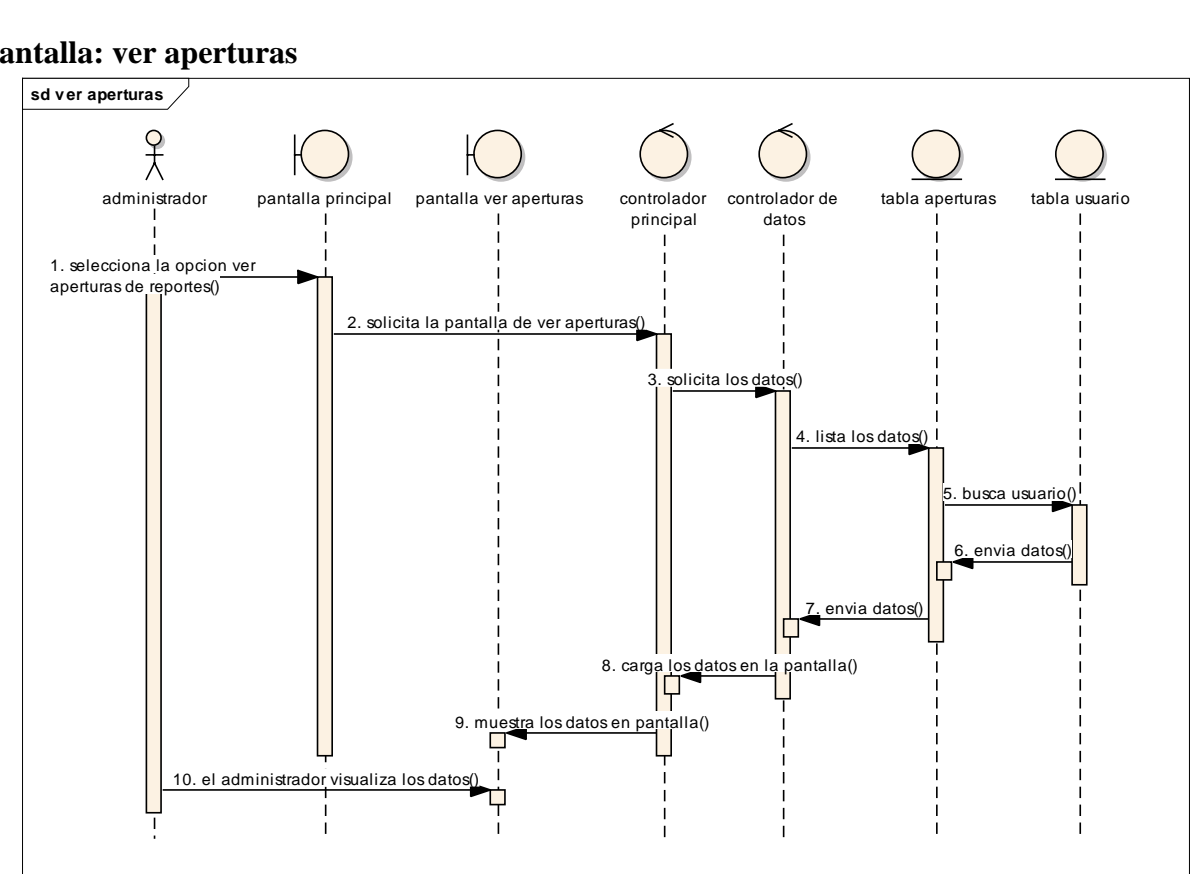

#### **Pantalla: ver usuarios**

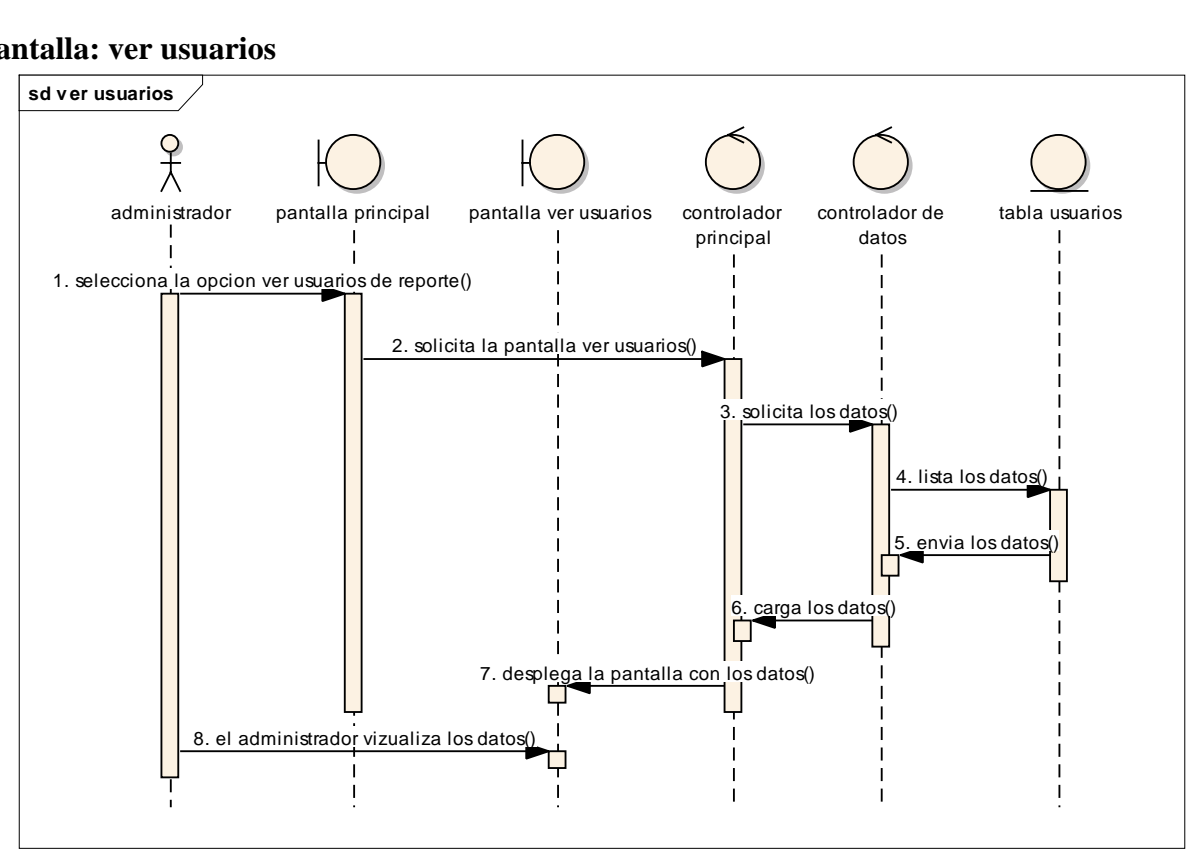

#### **Pantalla: adicionar rol**

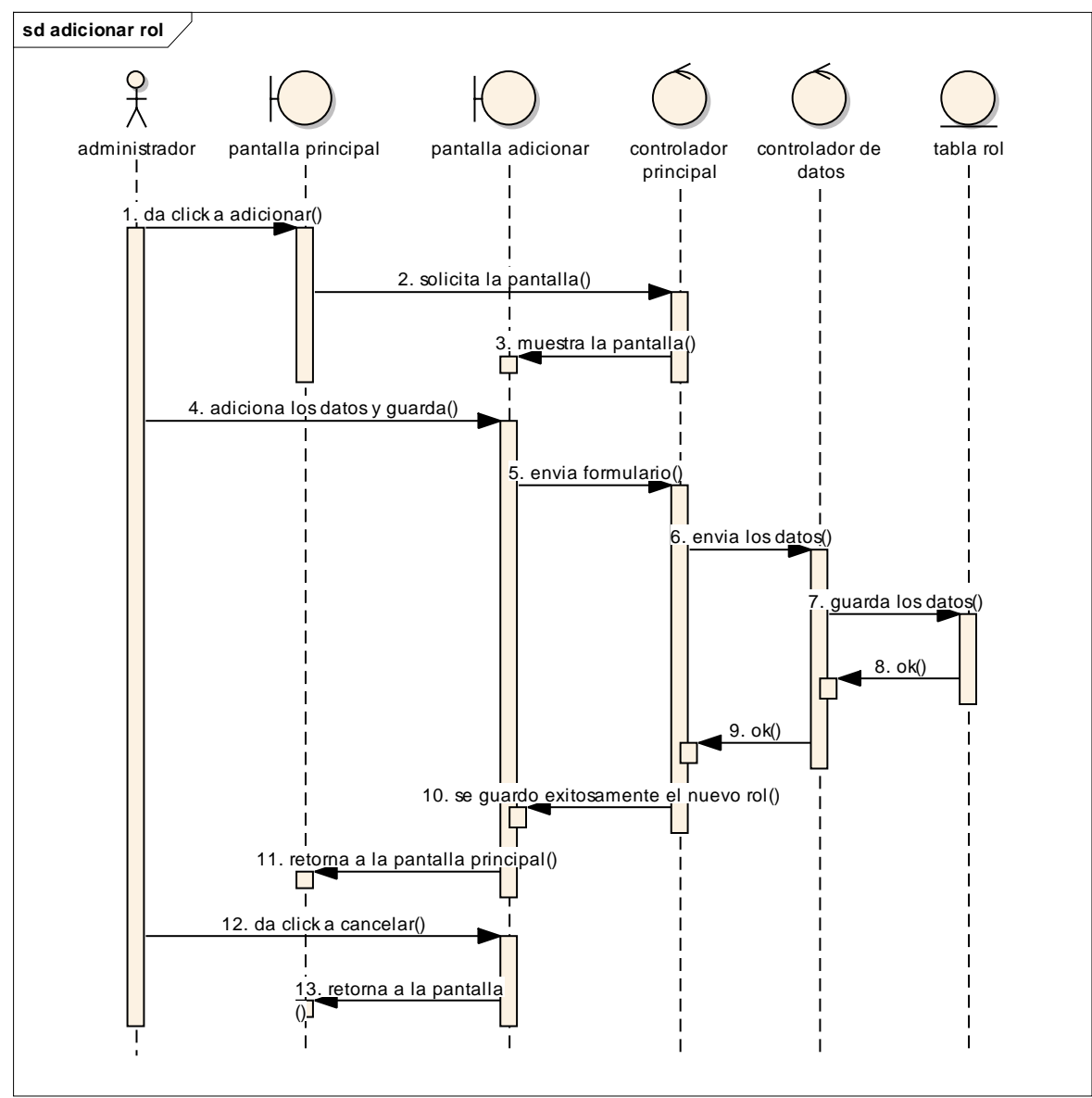

#### **Pantalla: eliminar rol**

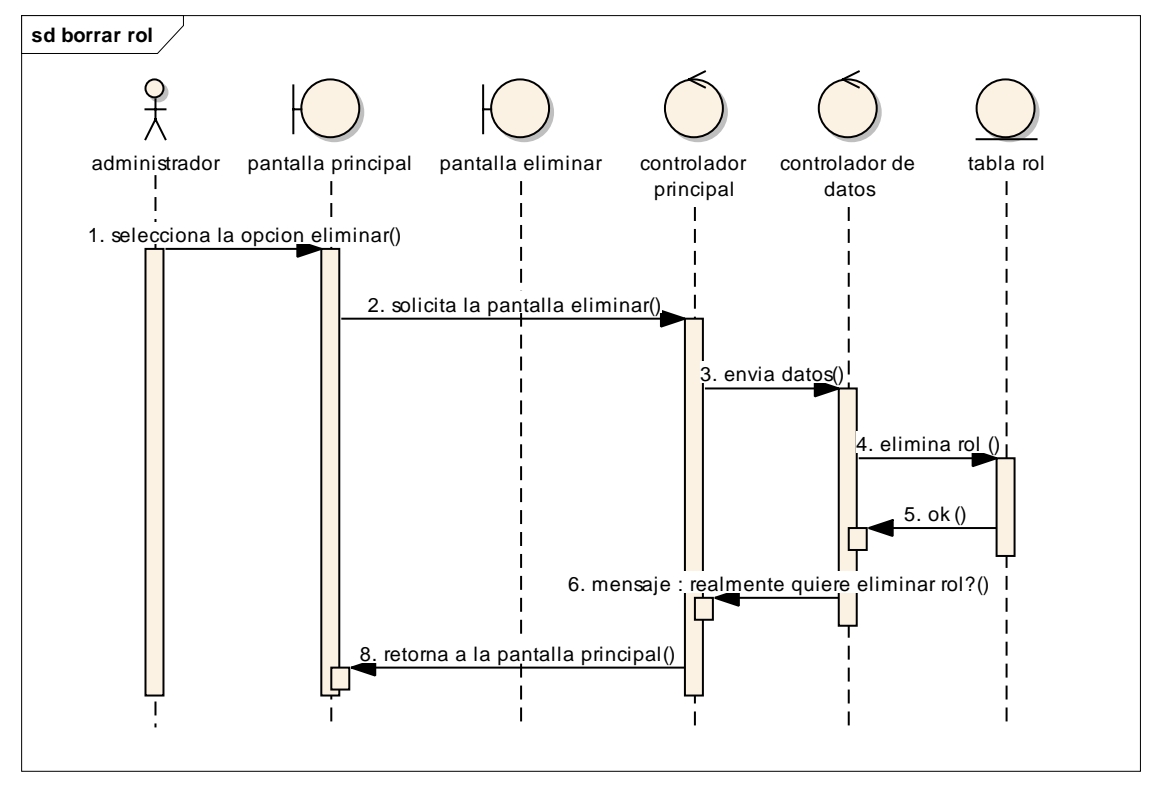

#### **Pantalla: modificar rol**

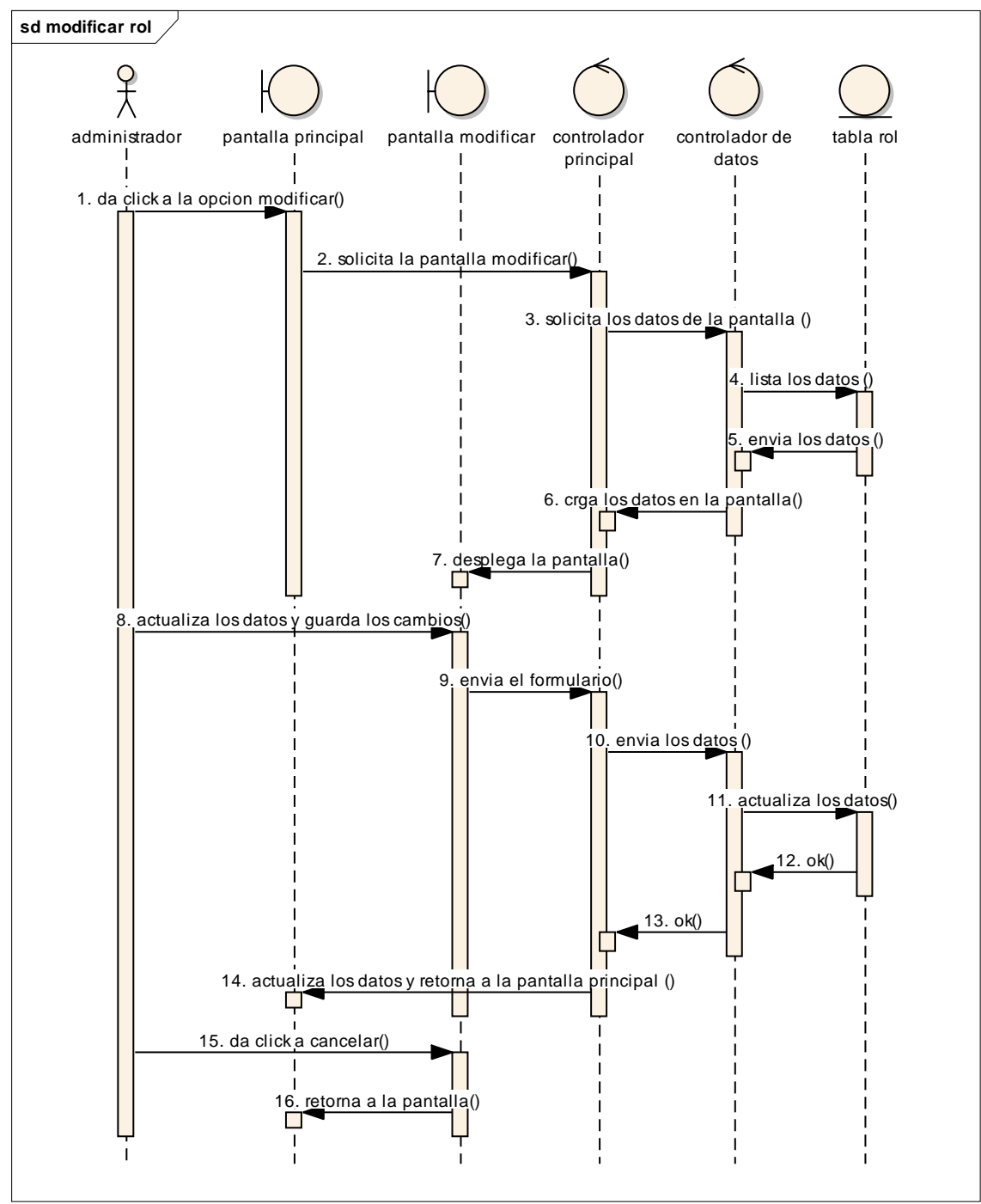

### **Pantalla: adicionar usuario**

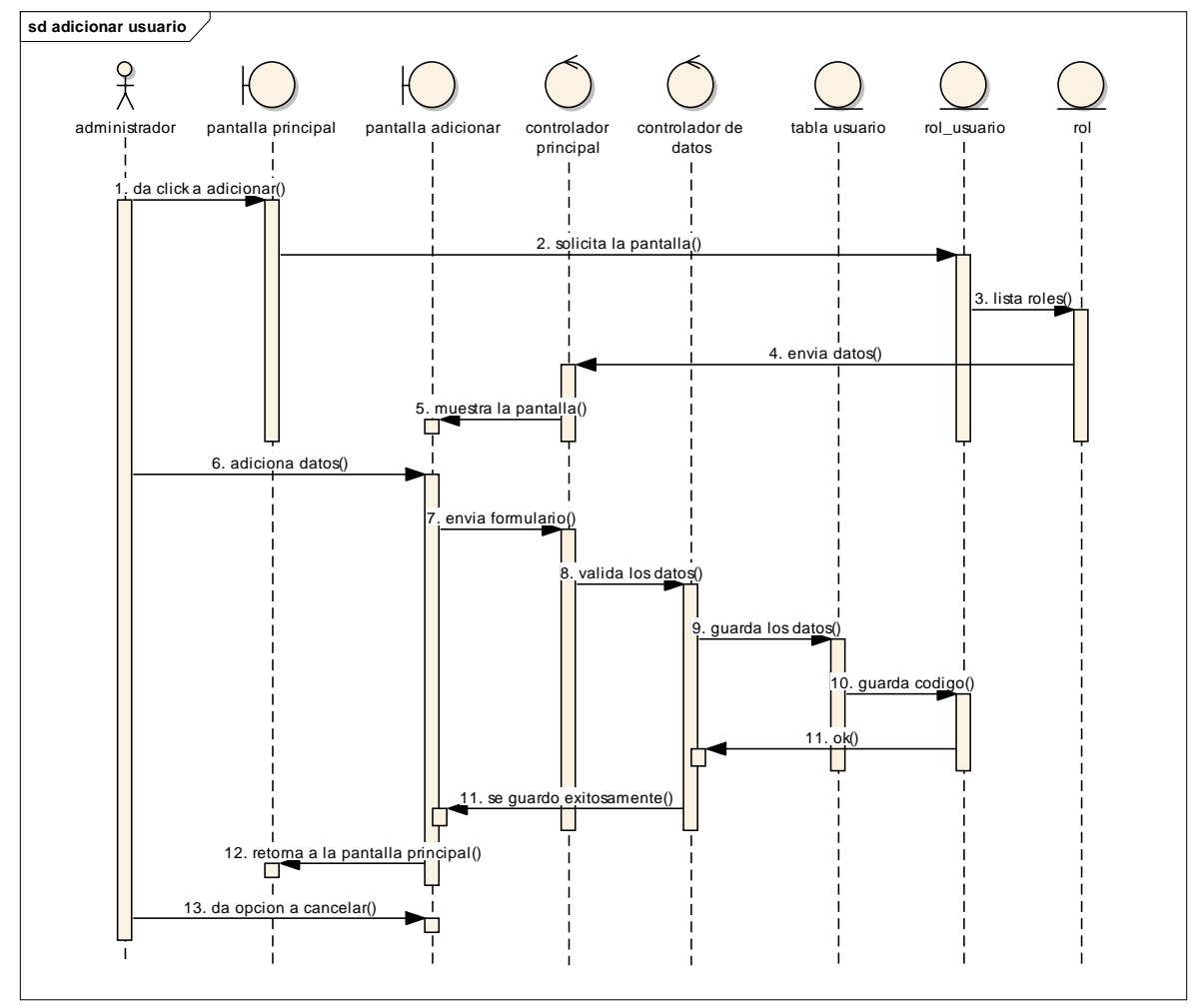

#### **Pantalla: eliminar usuario**

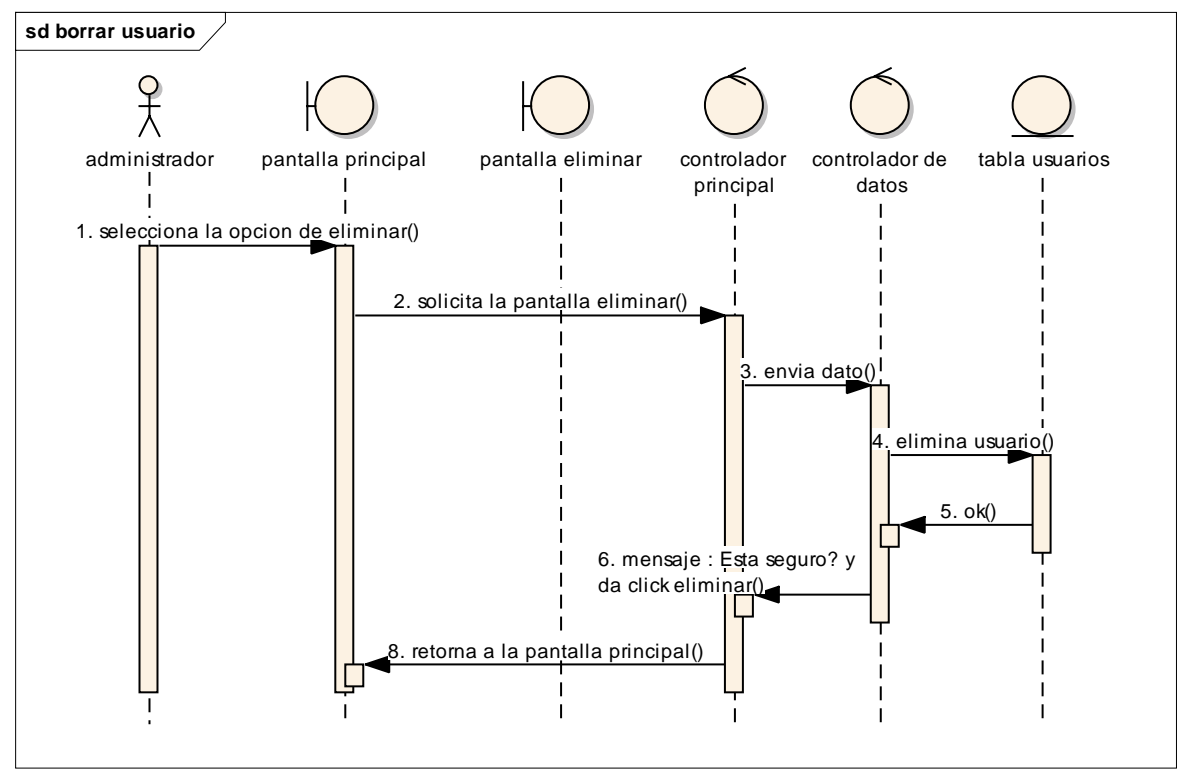

#### **Pantalla: modificar usuario**

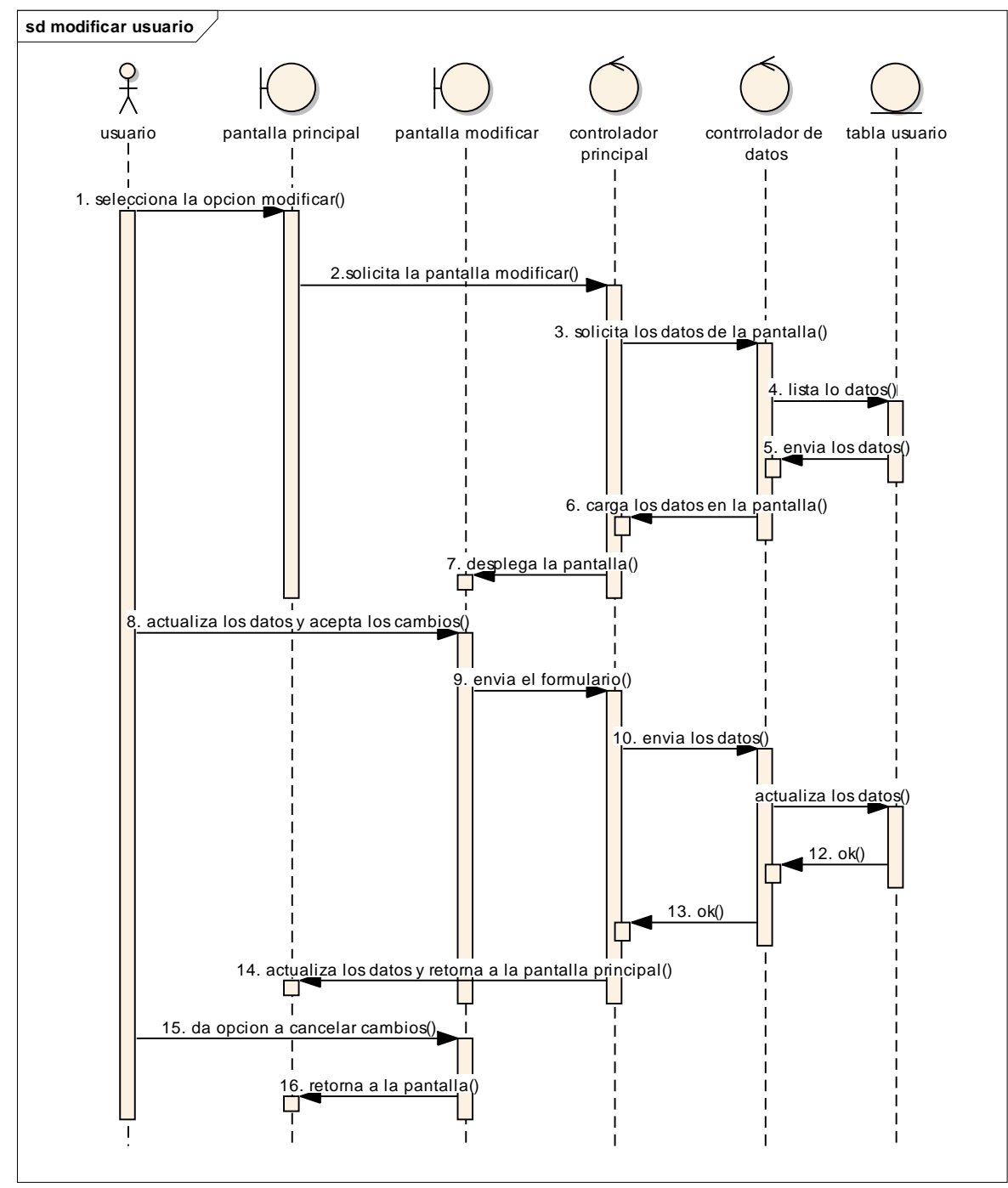

### **4. CAPÍTULO IV. PRUEBAS**

#### **4.1. DETERMINACIÓN DEL UMBRAL DE RECHAZO**

El algoritmo de reconocimiento facial LBPH nos devuelve un vector que contiene la distancia entre dos histogramas, incluido un ID de la imagen, este método de llama face\_recognizer.predic (ID, resultado de la distancia euclidiana).

Entonces, se debe establecer un Umbral de Rechazo para estimar automáticamente si el algoritmo ha reconocido correctamente a la imagen del usuario. Podemos asumir que el algoritmo se ha reconocido correctamente si la confianza es inferior al umbral definido.

#### **Confianza < Umbral de rechazo**

**Nota**: No se deje engañar por el nombre de 'confianza', ya que las confidencias más bajas son mejores porque significa que la distancia entre los dos histogramas está más cerca.

Si la confianza es mayor al umbral, el usuario es rechazado por el sistema. Sin embargo, se pueden producir dos tipos de errores: **Error Falso Negativo** (EFN), si la persona aun estando registrada en el sistema produce una confianza mayor al umbral; y un **Error Falso Positivo** (EFP), si la persona que no se encuentra registrada en el sistema produce una confianza menor al umbral, por lo que el sistema acepta erróneamente al usuario.

Para definir el **umbral de rechazo**, se establece muestras de datos del reconocimiento facial de 3 personas (dos usuarios y un desconocido), con una base de datos de entrenamiento de 100 rostros; 20 por cada Usuario. Asimismo, se realiza dichas pruebas en buenas condiciones de iluminación y a una distancia aproximada de 30 cm entre el usuario y la cámara.

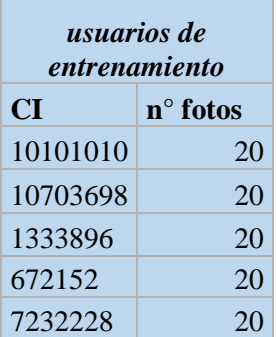

### resultados de la muestra con capturas al usuario 7232228:

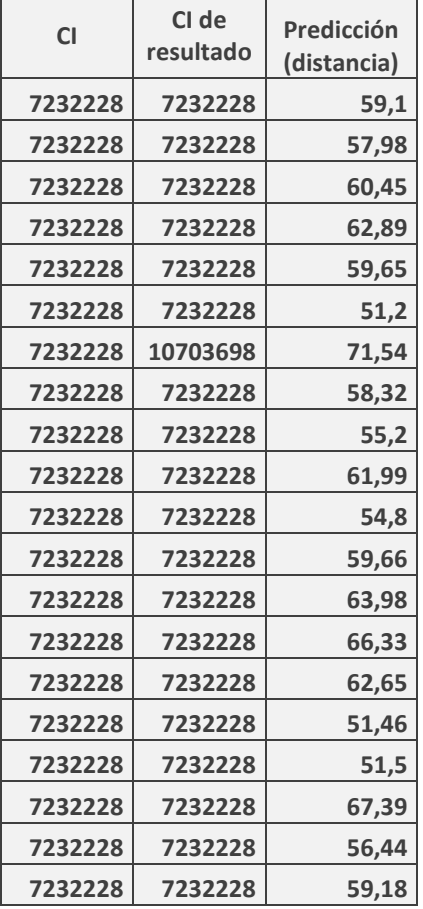

# resultados de la muestra con capturas al usuario 10101010:

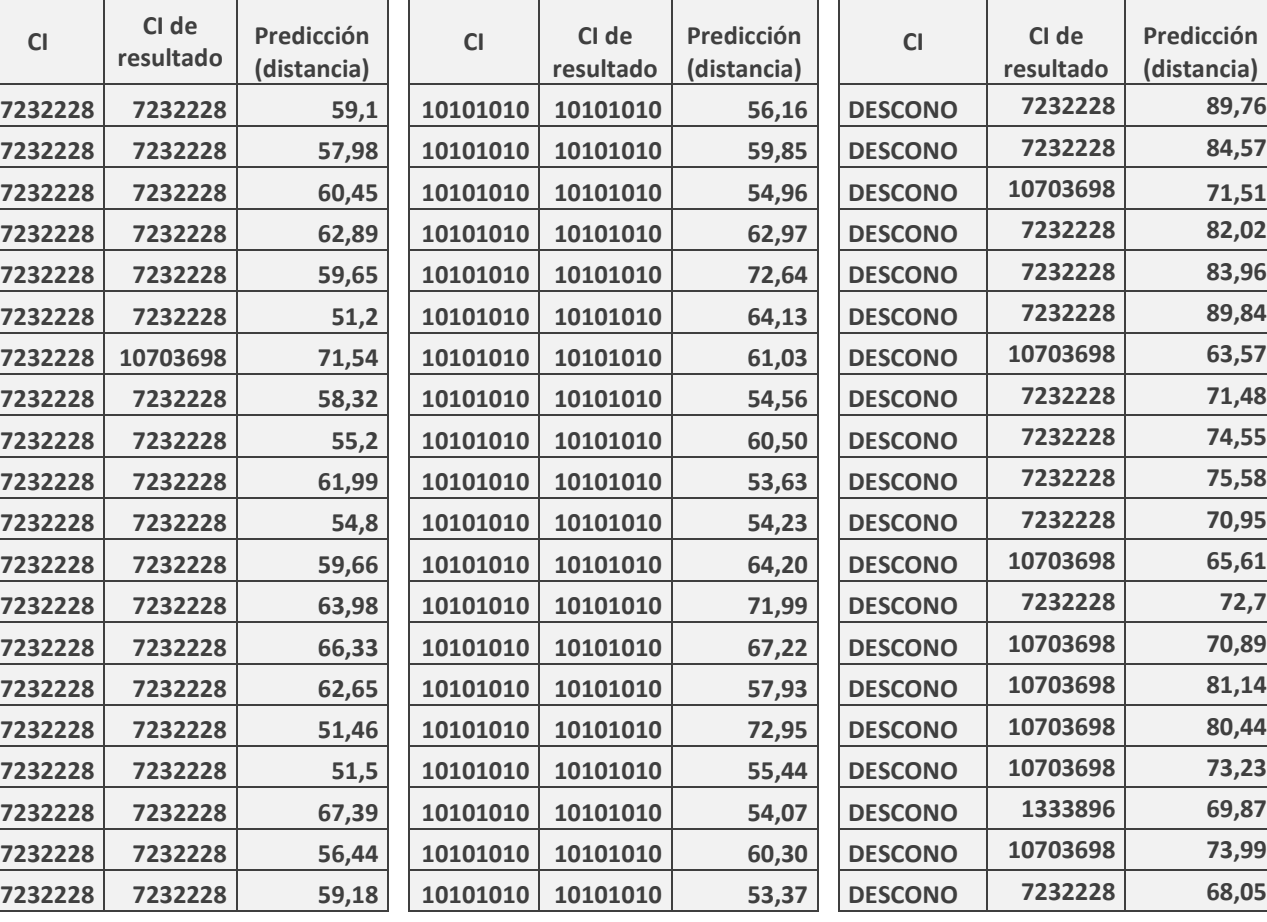

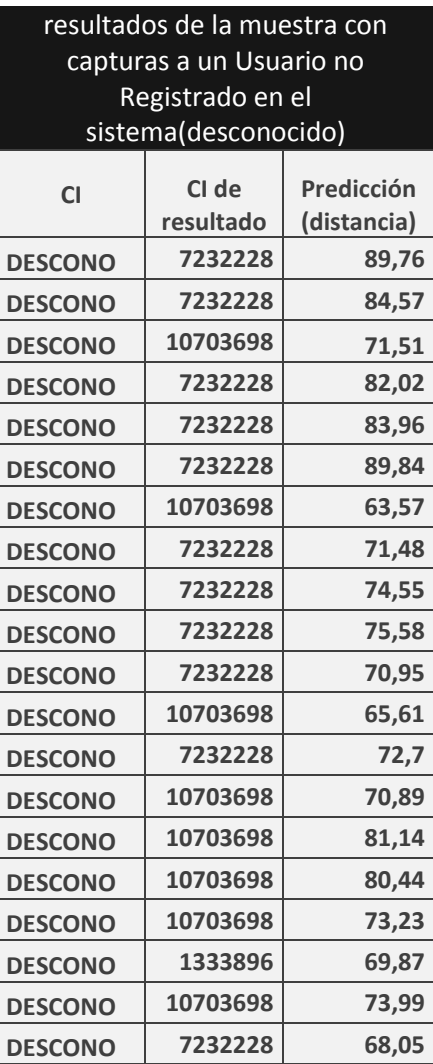

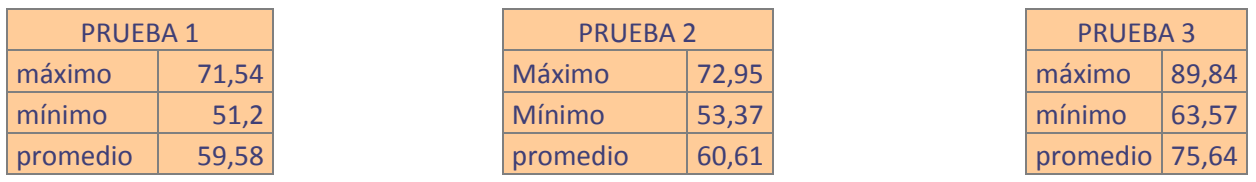

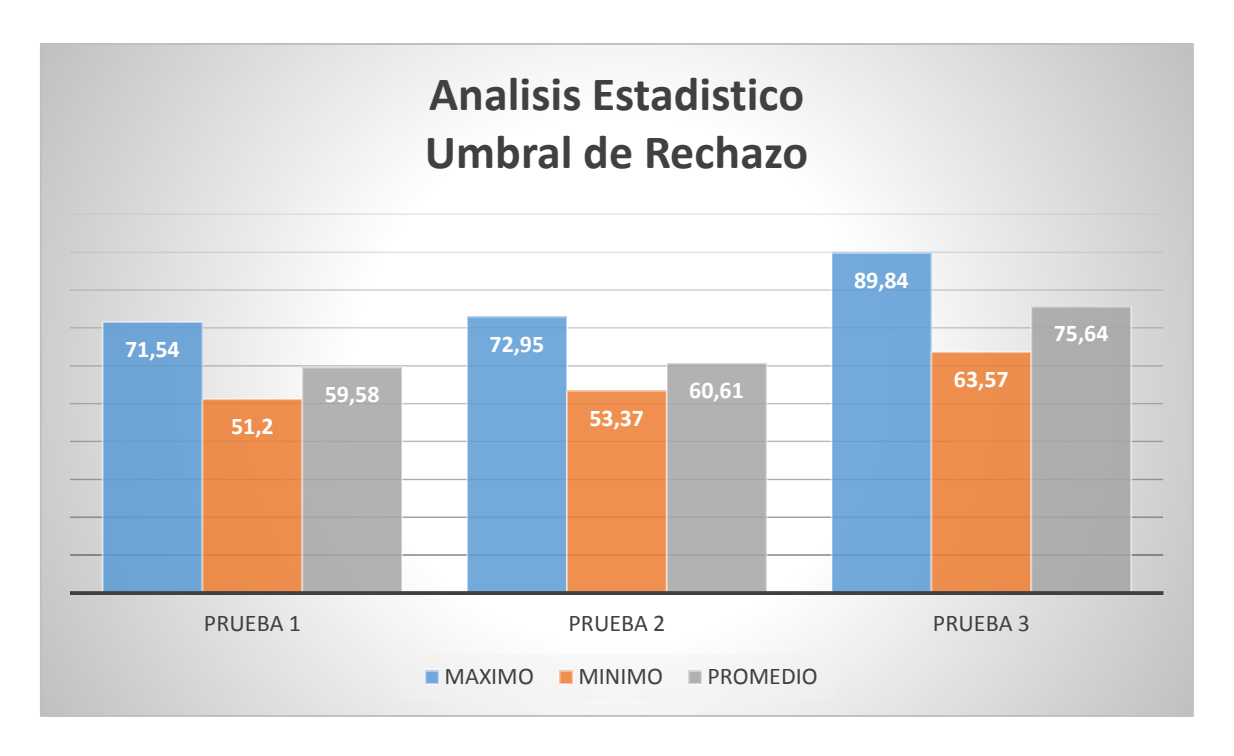

A partir de las observaciones se puede definir un **umbral de rechazo** para que las siguientes clasificaciones se lleven a cabo de manera automática. Se decidió tomar como umbral el valor del promedio de la *PRUEBA 2*, el cual tiene asociado un valor mayor en comparación con la mayoría de los parámetros de la PRUEBA 1, así también no se acerca a ningún valor de la PRUEBA 3; ya que esta fue realizada por un **desconocido** para el sistema. Los valores máximos de las PRUEBAS 1 y 2 no son tomados en cuenta, puesto que están por encima del valor mínimo de la PRUEBA 3.

*Umbral de rechazo = 60.61*

### **4.2. ANÁLISIS DE DATOS**

#### **4.2.1. Error Falso Negativo (EFN) y un Error Falso Positivo (EFP)**

Se produce un Error Falso negativo cuando el algoritmo de reconocimiento facial NO acepta a un usuario registrado en el sistema; es decir, que este cuenta con registros de fotos de cara en la base de datos y no es reconocido. Mientras un Falso Positivo se produce cuando el algoritmo de reconocimiento facial "acepta erróneamente" a una persona desconocida en el sistema.

Para identificar la taza de estos errores se considerará dos grupos de prueba: Grupo A: que será conformado por 5 personas (usuarios) que no estén registrados en el sistema; Grupo B: que será conformado por todos los usuarios conformados en el sistema (5 usuarios)

#### **4.2.1.1.Resultados del Grupo A**

Como en el funcionamiento del sistema, se muestra en cada tabla 20 capturas (para el sistema 20 intentos de reconocimiento facial), luego se realiza el análisis del **resultado final**  que aparecerá en la parte inferior derecha de cada tabla a partir de los RESULTADOS de cada captura; mismas que son establecidas automáticamente a partir del umbral de rechazo (60,61), en base a las siguientes condiciones:

- Si todos los RESULTADOS CAP de cada tabla son "Negativos"; entonces el **resultado final** será **NEGATIVO.**
- Basta que un RESULTADO CAP dé como "Positivo" en algún lugar de la tabla para que el **resultado final sea POSITIVO,** dando lugar de esta manera a que se produzca un ERROR FALSO POSITIVO (EFP).
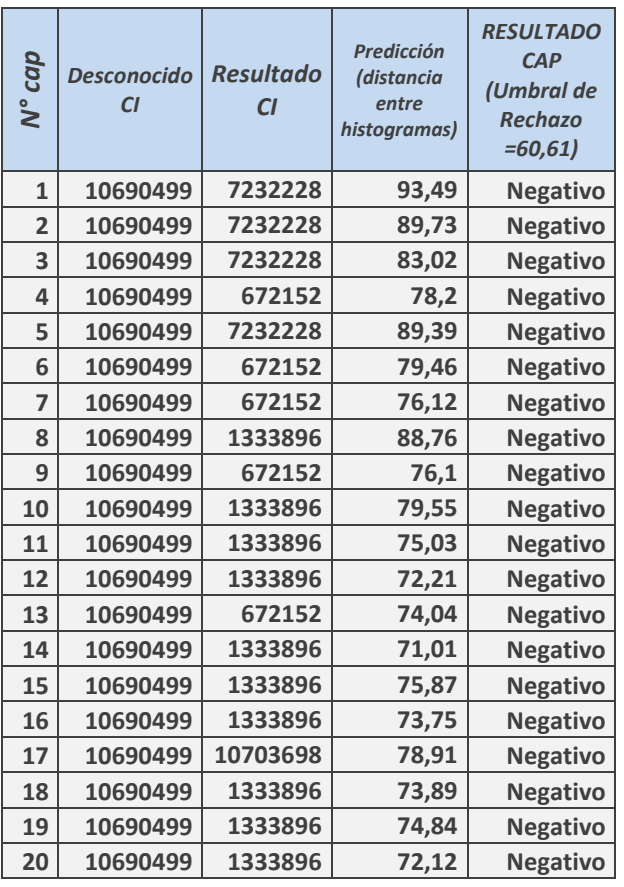

#### *USUARIOS: DESCONOCIDO 1*

*NEGATIVO*

### *USUARIOS: DESCONOCIDO 2*

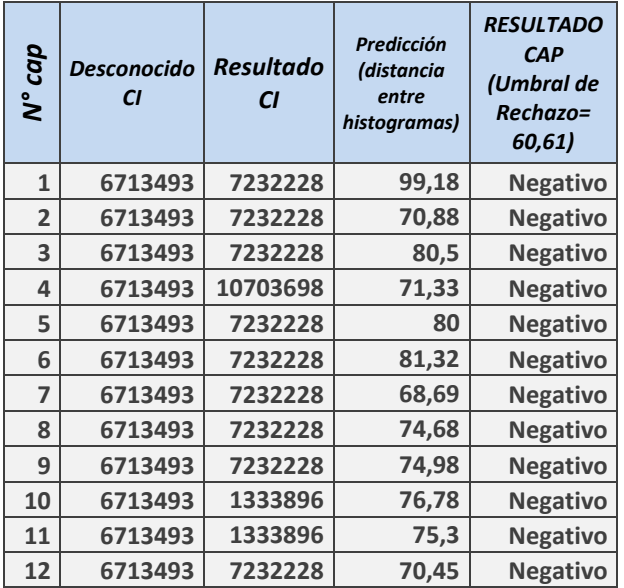

| 13 | 6713493 | 1333896  | 74,43 | <b>Negativo</b> |
|----|---------|----------|-------|-----------------|
| 14 | 6713493 | 1333896  | 77,91 | <b>Negativo</b> |
| 15 | 6713493 | 10703698 | 76,09 | <b>Negativo</b> |
| 16 | 6713493 | 1333896  | 73,65 | <b>Negativo</b> |
| 17 | 6713493 | 7232228  | 71,71 | <b>Negativo</b> |
| 18 | 6713493 | 1333896  | 73,42 | <b>Negativo</b> |
| 19 | 6713493 | 1333896  | 70,84 | <b>Negativo</b> |
| 20 | 6713493 | 10703698 | 67,62 | <b>Negativo</b> |

*NEGATIVO*

## *USUARIOS: DESCONOCIDO 3*

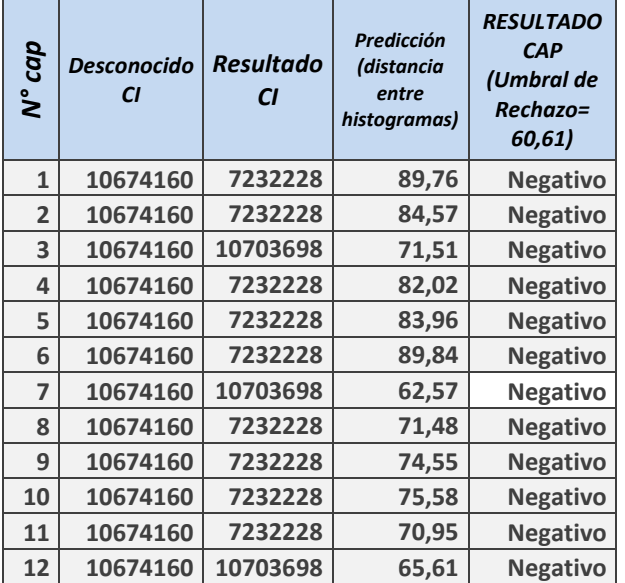

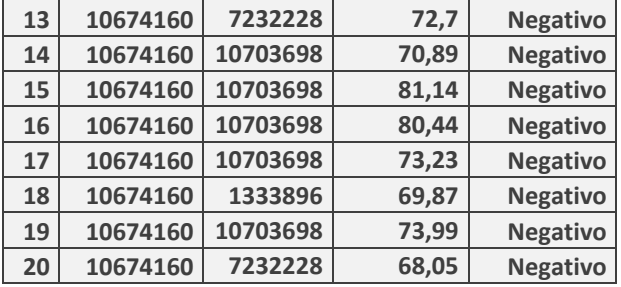

#### *NEGATIVO*

## *USUARIOS: DESCONOCIDO 4*

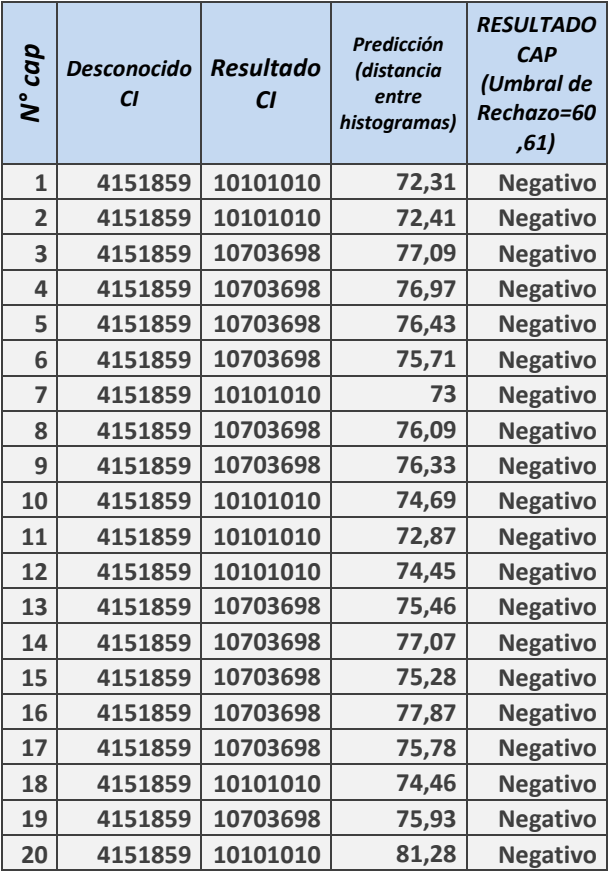

*NEGATIV*

*O*

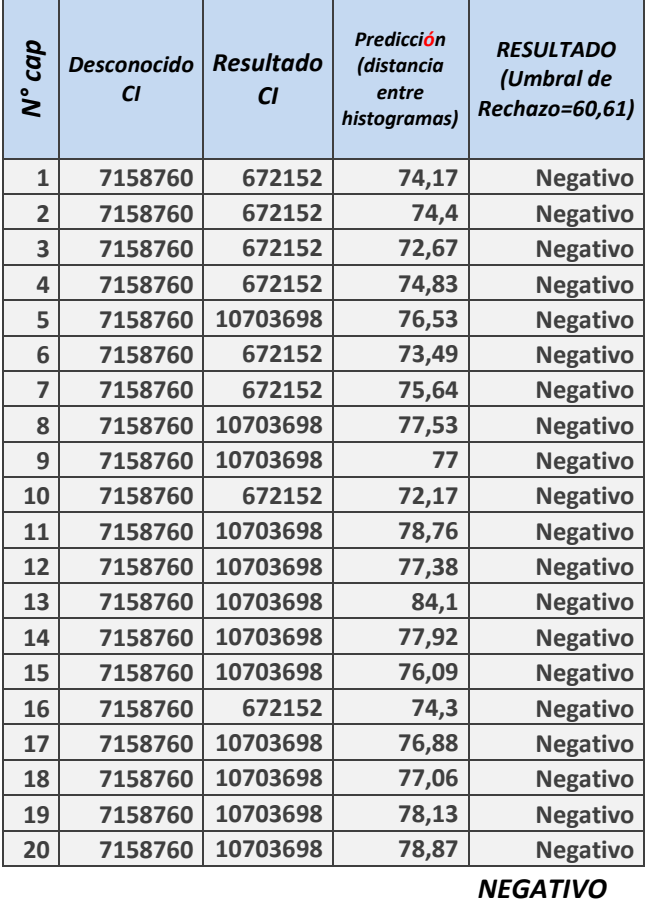

#### *USUARIOS: DESCONOCIDO 5*

Se puede observar en los resultados del grupo B que todos los usuarios desconocidos para el sistema dieron como resultado final NEGATIVO; por lo que, se puede establecer que en estas pruebas no se llegó a encontrar un **ERROR FALSO POSITIVO (EFP).**

# **4.2.1.2.Resultados del grupo B**

Corresponde a pruebas realizadas a usuarios registrados en el sistema. Cada tabla contendrá 20 capturas por usuario, y por cada captura habrá un RESULTADO CAP que será establecido automáticamente por el umbral de rechazo (60.61). Asimismo, cada tabla contendrá un **resultado final** en base a las siguientes condiciones:

- Si todos los RESULTADOS CAP de cada tabla son "Negativos"; entonces el **resultado final** será **NEGATIVO,** produciendo un ERROR FALSO NEGATIVO (EFN,) ya que todos los usuarios están registrados en el sistema.
- Basta que un RESULTADO CAP dé como "Positivo" en algún lugar de la tabla para que el **resultado final sea POSITIVO.**

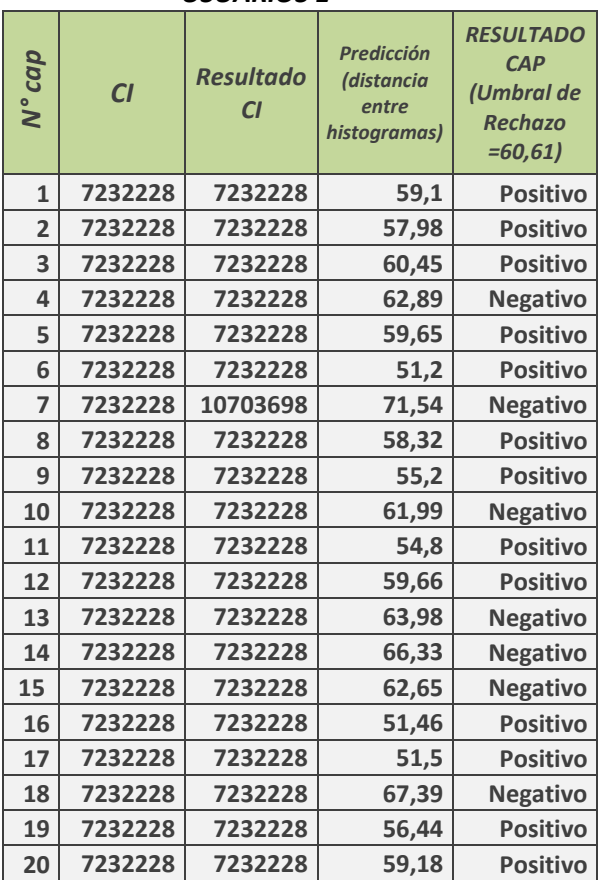

*USUARIOS 1*

*POSITIVO*

*USUARIOS 2*

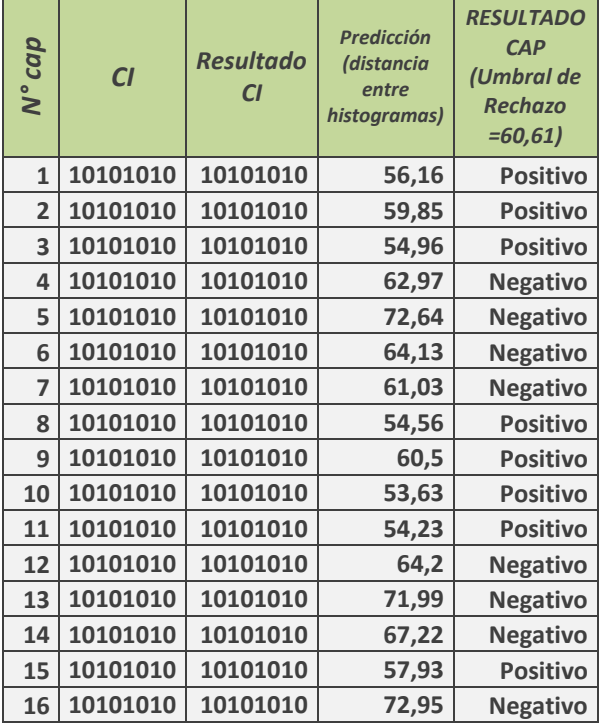

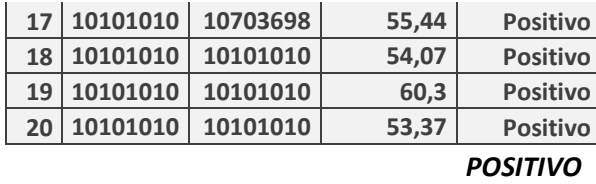

### *USUARIOS 3*

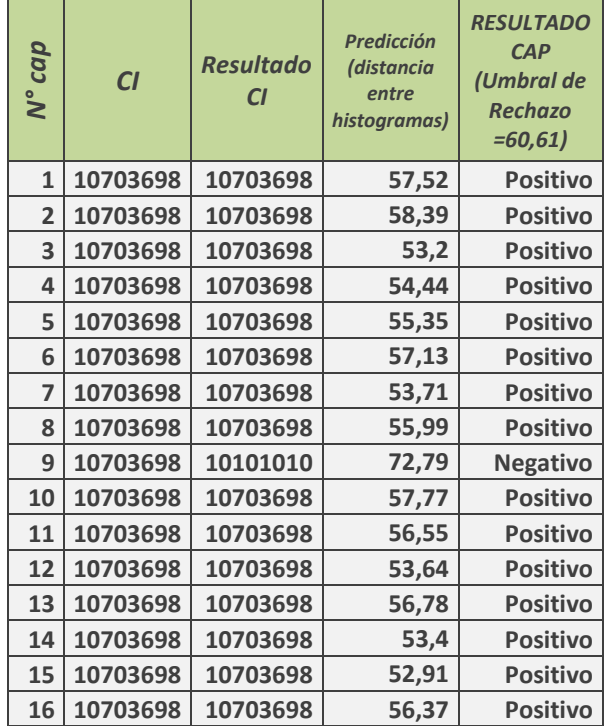

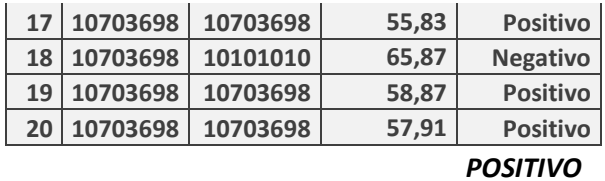

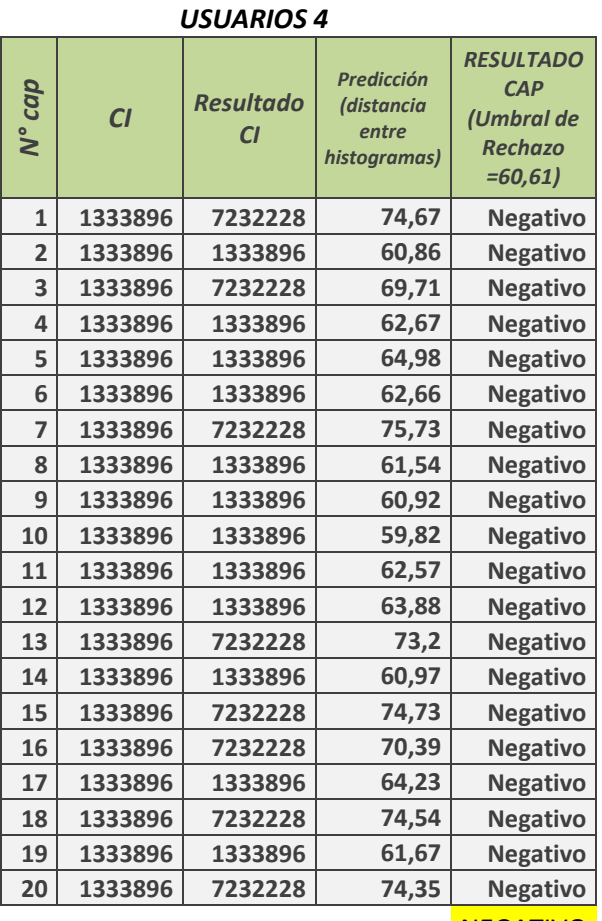

**NEGATIVO** 

*EFN*

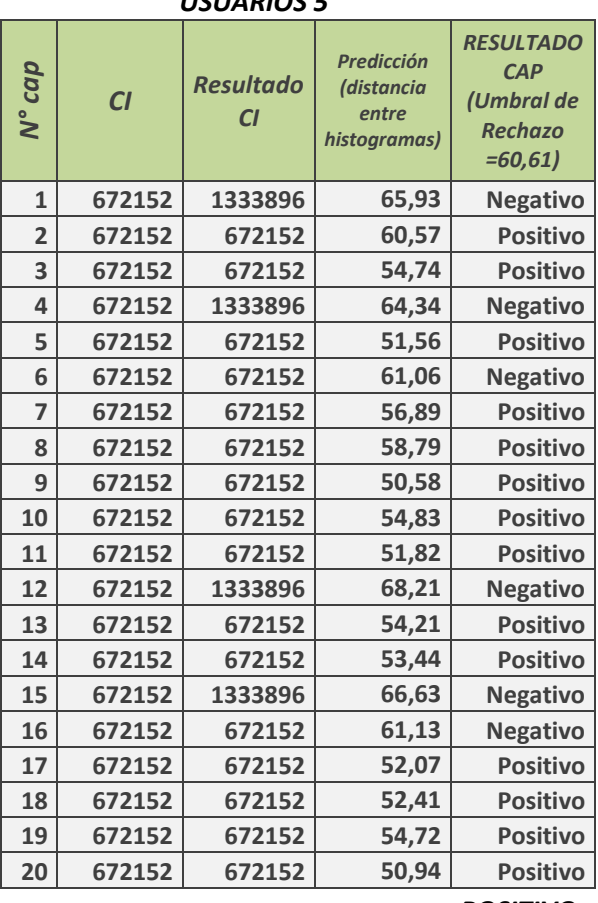

## *USUARIOS 5*

*POSITIVO*

Se puede observar que en la prueba al **usuario 4** ocurre un ERROR FALSO NEGATIVO, ya que durante sus 20 capturas no logró obtener un valor de RESULTADO CAP menor al **umbral de rechazo.**

# **4.2.1.3. Resumen de Resultados Obtenidos**

En base a los resultados obtenidos de 10 personas divididas en dos grupos A y B, usuarios desconocidos por el sistema y usuarios conocidos por sistema respectivamente, se puede establecer la siguiente tabla:

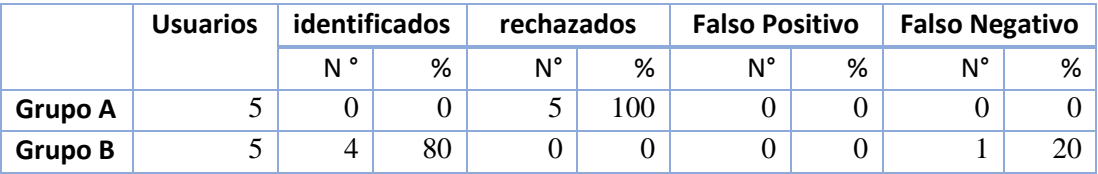

# **4.3. CONCLUSIONES DE LAS PRUEBAS**

Es importante definir un **umbral de rechazo** que permita trabajar de la mejor manera al algoritmo de reconocimiento facial LBPH, ya que este será utilizado en cada verificación de acceso al sistema o apertura a la caja fuerte. De esta manera, es preferible poner más énfasis en los **Errores Falsos Positivos** que en los **Errores Falsos Negativos**, puesto que es más conveniente que un usuario registrado en el sistema vuelva a realizar su reconocimiento, a que otra persona desconocida logre ingresar al sistema o abrir la caja fuerte.

### **CONCLUSIONES**

Gracias a la autenticación en dos pasos realizada en el Prototipo de Caja Fuerte, se logró, en gran manera, reducir la posibilidad de robos a pertenecías de alto valor.

En cuanto al reconocimiento facial, este funciona de mejor manera cuando existe buena iluminación, pero también dependerá mucho de la calidad de cámara que se llegue a usar. Asimismo, el entrenamiento al algoritmo LBPH es muy importante, cuantas más imágenes (caras) de entrenamiento, mejores resultados; y así se podrá definir un óptimo Umbral de rechazo. La implementación del sistema de seguridad facial en la caja fuerte ayuda a tener un mejor control, ya que es eficiente, alcanza todas las expectativas del propietario y puede ser operado por cualquier persona previa a una ligera instrucción de su funcionamiento.

## **RECOMENDACIONES**

Se recomienda suministrar una energía de 220v AC constante sin bajas, ni altas en voltaje, puesto de que puede dañar los componentes eléctricos que lleva el Prototipo de Caja Fuerte, de ser necesario se puede utilizar un UPS (sistema de alimentación ininterrumpida); también, cabe mencionar que, los lugares en donde llegue a usarse la Caja Fuerte deben estar libre de humedad. Asimismo, si llega a ser empotrada, ubicarla en lugares donde no llegue a ser visible a simple vista (ej. Detrás de un cuadro, detrás de una puerta, entre otros).

Por otro lado, se debe dar una iluminación adecuada para el funcionamiento óptimo de la cámara que se usa en el reconocimiento facial; se debe procurar que la fuente de luz se refleje directamente en el rostro, más precisamente por la noche, ya que, de otra manera, las imágenes serán oscuras presentando resultados poco confiables.

Cuando el sistema ya esté implementado, realizar periódicamente la actualización de fotos de los usuarios registrados en el sistema, puesto que los cambios faciales suelen deberse al envejecimiento de las personas; además, a medida que van pasando los años, el tono muscular

se pierde y se ralentizan una serie de funciones de la piel que provocan la disminución del colágeno. Así, el cutis se va modificando lentamente.